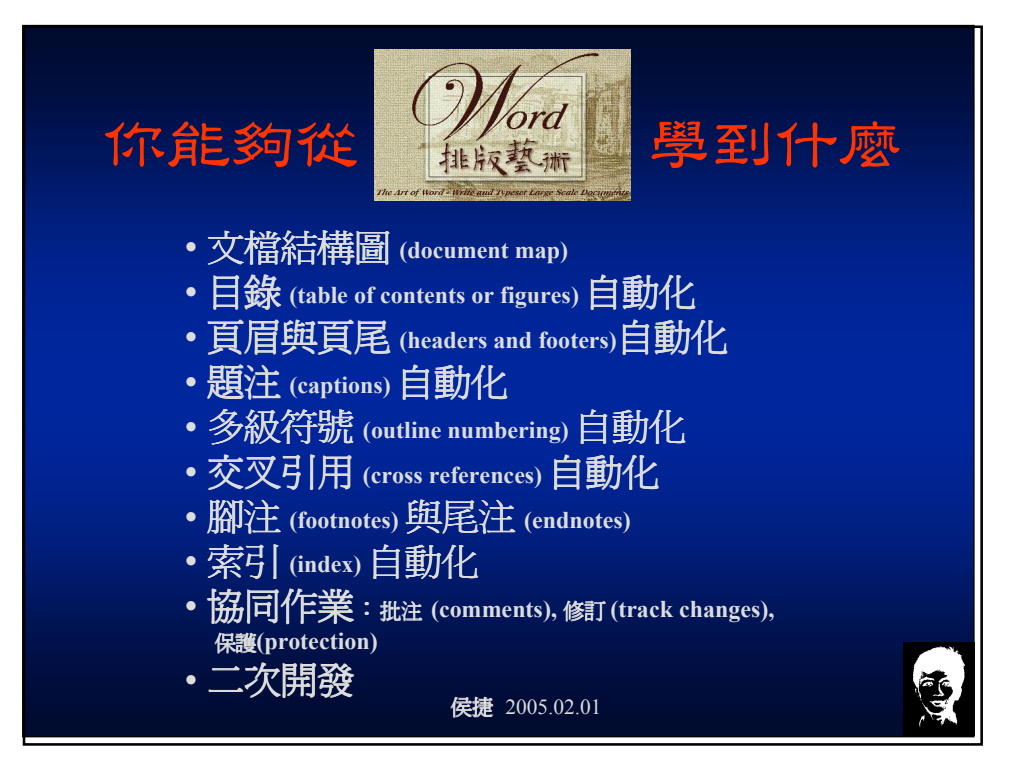

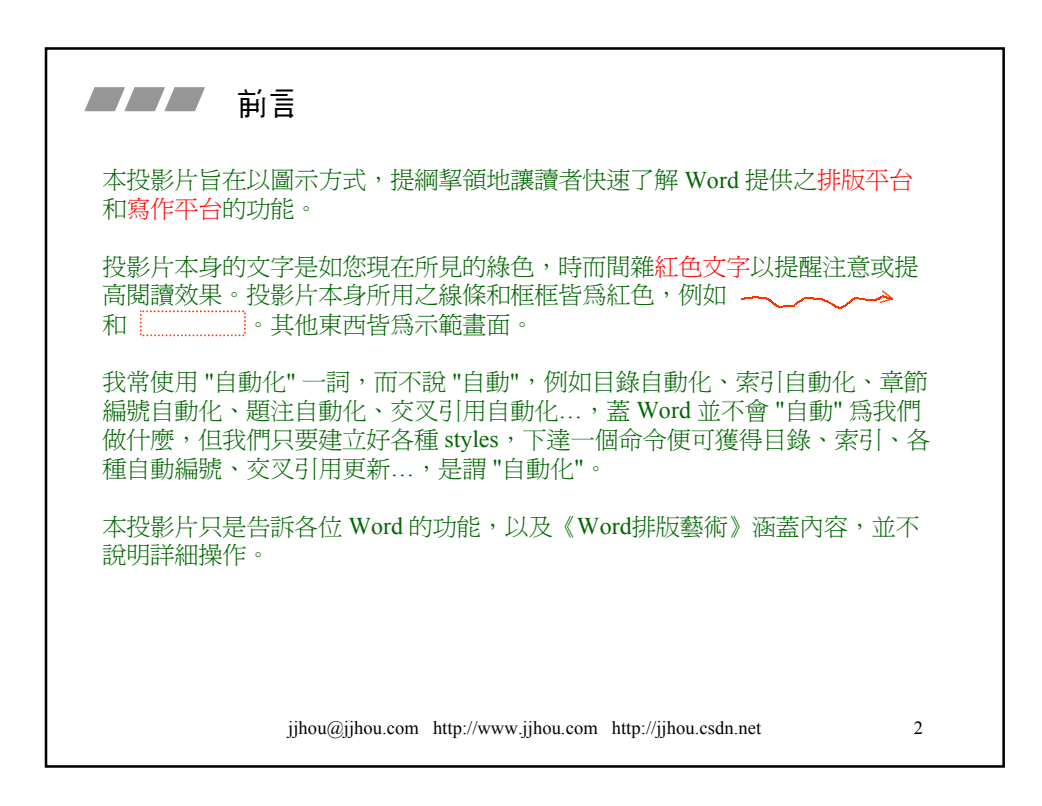

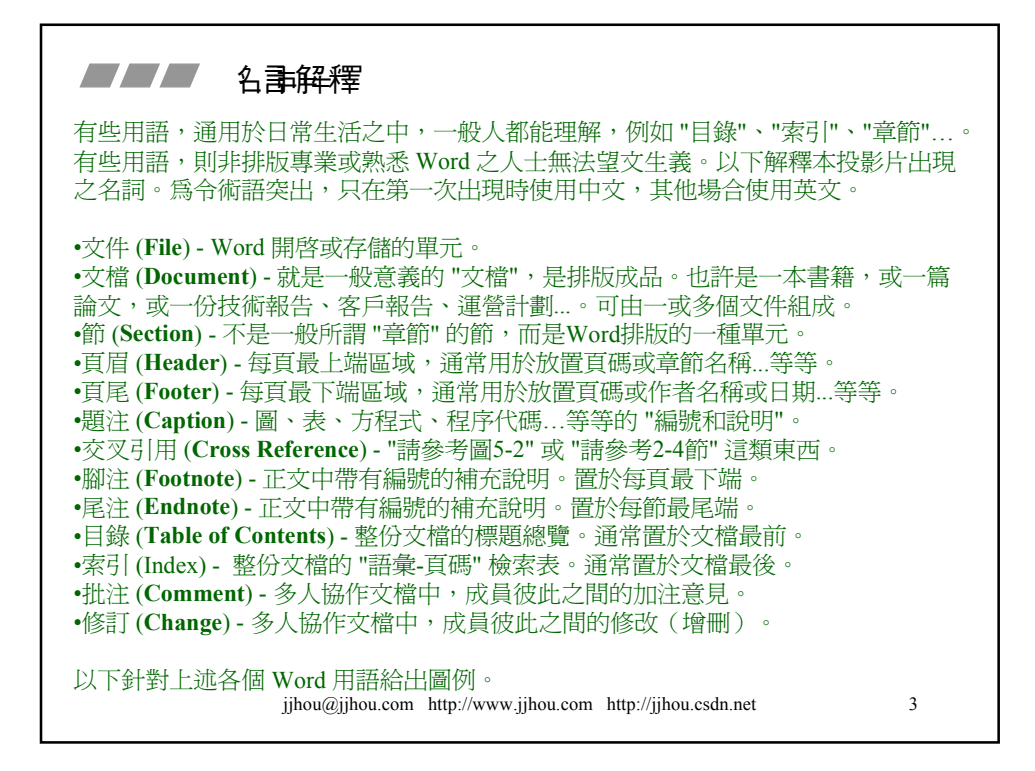

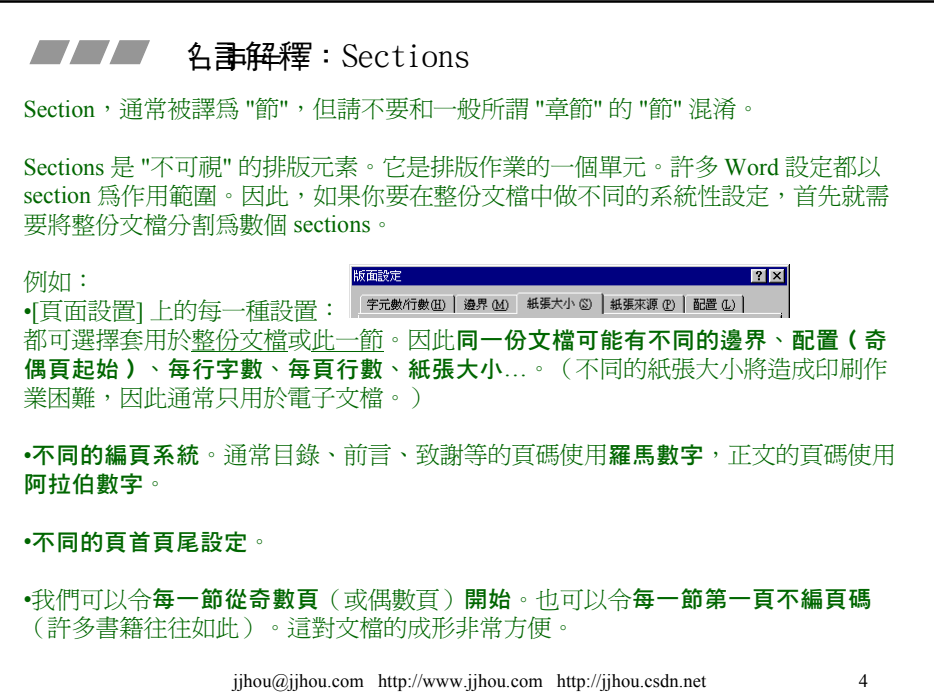

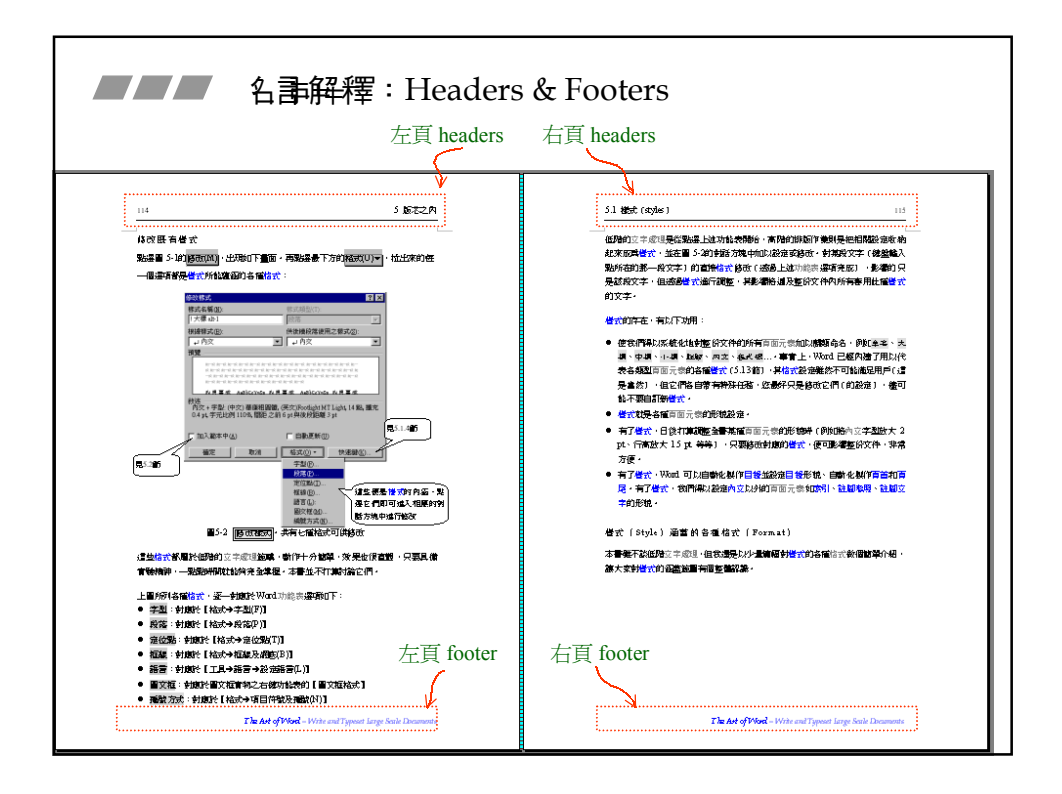

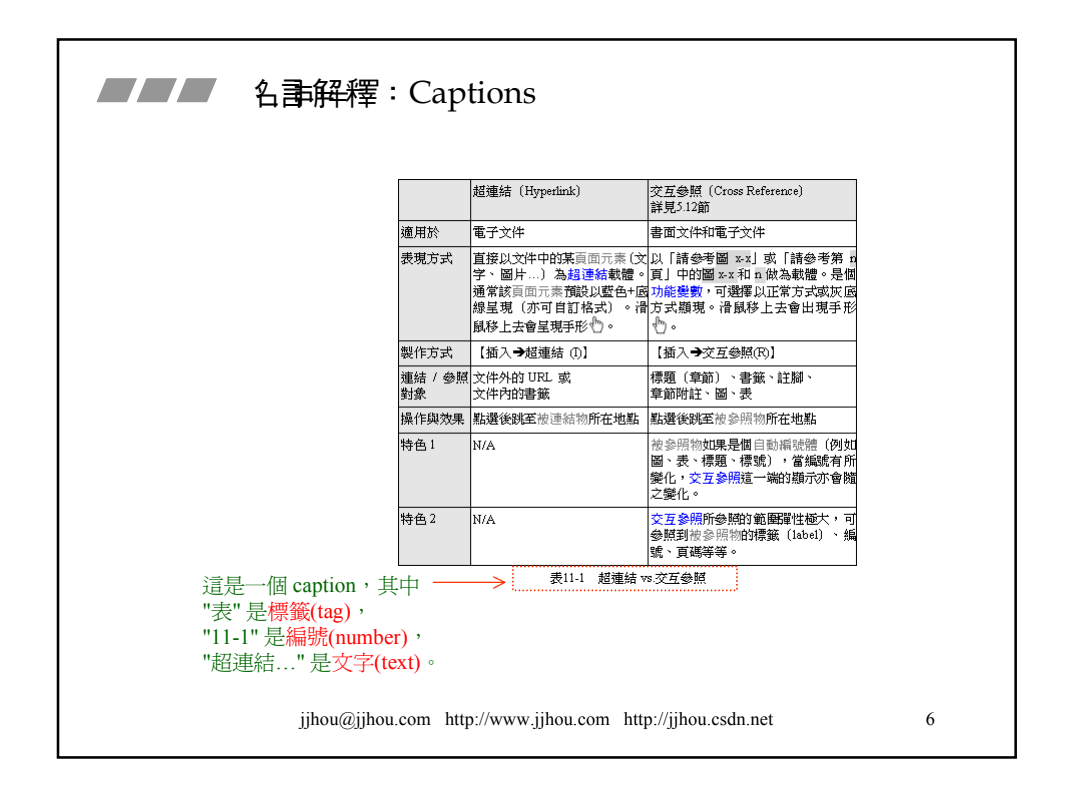

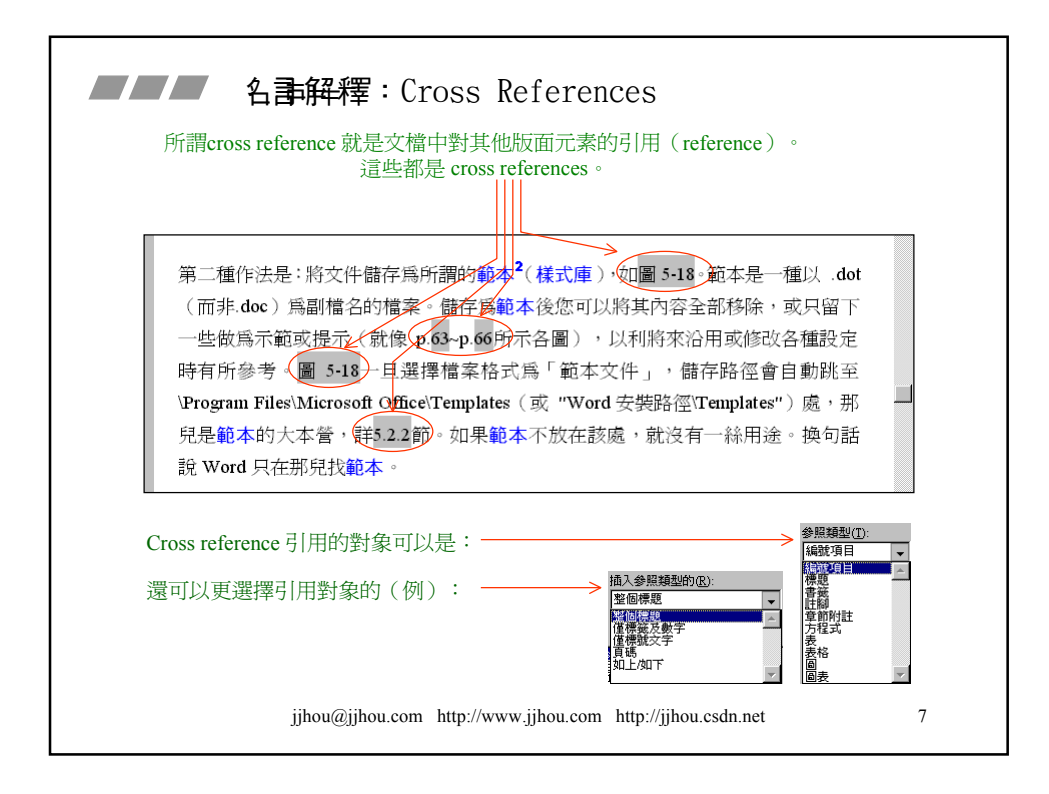

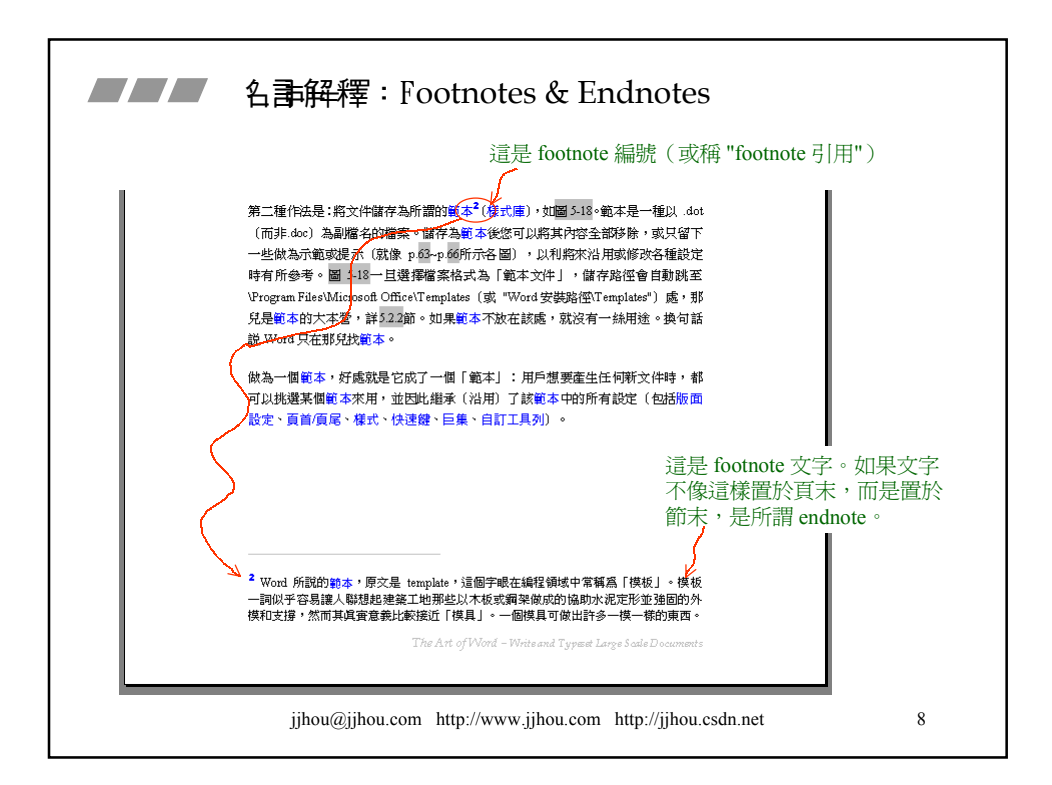

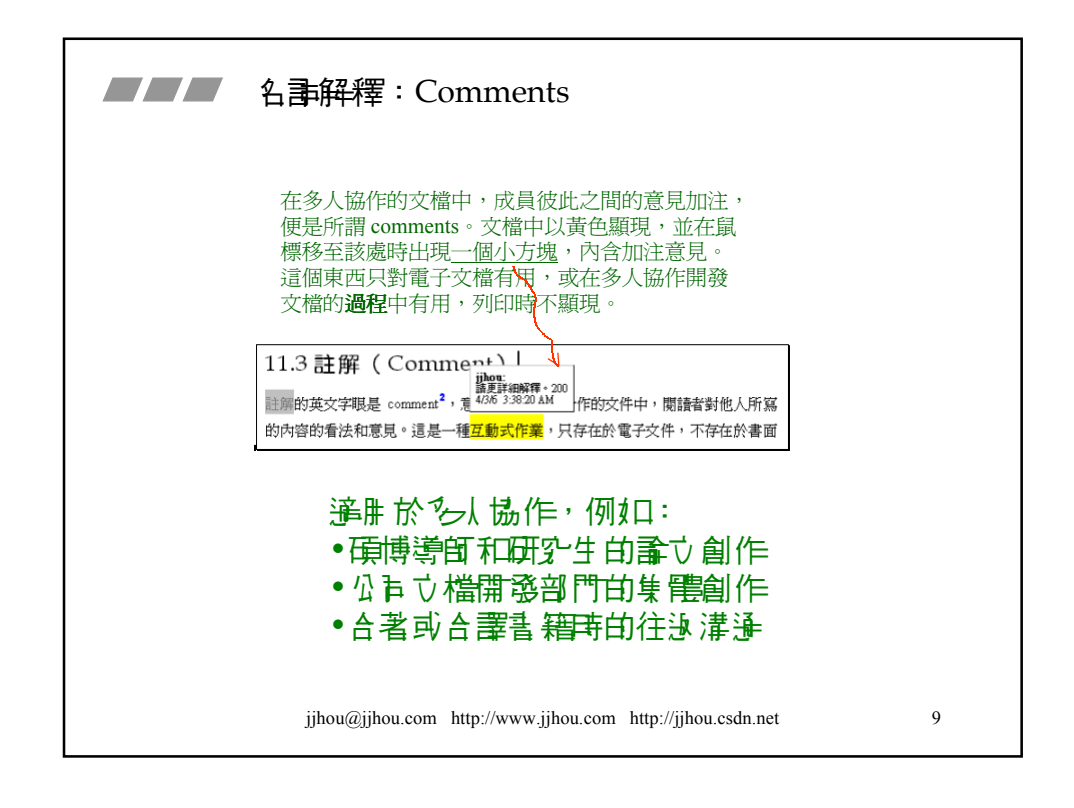

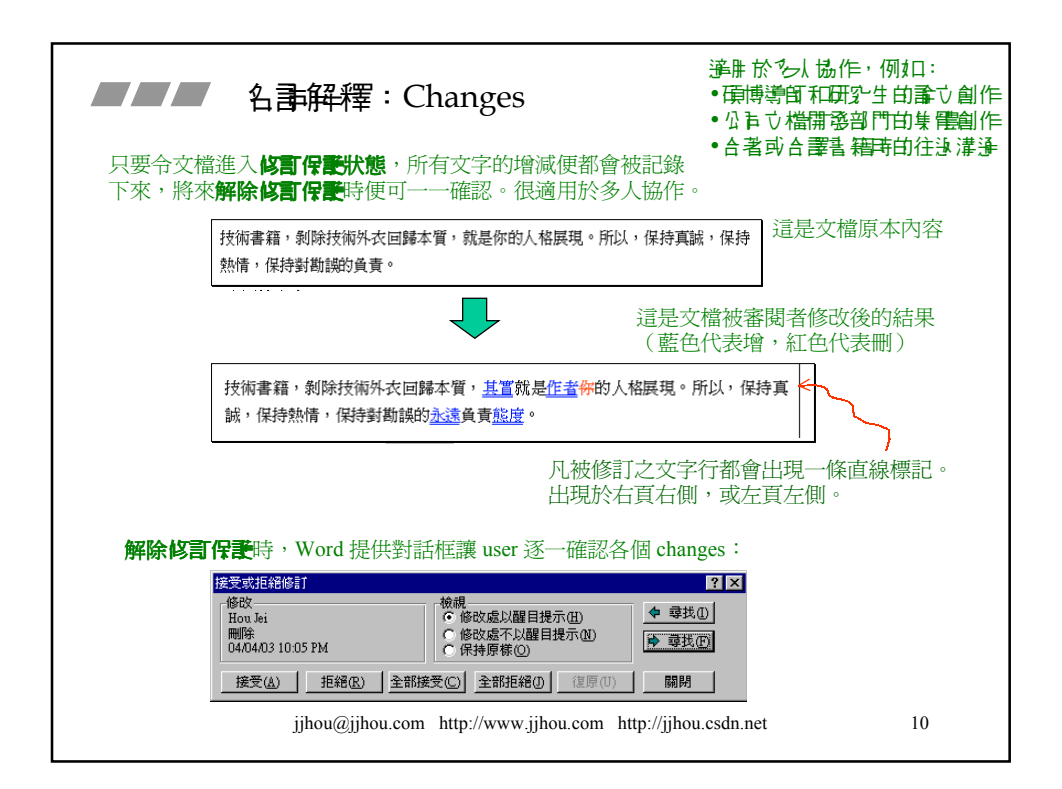

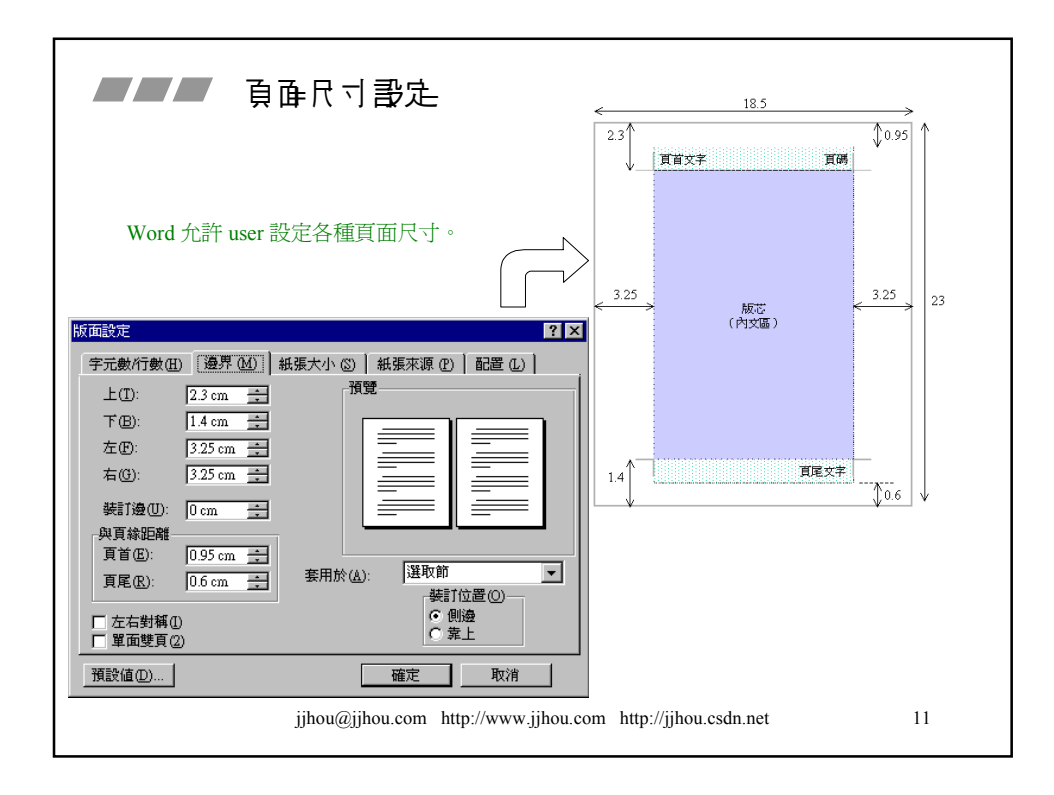

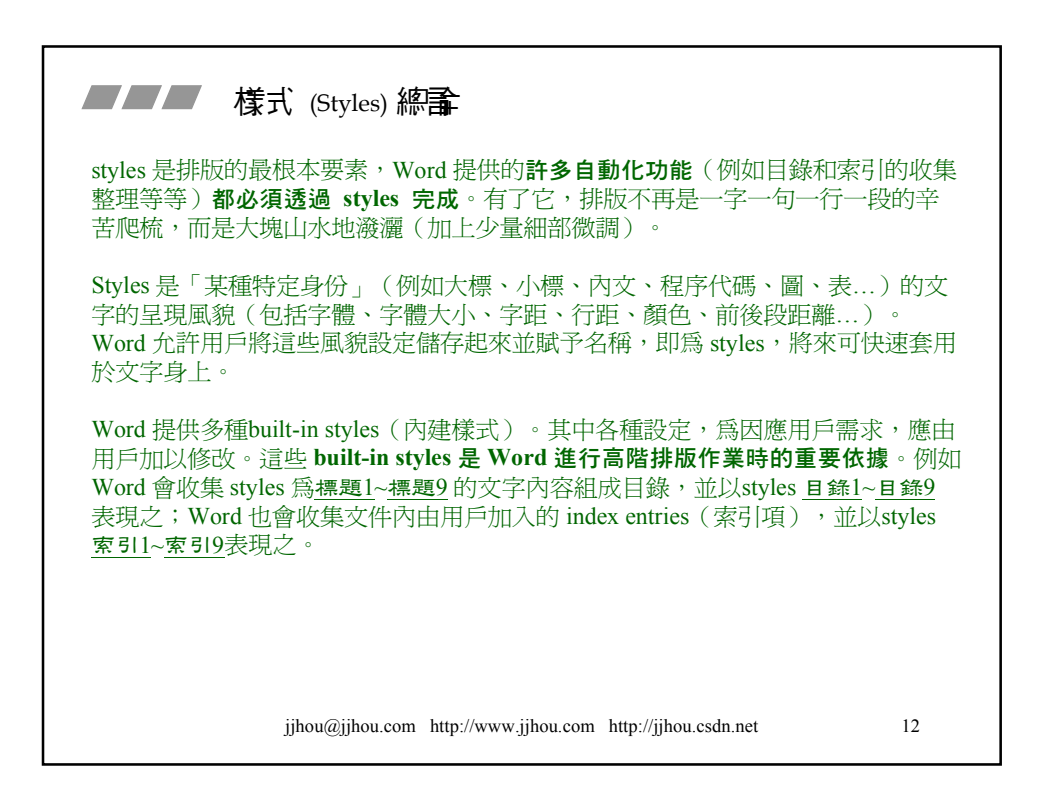

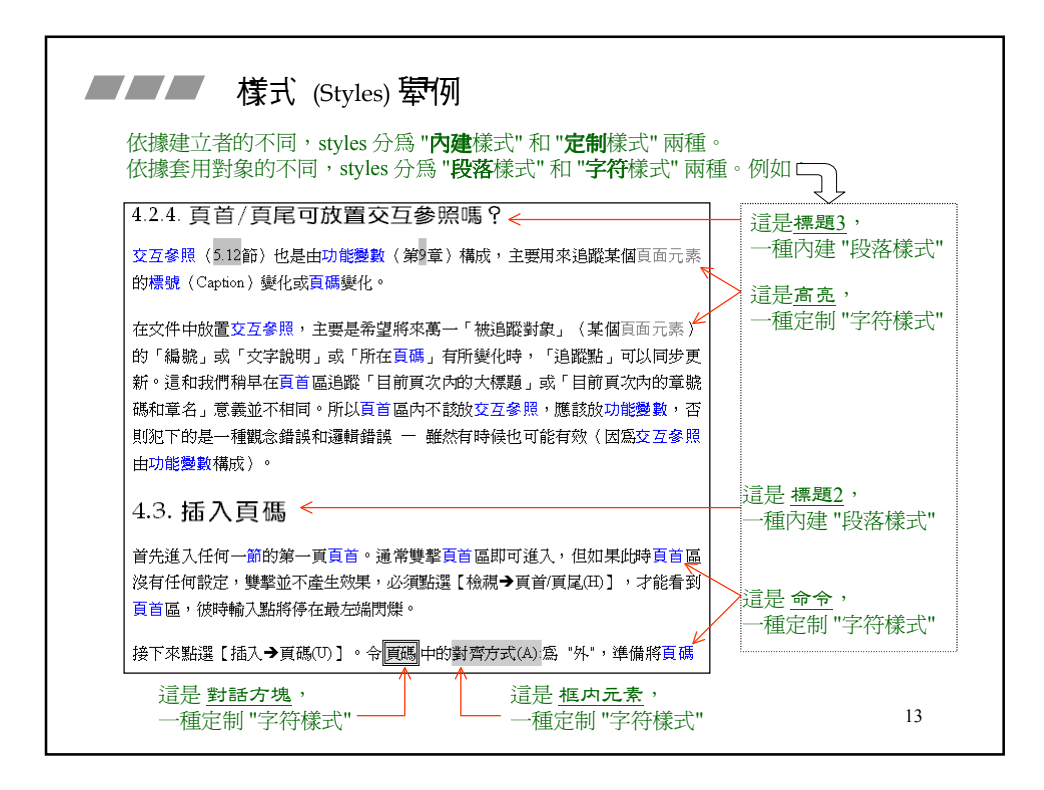

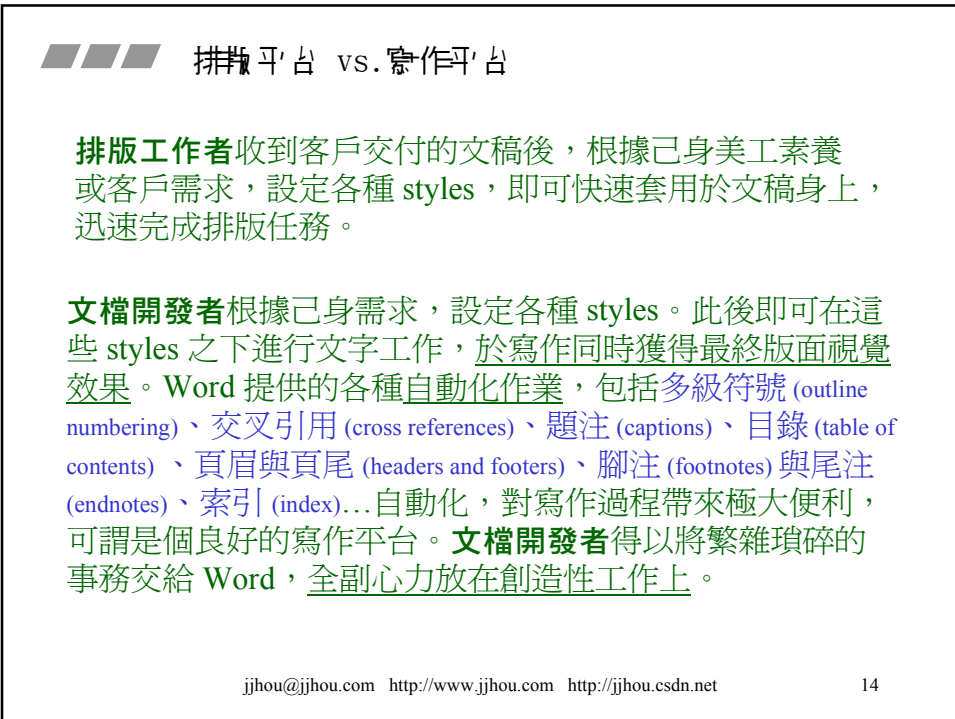

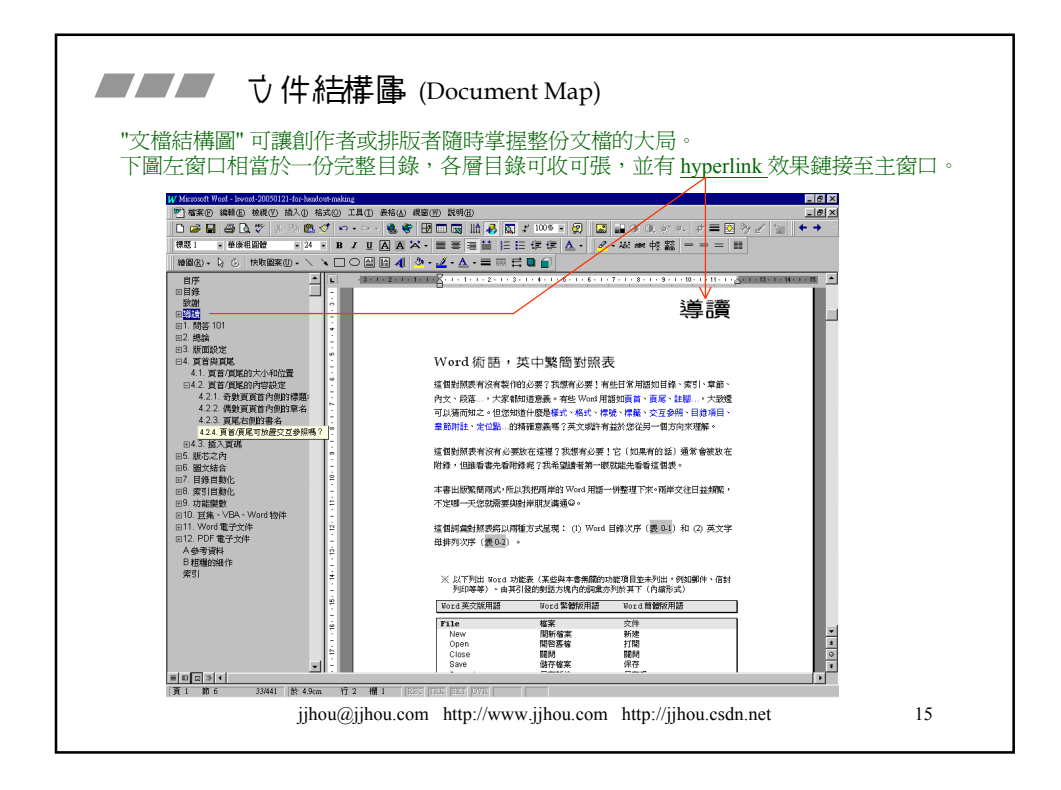

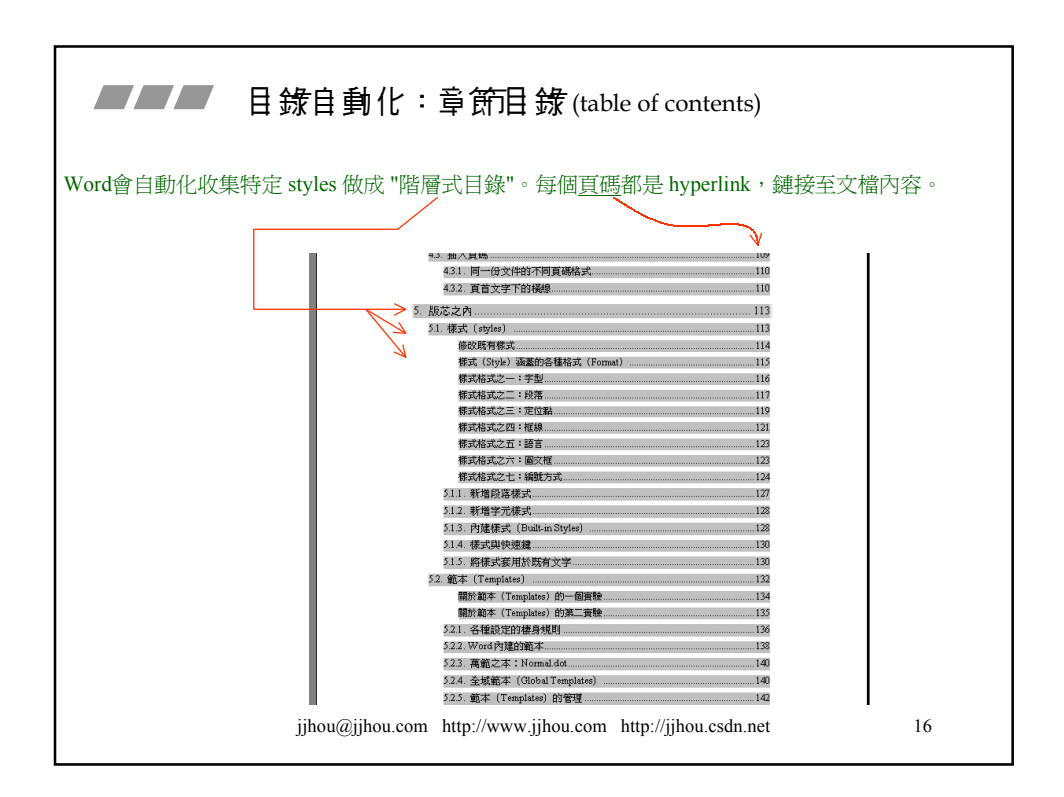

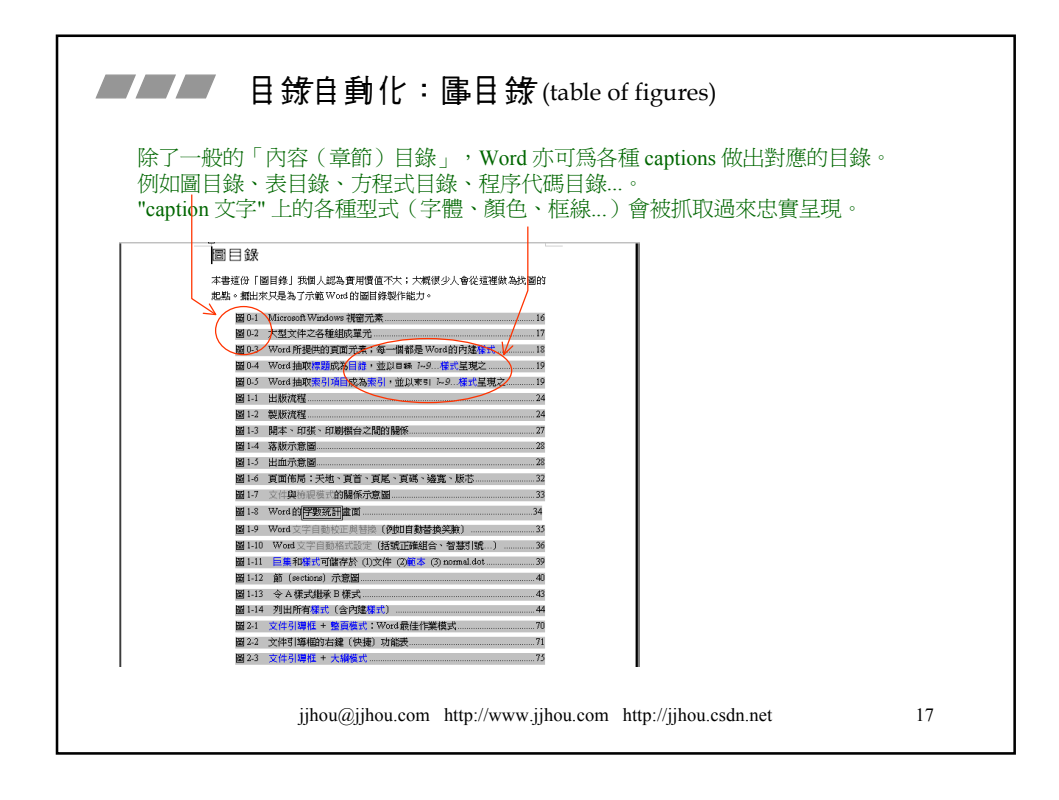

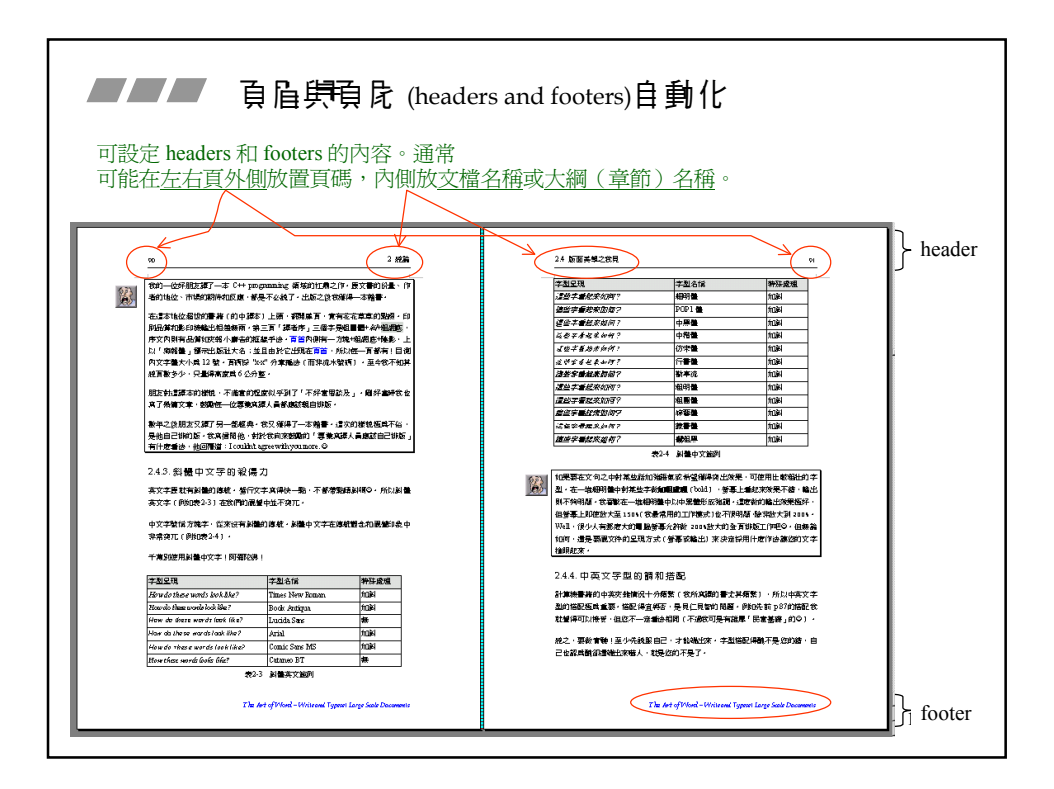

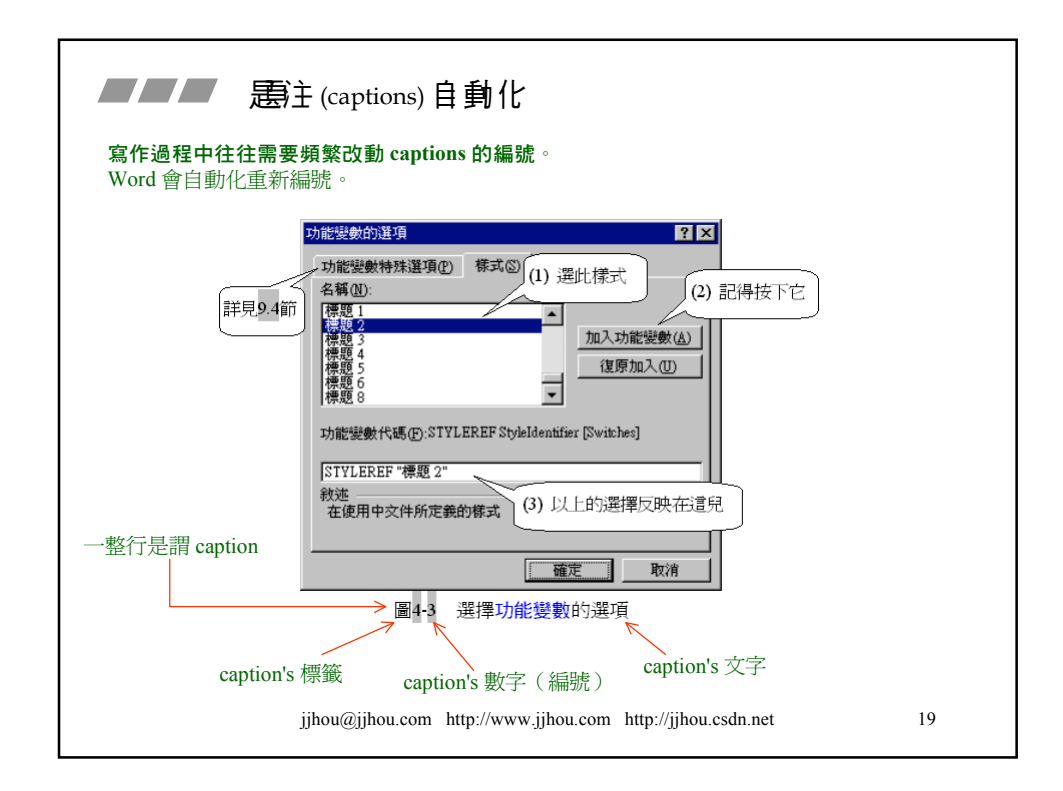

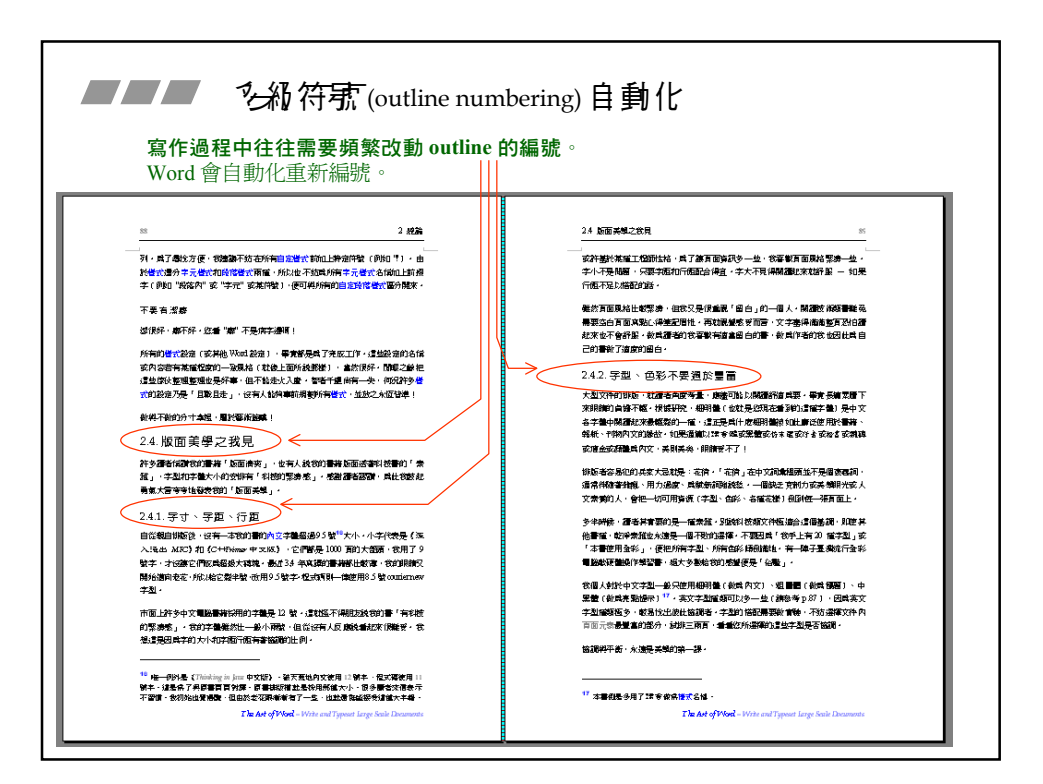

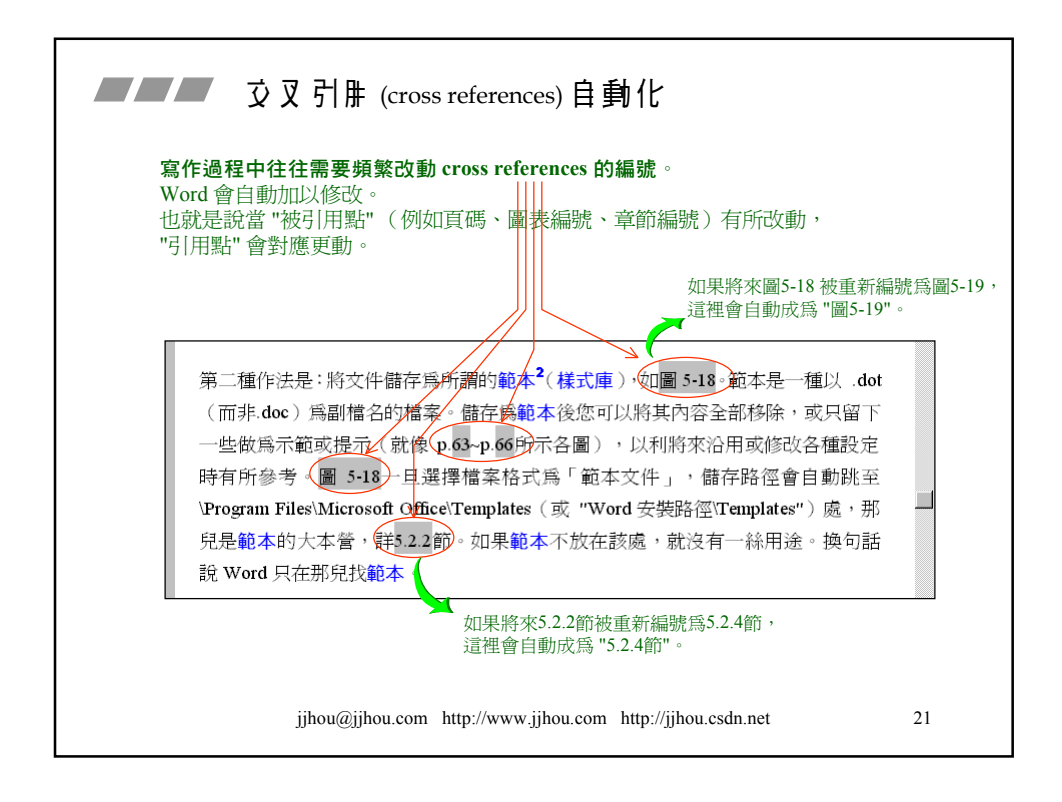

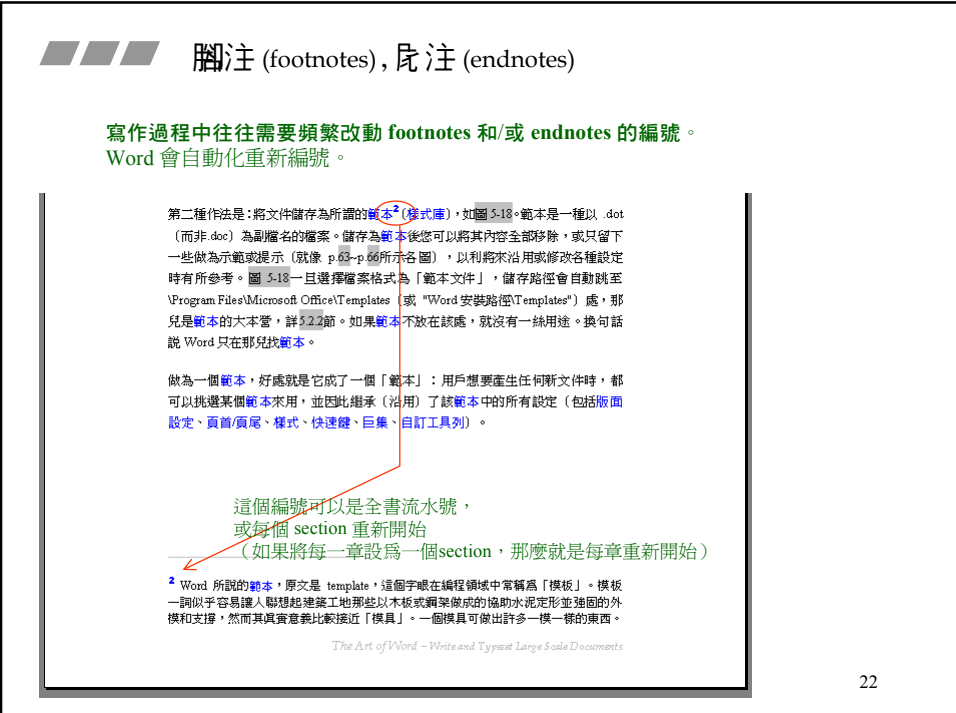

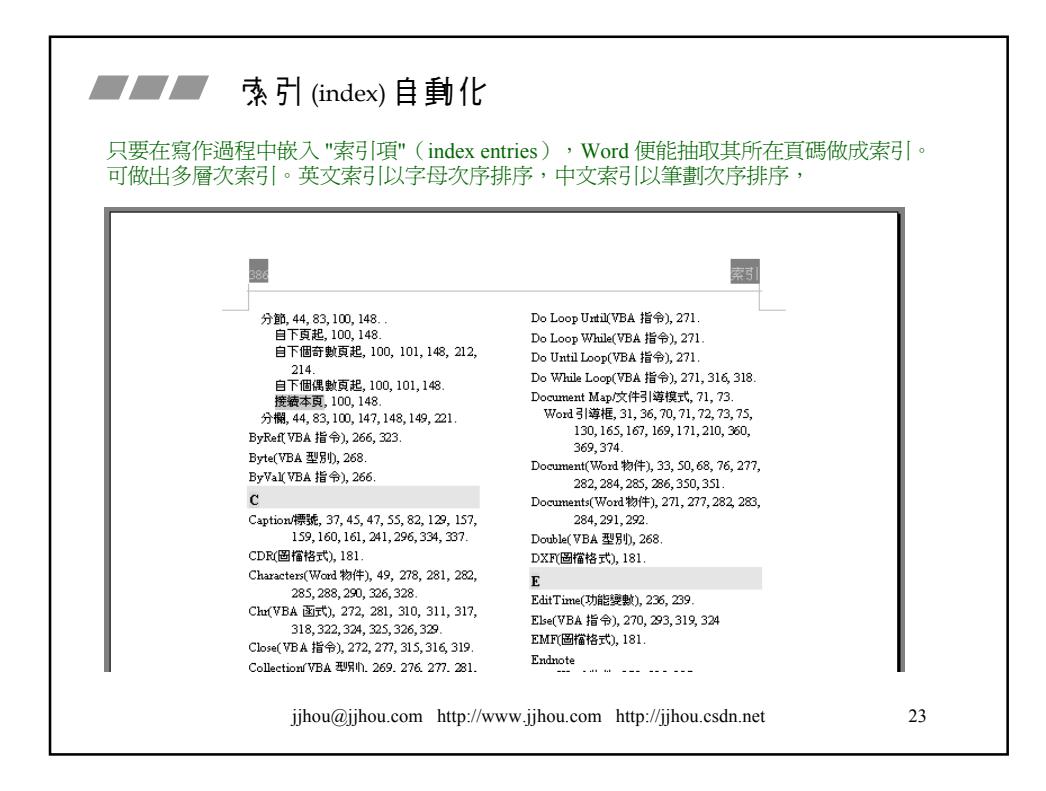

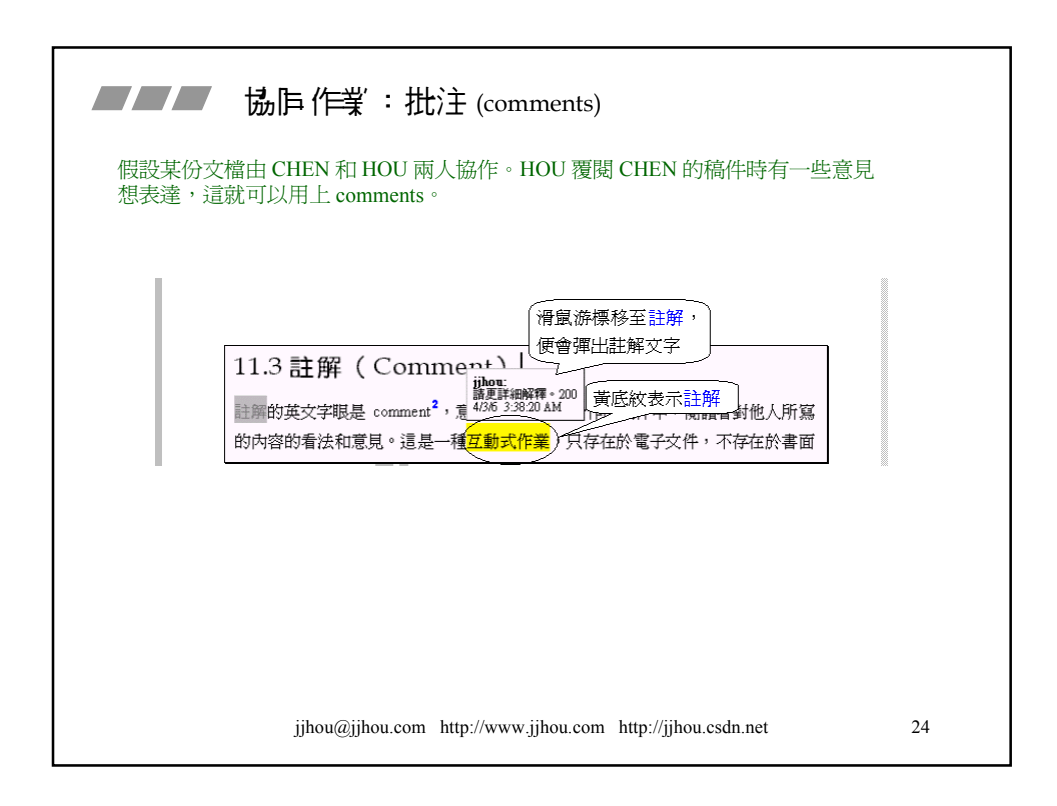

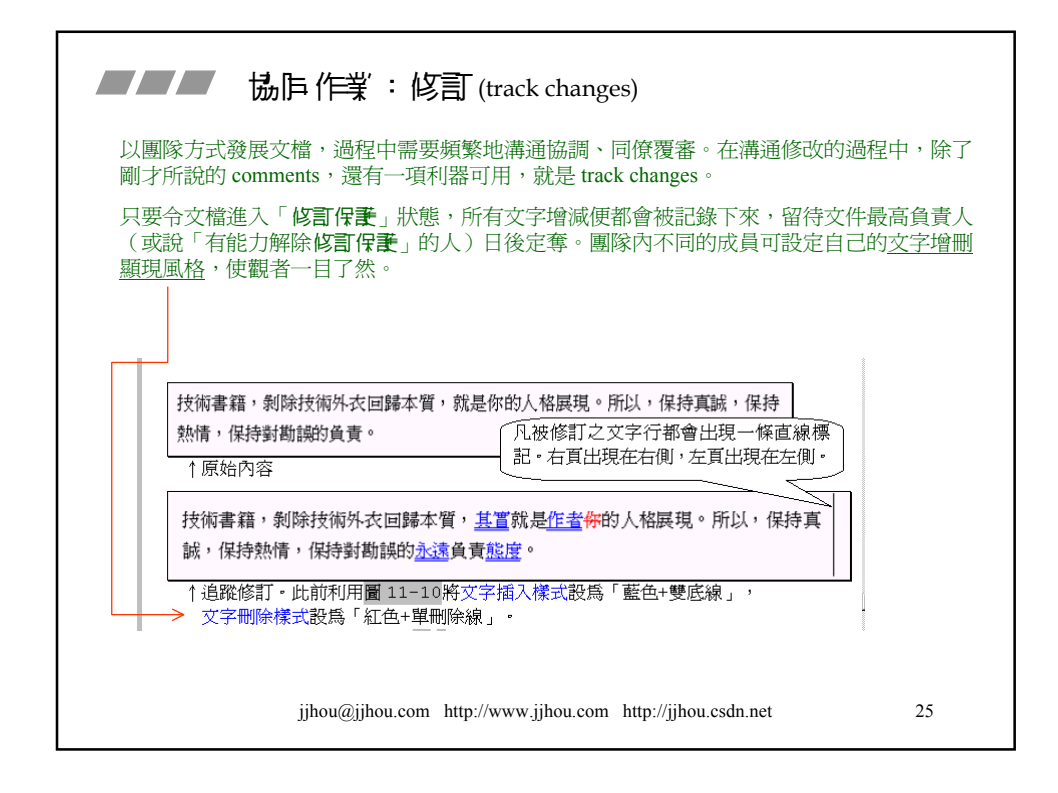

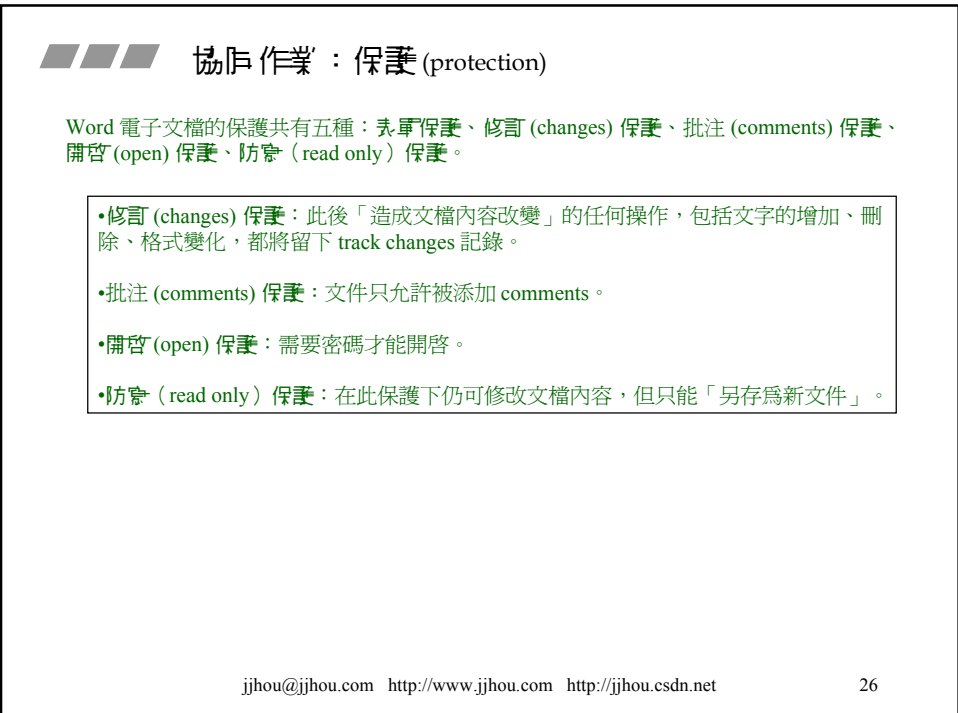

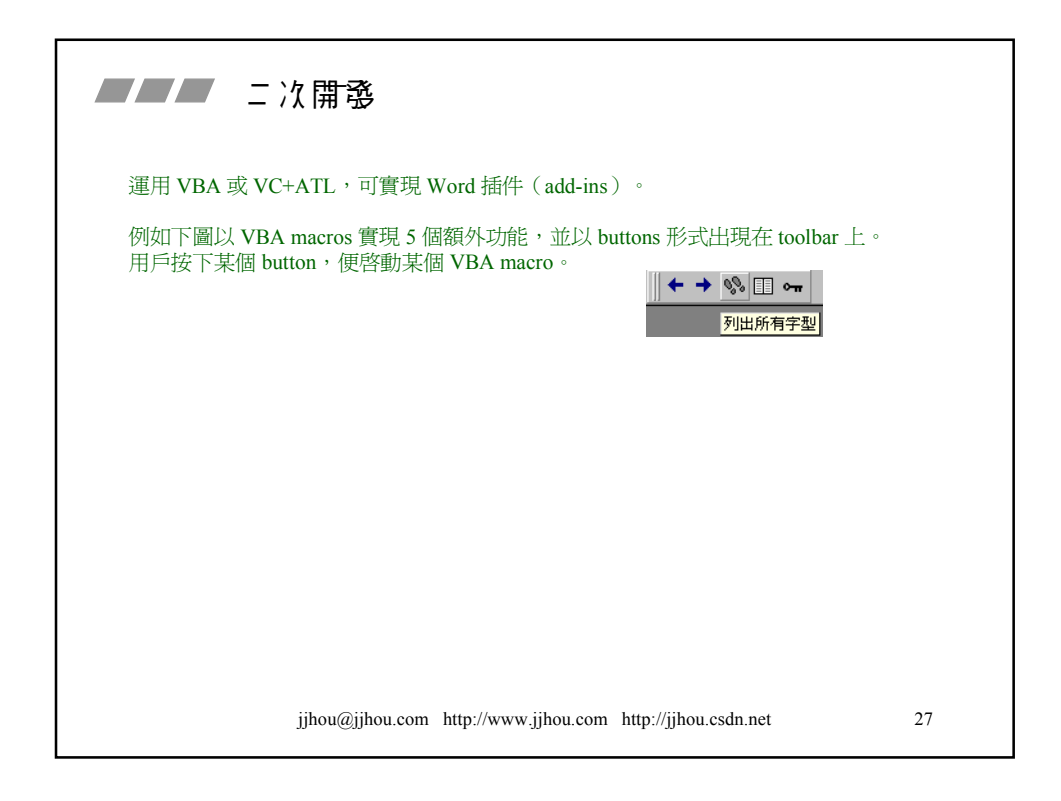

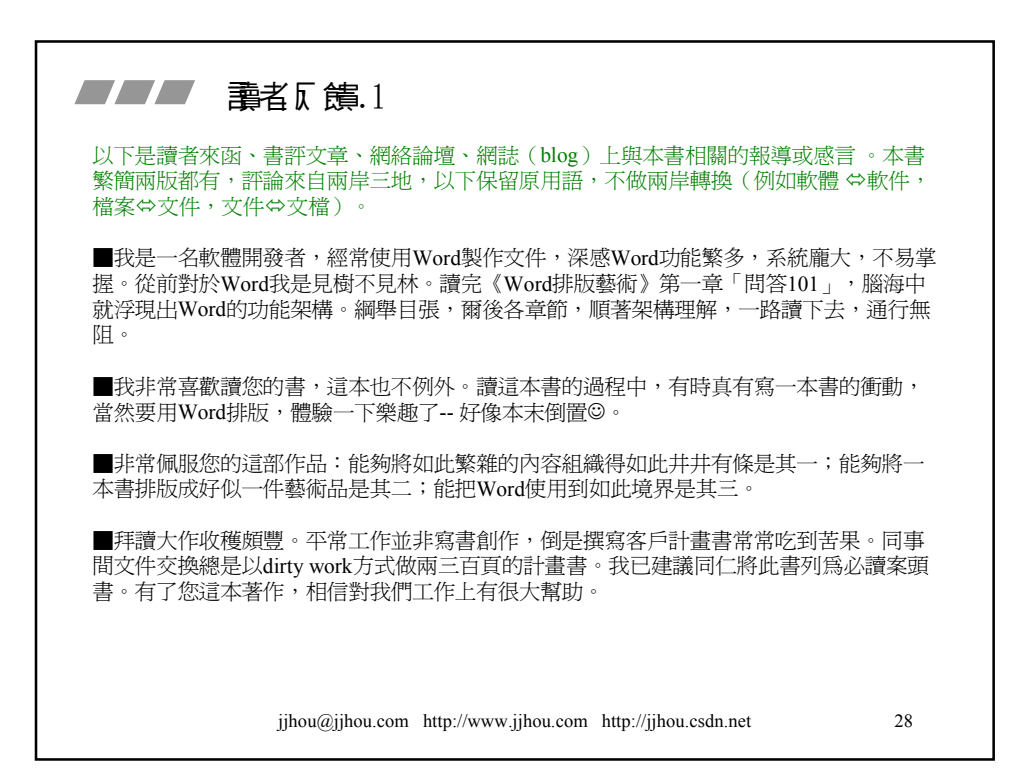

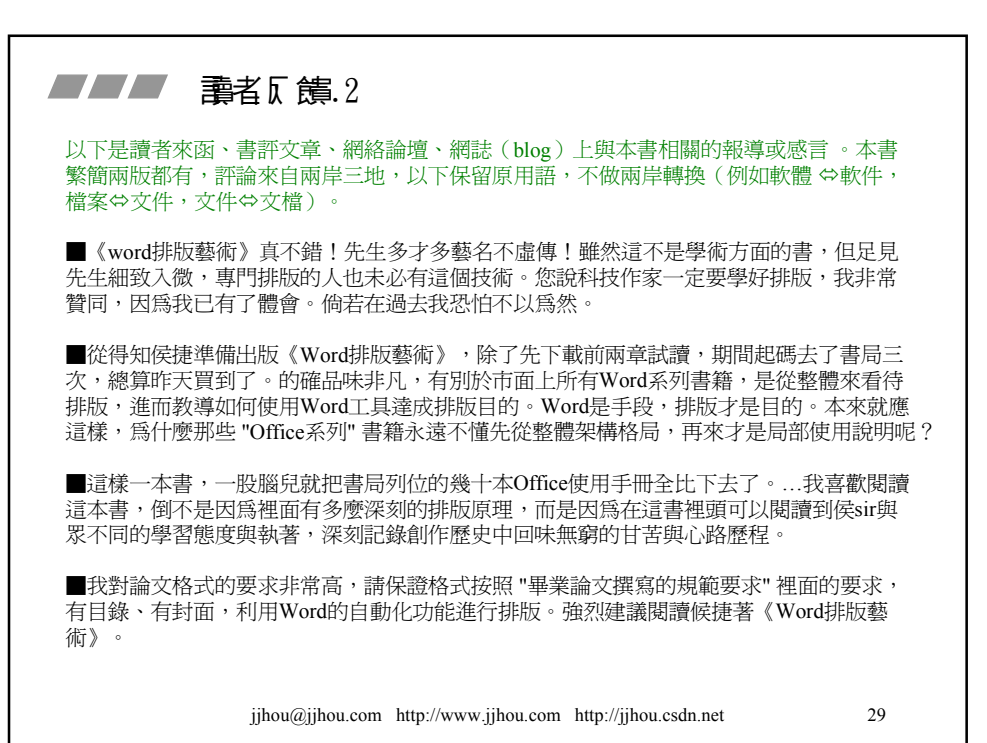

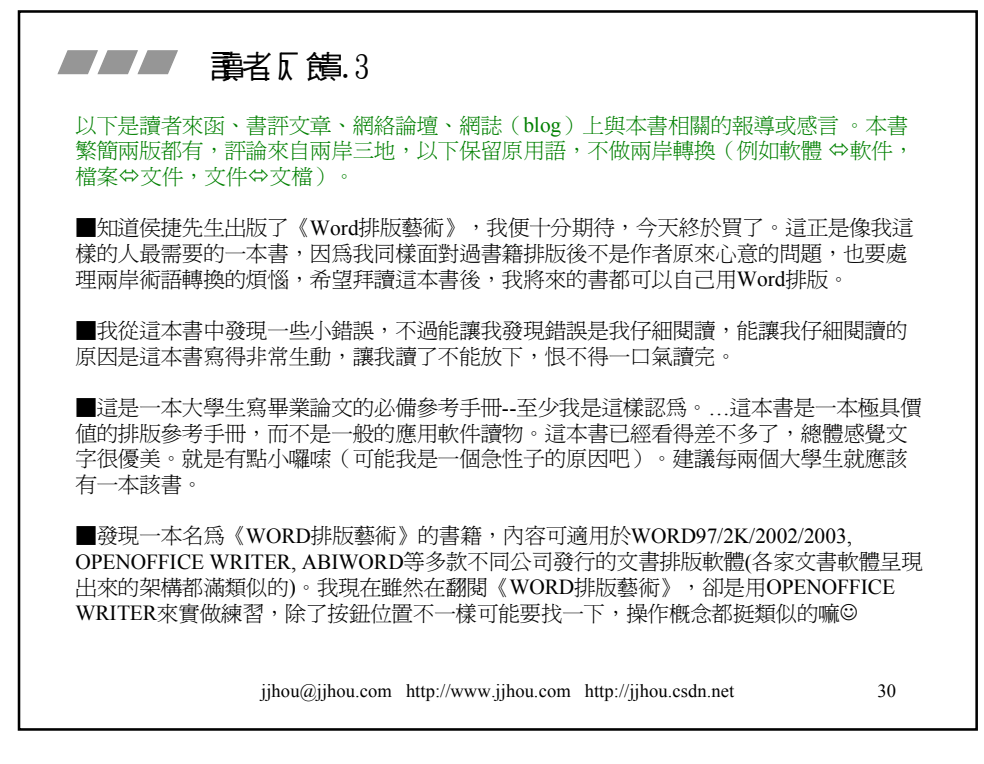

## ■■■ 讀者反饋.4

以下是讀者來函、書評文章、網絡論壇、網誌(blog)上與本書相關的報導或感言 。本書 繁簡兩版都有,評論來自兩岸三地,以下保留原用語,不做兩岸轉換(例如軟體 ⇔軟件, 檔案⇔文件,文件⇔文檔)。

■幾位從事技術出版的朋友很早以前就向我贊嘆過:侯先生稿件的排版從不假手他人,幾 乎可以直接付印。讀罷本書我才真正明白朋友們贊許的道理:作者不但精熟於 "電腦操作" 。<br>(這是任何Word教程都能達到的目的),而且能夠把Word軟件針對排版應用的要點全盤托 出一這就是一般使用教程和專業 "應用" 教程的最大區別。不難想見,本書是從作者親手處 理數十部書稿的經驗㆗萃取而來的。標題㆗的 "藝術" ㆓字名副其實:讀者不僅能學到怎樣 實現這樣那樣的效果--他學到的尤其是,怎樣才是 "好的" 效果。

■以Word為內容的圖書恐怕是目前發行種類最多的圖書,但也是最先被做濫的圖書。…太 濫的圖書市場使得Word圖書的讀者不約而同患上了"審美疲勞"。…所幸侯捷用他近十年的 一<br>勞動爲我們帶來了《Word排版藝術》。這是一本自學成材者寫就的圖書,因此更加明瞭排 版者的真實需求。…我認為它與其他Word圖書的最大不同,在於它的細節。

■看這樣的書,目的在吸取專家經驗,迅速提高自己的排版功力。閱讀《Word排版藝術》 是成為Word高手的捷徑。由於排版知識是相通的,我相信LaTeX用戶也能從《Word排版藝 術》中吸取養料(特別是前5章的知識可直接套用),排出美觀的版面。我自己正是如此。

jjhou@jjhou.com http://www.jjhou.com http://jjhou.csdn.net 31

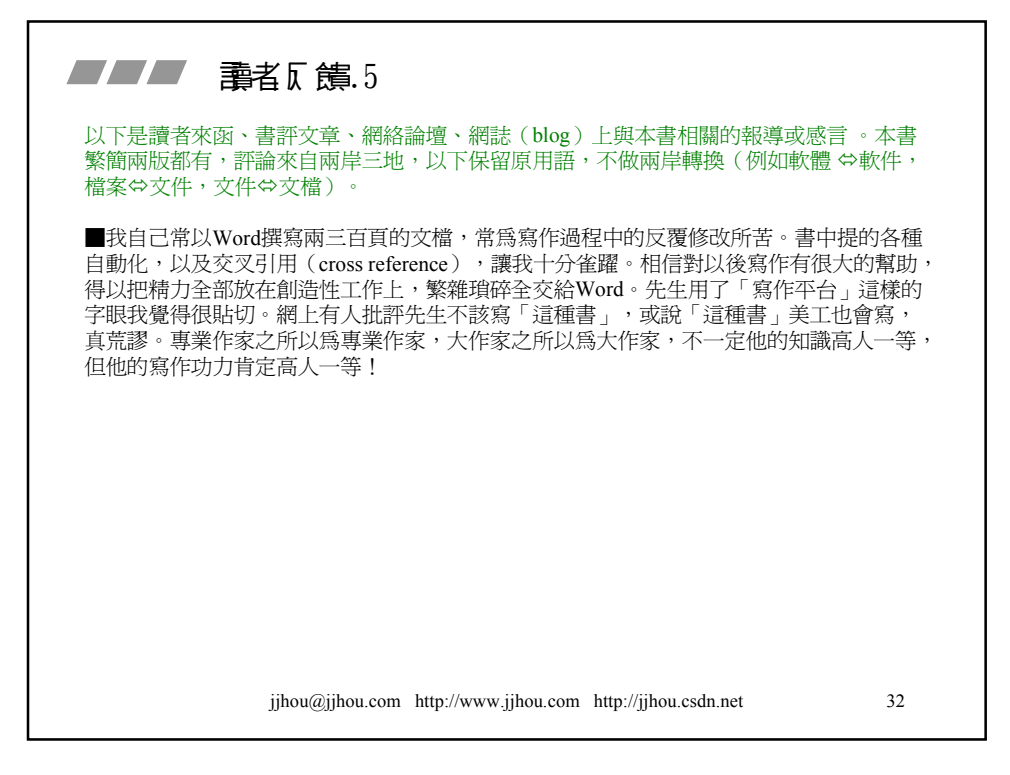

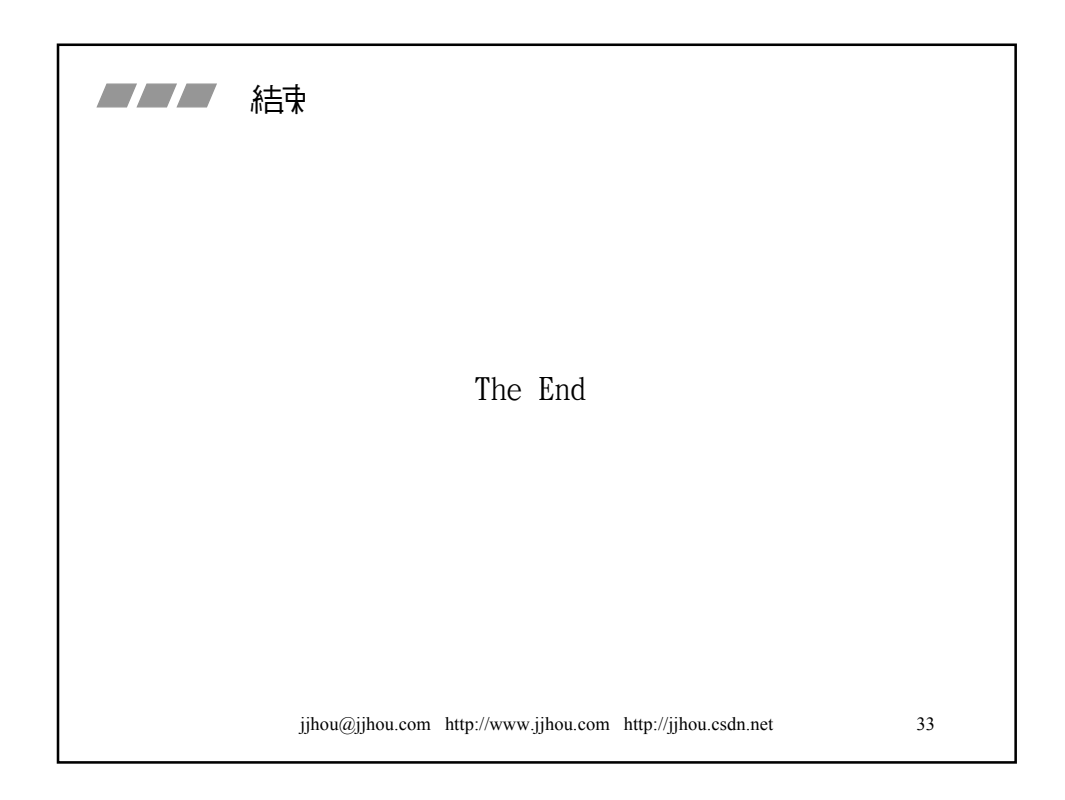

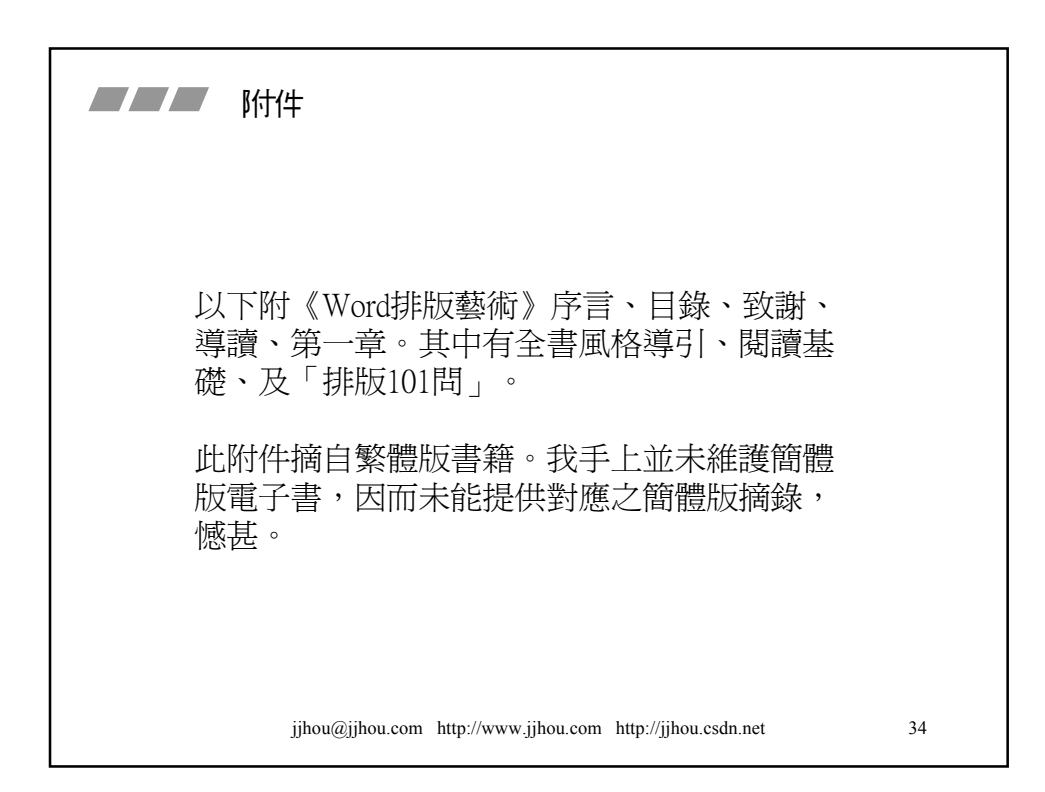

Microsoft

# *Word* 排版藝術

以 Word 進行大型文件之創作與排散 搭配 Acrobat 完成可摧式 青う 立件

— 侯 捷 —

### **獻給所有文字工作者**

本書助您解脫排版夢魘 親手完成作品最終形貌

本書助您理解 Word 寫作平台的種種設施 助您專注於創作內容,不為勞役所苦

#### **藝術是什麼?**

藝術和工程仿佛在光譜兩端 但是藝術無處不在 不帶 dirty work 的工程,就是一種藝術

(本書書名並非意味可以助您提升產品藝術性,而是指可以讓您的 排版和創作過程儘量減少 dirty work)

**自序**

v

我是一個程式員(programmer),也是一名資訊教育工作者。我的主要工作是鑽 研軟體技術,尤其是編程(programming)技術。我的主要產出並非程式(programs), 而是著作、文章、翻譯和課程。除了課程,前三宗產品都需要大量文字。這些文 字欲以悅目的形象出現,就需要良好的編排。

打從 1990 開始走上資訊教育,我便是一個十分重視文字呈現的人 — 不僅在內容 上,也在表現形貌上。寫作生涯的前 4.5 年,我對排版又愛又恨。因為對版式有很 高的要求,所以愛;因為自己沒有能力操控,所以恨。㆒而再三和排版人員反復 溝涌的過程中,我覺得自己像乛條搖尾乞憐的狗,涎著臉哈著腰,惟恐觸怒右手 握滑鼠、左手敲鍵盤、以飛快速度掌控極端繁複系統的不可乛世的女皇(多半是 女皇 )。每次書稿完成,我都要進駐出版社 2~3 天,全天候服侍女皇們。有時心 中暗暗罵蠢(怎不多用點心思?這個還要我說嗎?就不知道舉一隅以三隅反?)。 儘管如此,嘴㆖手㆖的殷勤卻不敢怠慢。

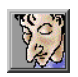

這種周而復始搖尾乞憐的日子,雖不致於沖淡出版的喜悅,多少還是讓我有不小 的精神壓抑。終於 1995 年爆發了「大條的代誌」:U 公司出版經理不顧紅字處處 圈批點點的首校件,直接下廠印刷裝訂出書。託天之幸這些瑕疵品只流出 100 本, 其餘都在出庫前一刻追回來了,並在我的目光下銷毀。但是,三顆腦袋我也想不 出來那是什麼樣的出版思維!

終於我告訴自己:夠了,我要親自排版。我不要我的書的任何一個字一張圖的大 小型式顏色粗細位置…不在我的完全掌控之下。我要保證我能夠預先、精準、完 整地看到我的讀者將來在紙件上看到的每一樣東西。

不再涎臉哈腰,不再提心吊膽……我要自己 排带!

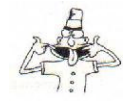

*The Art of Word – Write and Typeset Large Scale Documents*

1995 年末我開始學習排版。基於 Microsoft Word 的親和性和普及性,一開始我就 沒做其他選擇。但是我所找到的相關書籍,總是從很基本、很瑣層 的操作開始。Bottom-up (由下而上的) 教學法使我看到了樹, 卻 看不到林。雖然無樹不成林,基本操作總是必要的,但瑣屑的操作 解決不了我的疑團:『一本書難道是這樣那樣一字一句調校出來的 嗎?排版的輪廓是什麼?排版的領域知識是什麼?』

很幸運我遇到一位好老師(請容我把對他的感謝延至「致謝」中表達)。他告訴 我**樣式**的概念,使我對排版有了初步的認識;又根據我的需求為我量身訂 做了一些版式設定(紙張、版芯、裁切線、頁眉等等),使我能夠快速掌 握排版的根本作業方式。雖然未臻全面,也夠我三彎兩繞地解決問題。1996 至今,我就以此為基礎,完成了近 30 本書的排版,再沒有將任何一部作 品假手他人。

茲後,基於對排版的興趣和需要,我逐漸補齊全面戰技,執行正規作業:**目錄**和 **索引**的製作、**頁眉**的多樣設定、**整頁模式**+**文件引導模式**、VBA 程式化…。我也 逐漸發現,Word 不僅用於排斷,對大型立件的創作程程也有非常大的幫助,包括 章節**標題**(headings)和圖表**標號**(captions)的自動化編號,**註解**、**追蹤修訂**等 多人協作工具…。

就像樂於分享編程(programming)技術㆒樣,我也滿心歡喜㆞於今年撥出時間, 整理出個人使用 Word 協員創作和耕物的心得。本書討論焦點是以書籍規模 (或近 似規模)為目標之大型立件。第 0 章 「導讀」將對本書的定位以及讀者的應有基 礎有詳細的說明。

不論是書籍、論文、或任何書面報告,寫作過程中看著自己的思緒思維、觀點想 法,從無形到有形,從有形到美好,從原始文字和圖片逐漸凝聚成一個以個人意 志為依歸的形貌,是㆒件很趣味也很有成就感的事 — 我已經樂此不疲了十數年。 雖然我不知道多少人需要撰寫(或編排)書籍(或論文)之類的大規模文件,雖 然我不知道多少人需要這樣一本論述 Word 高階議題的書,雖然我不知道真正需要 這種書的人能否看到這一本書……,管它呢,生命中留下足跡,不枉一遭!

侯捷 2003/12/01 於臺灣新竹

jihou@jihou.com http://www.jjhou.com (繁體) http://jjhou.csdn.net (簡體)

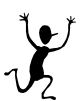

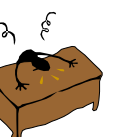

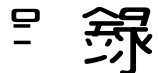

### **香'** 節目 録

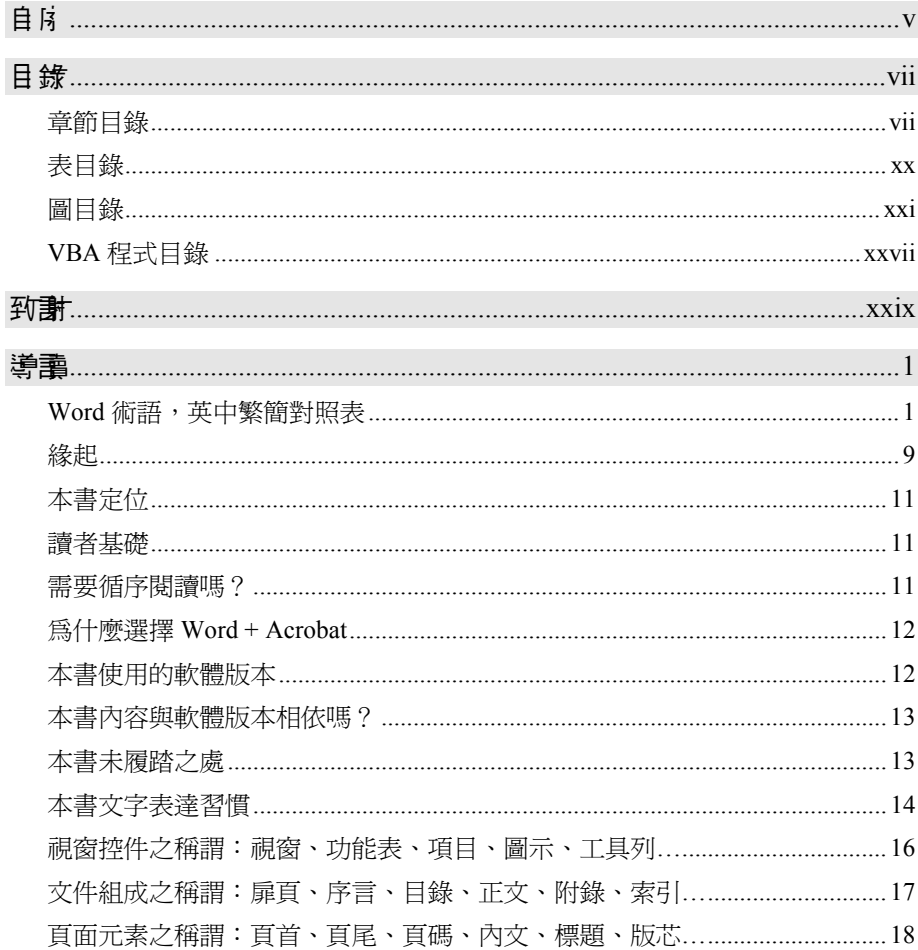

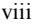

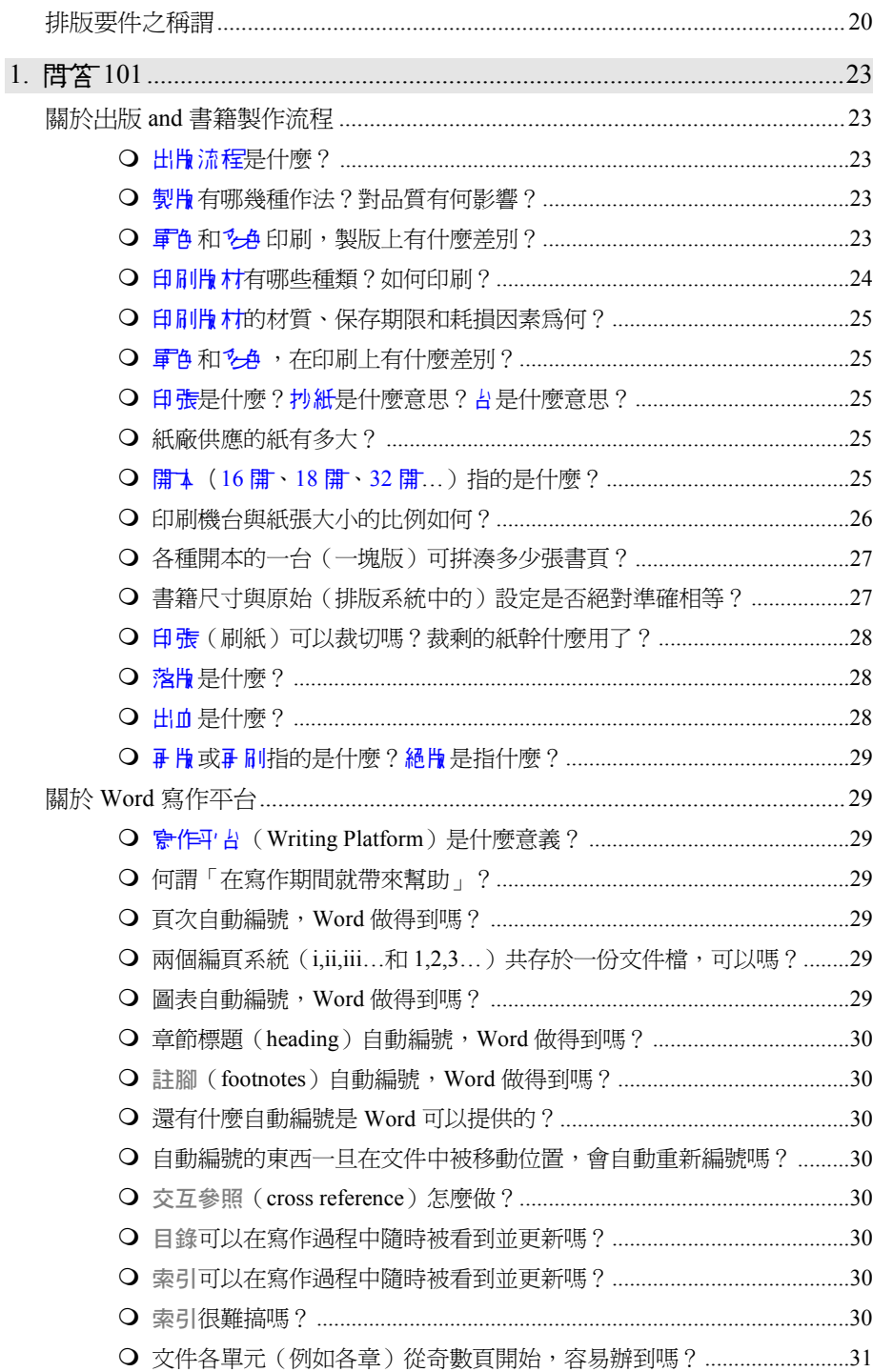

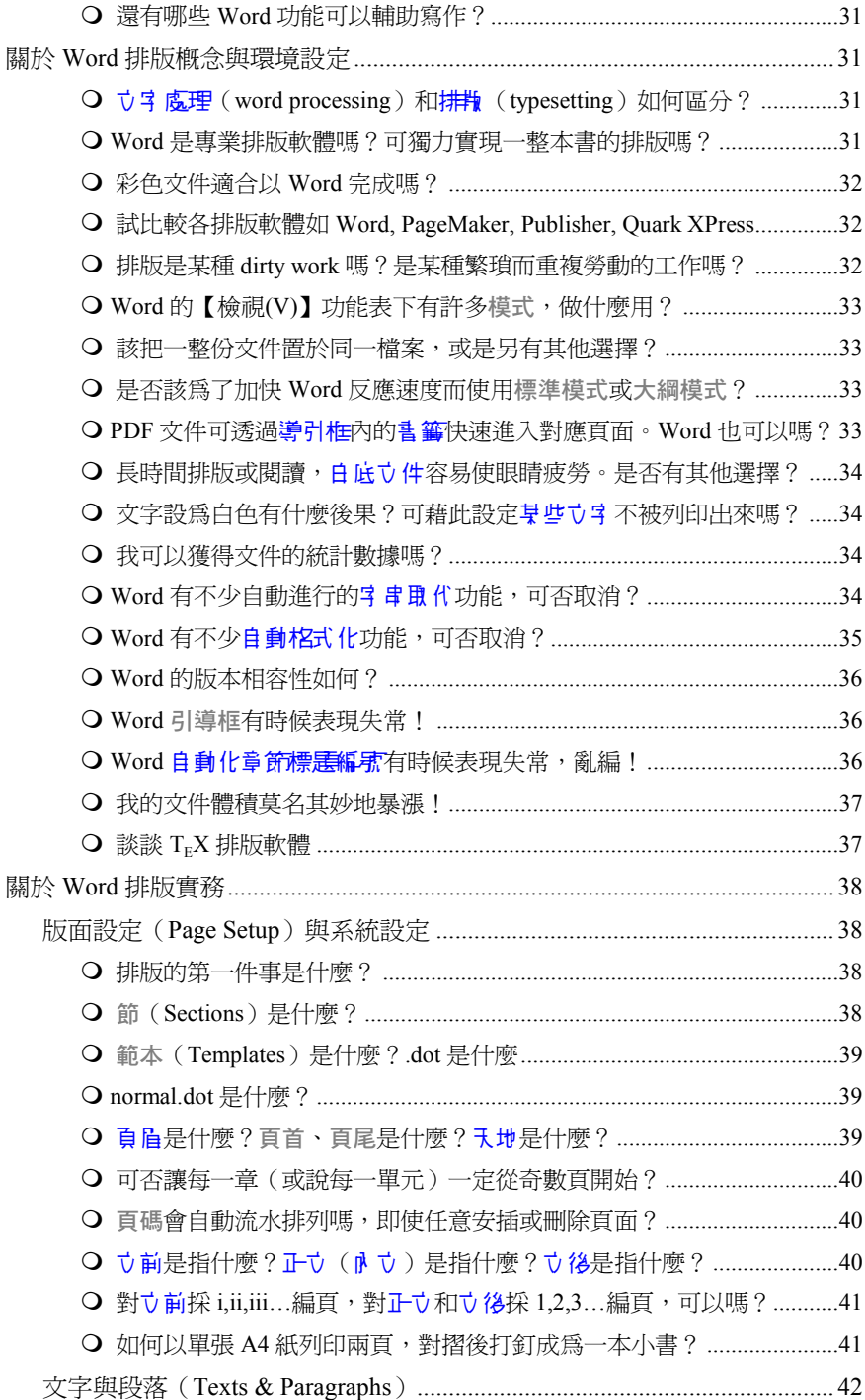

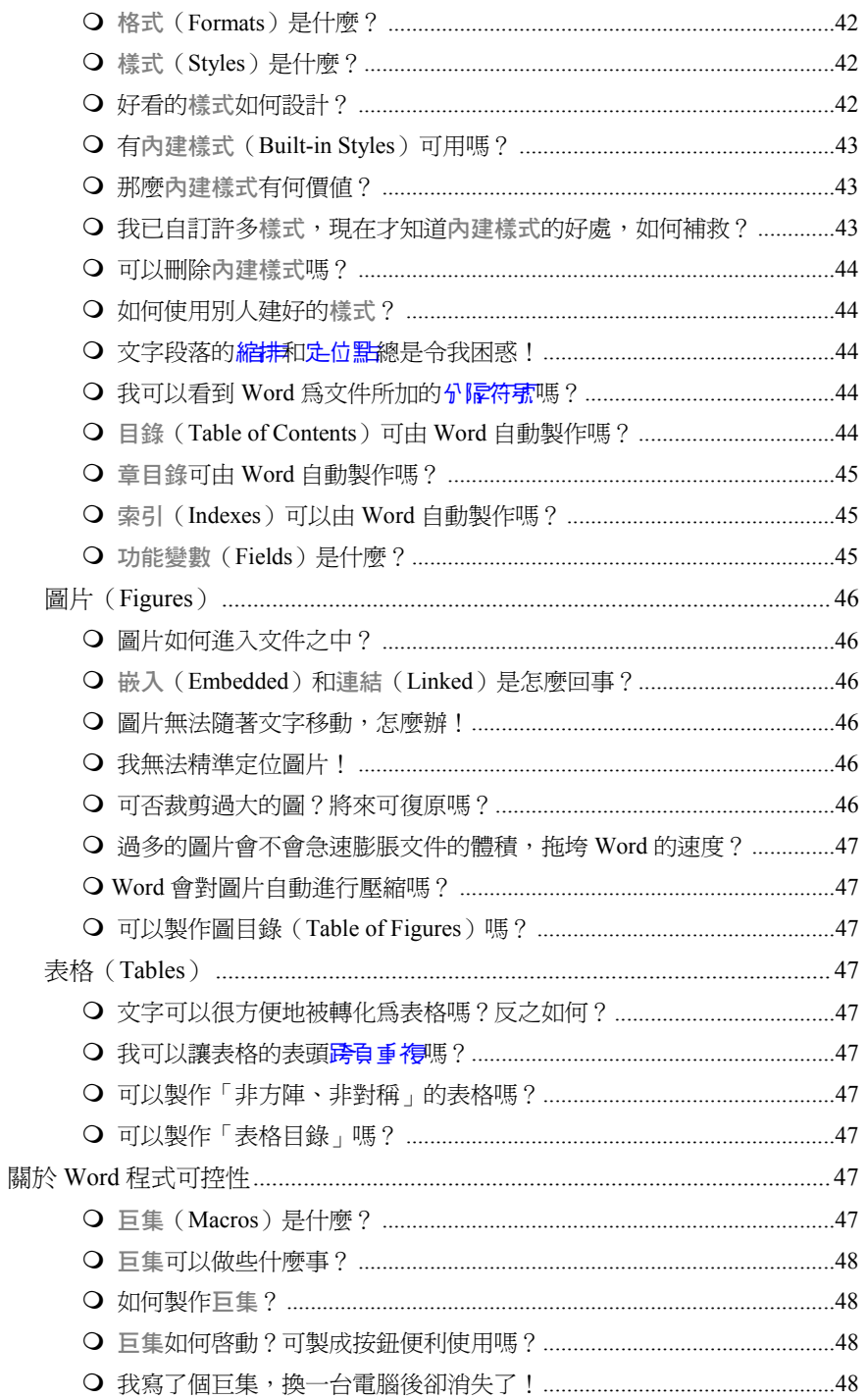

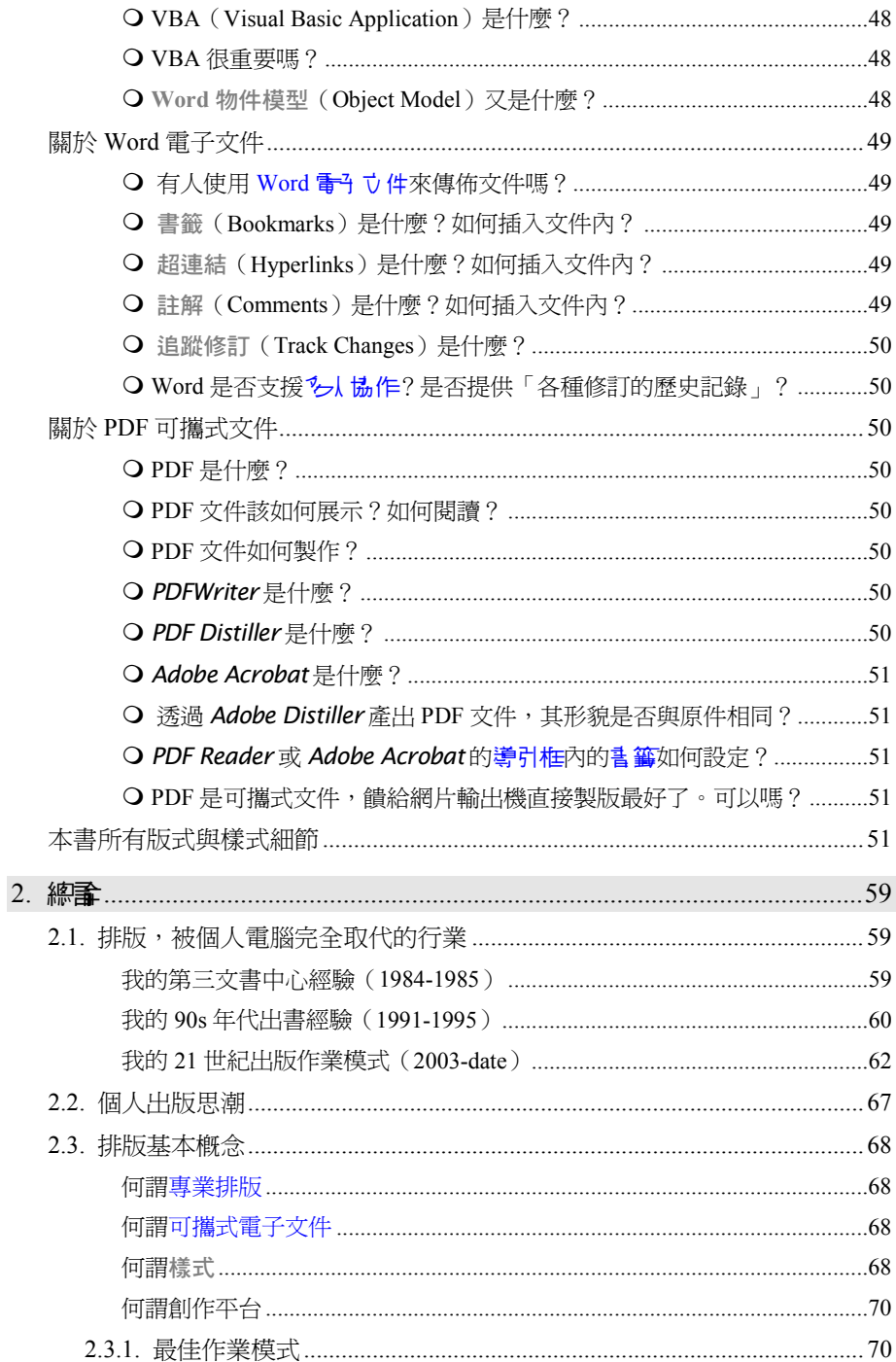

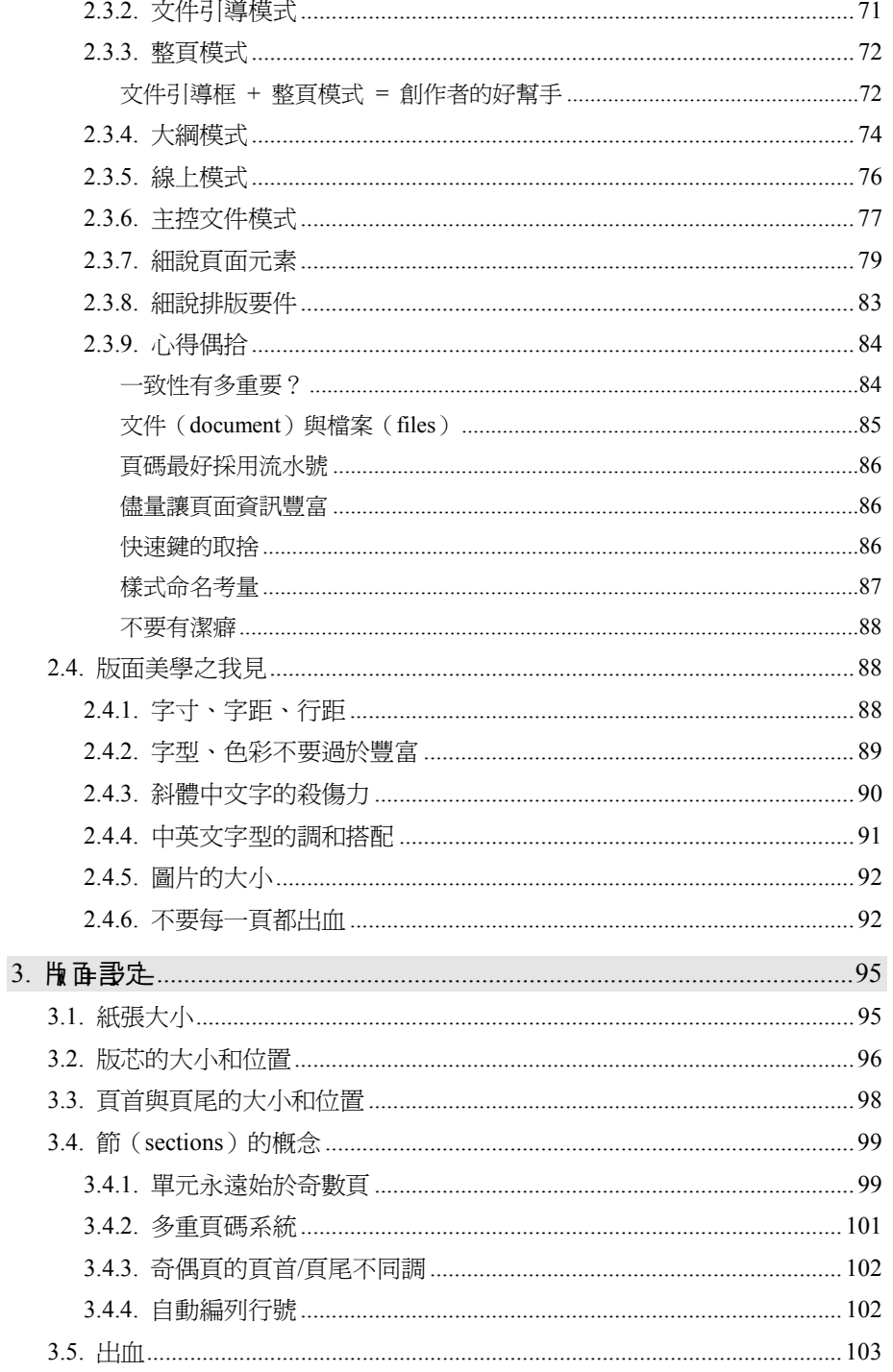

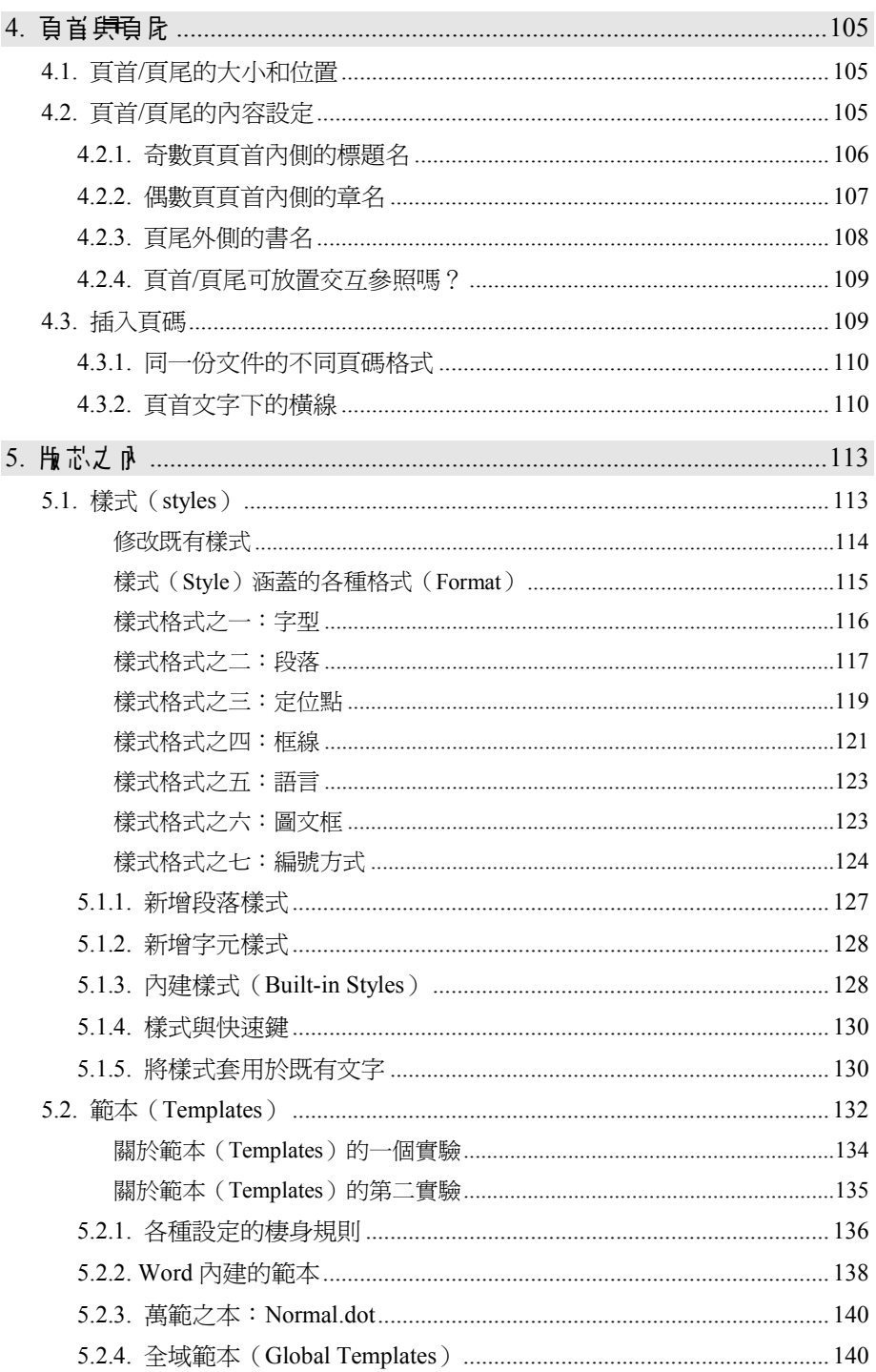

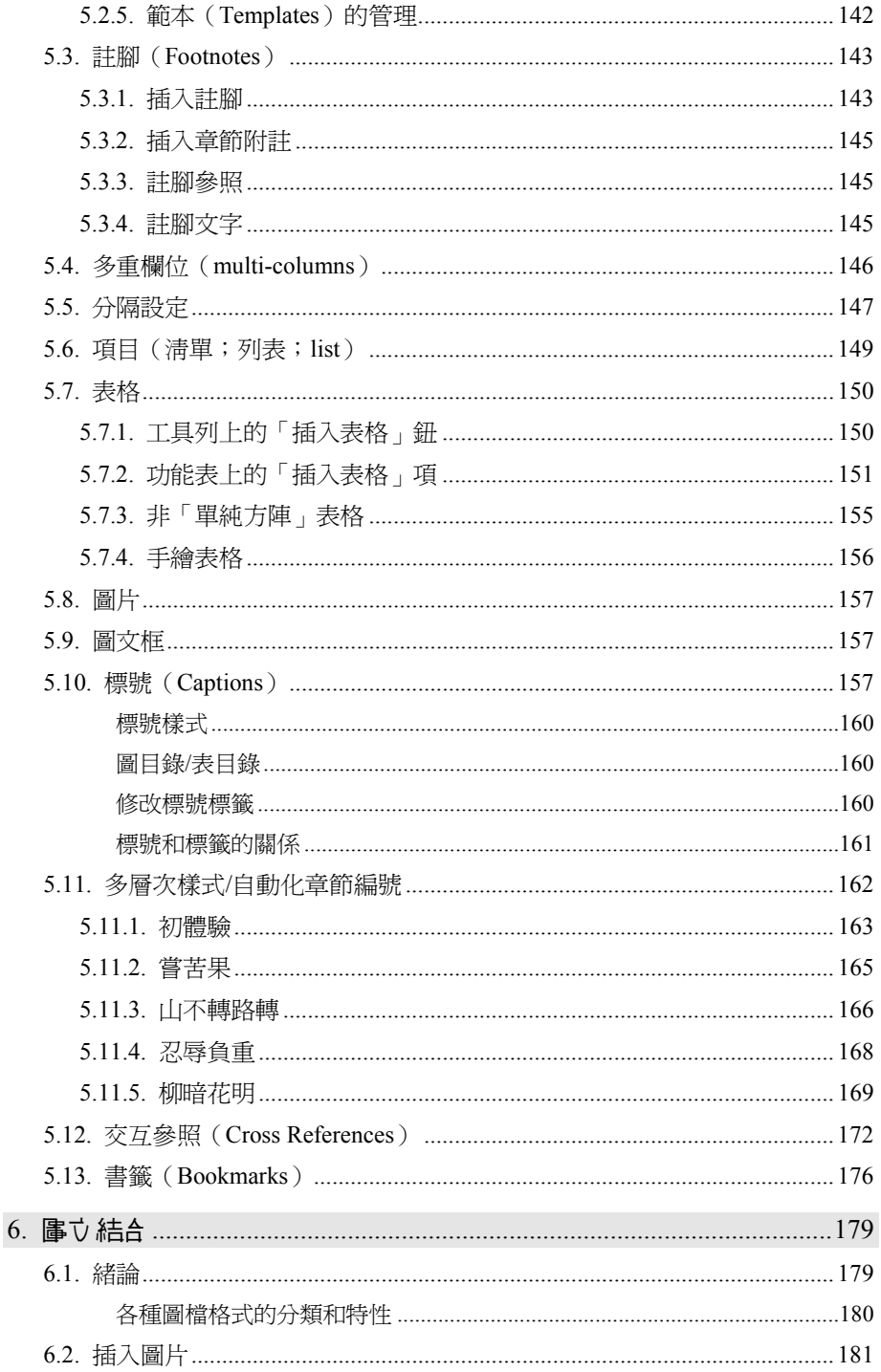

The Art of Word - Write and Typeset Large Scale Documents

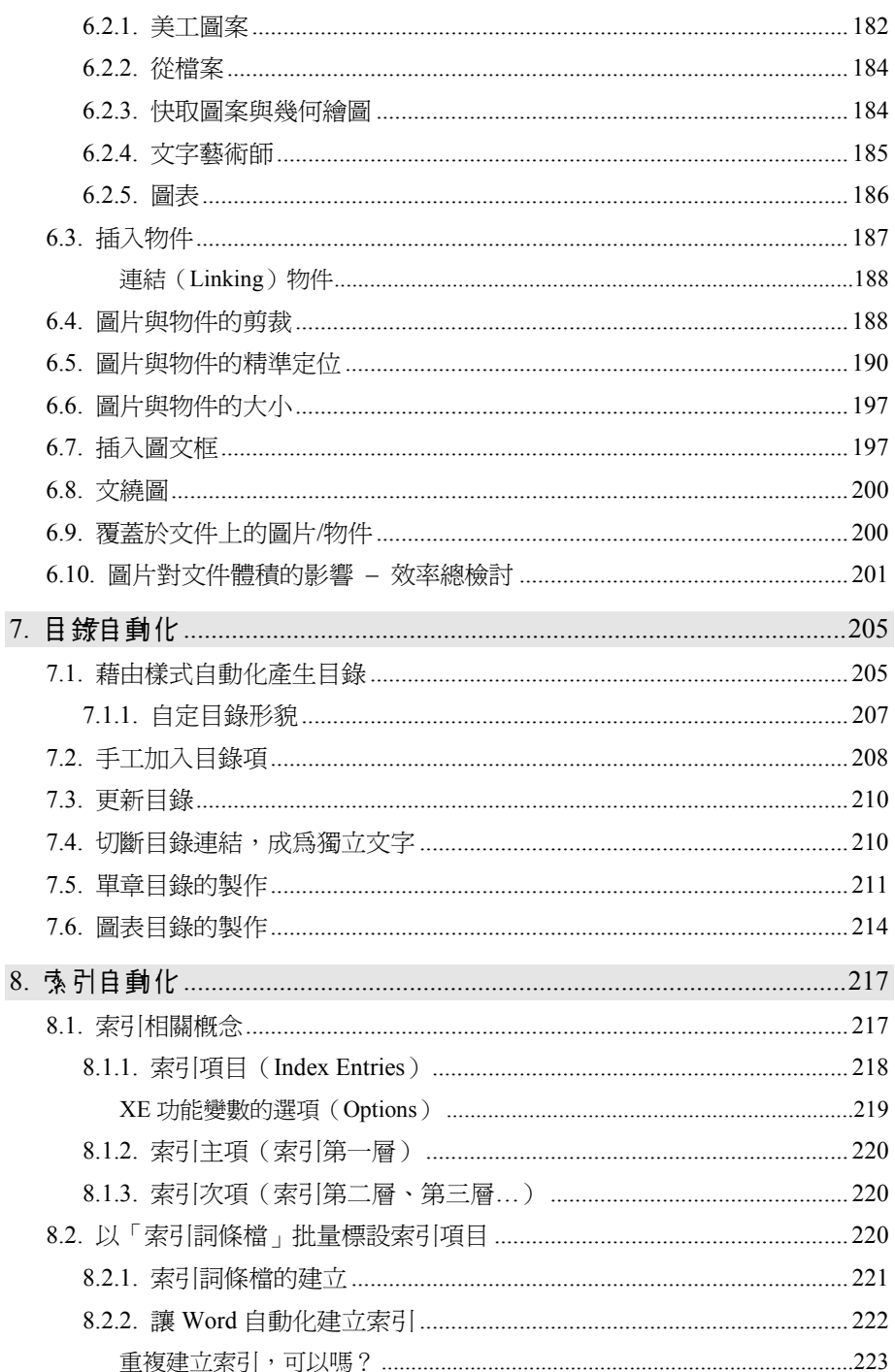

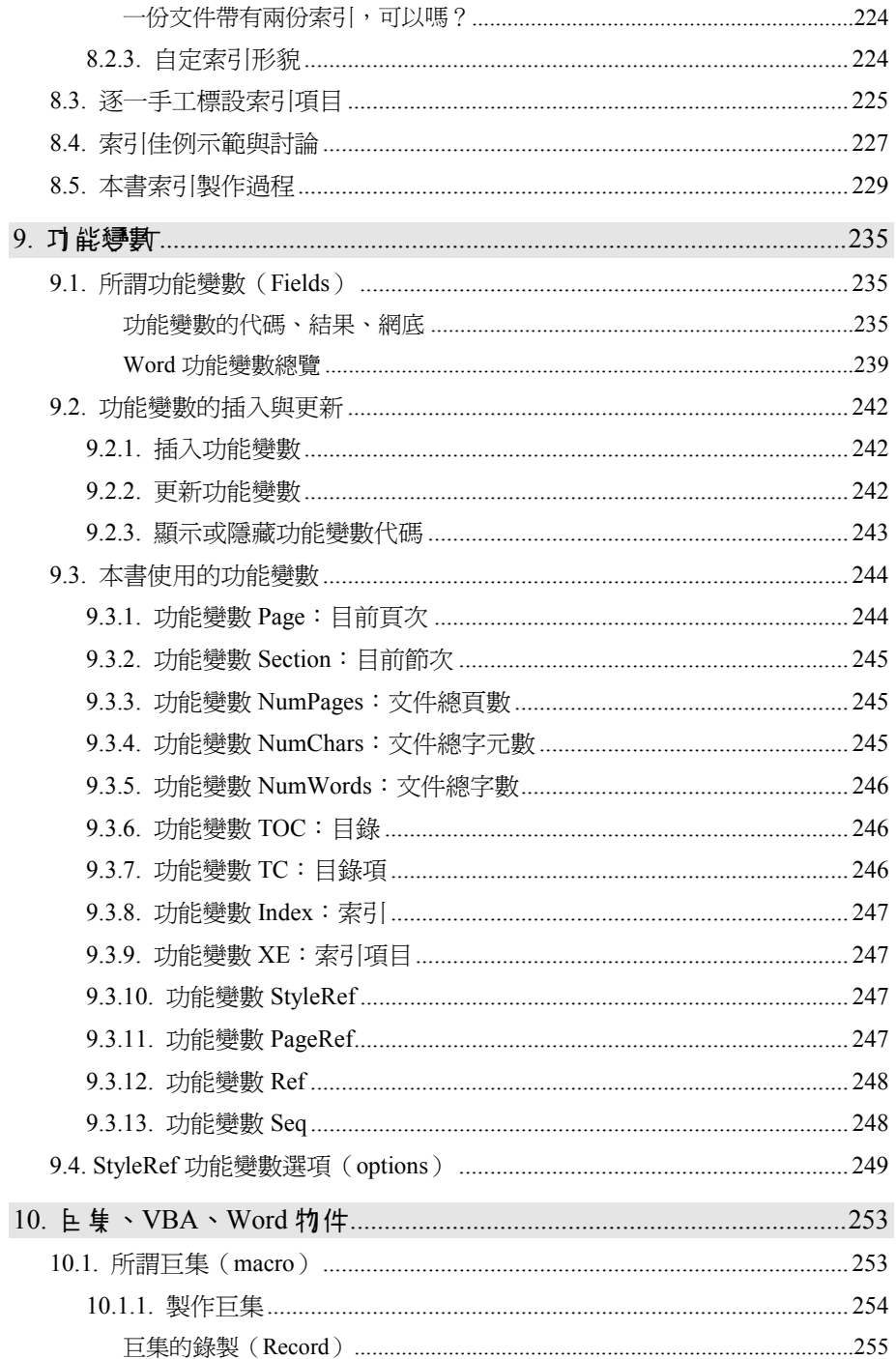

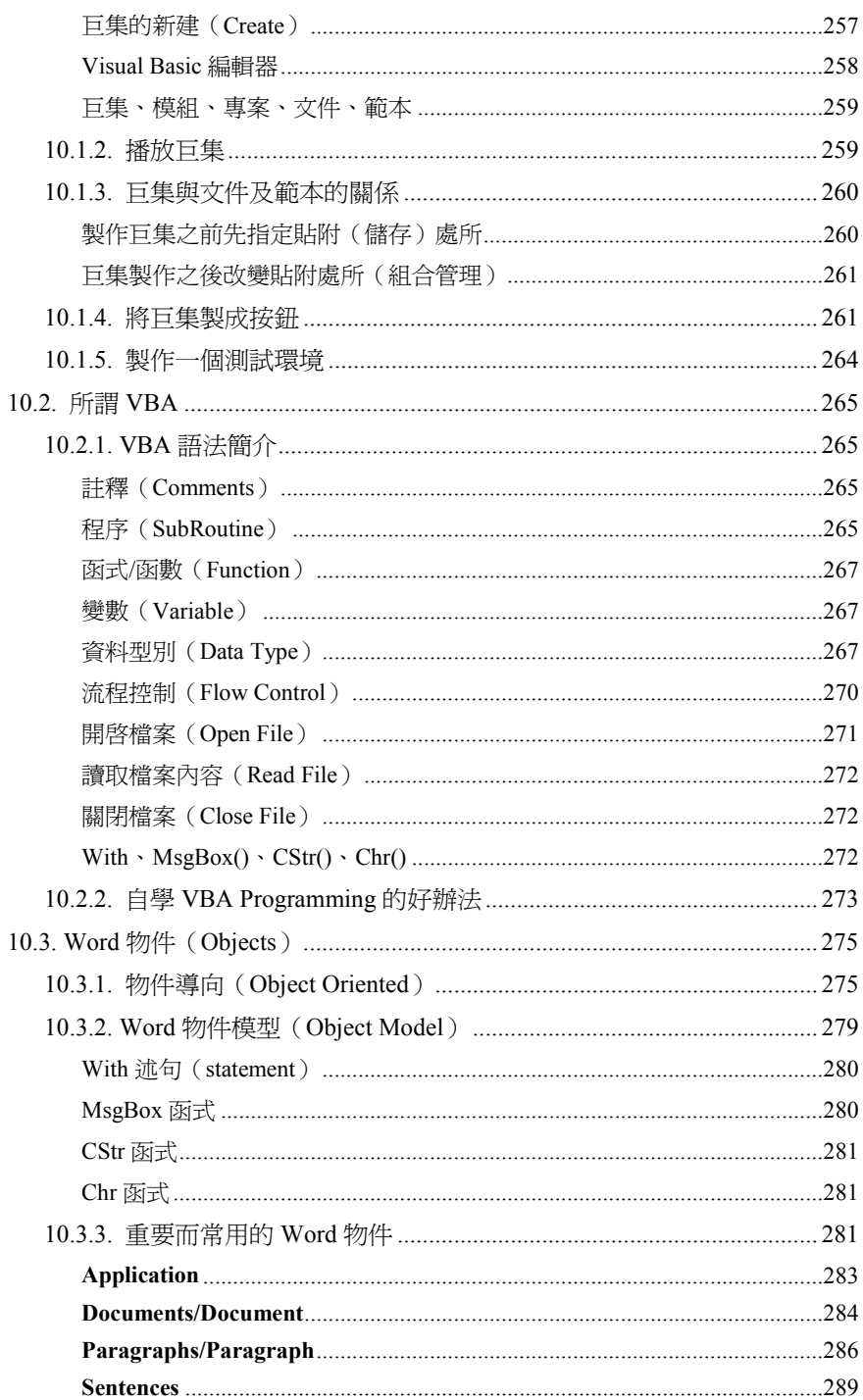

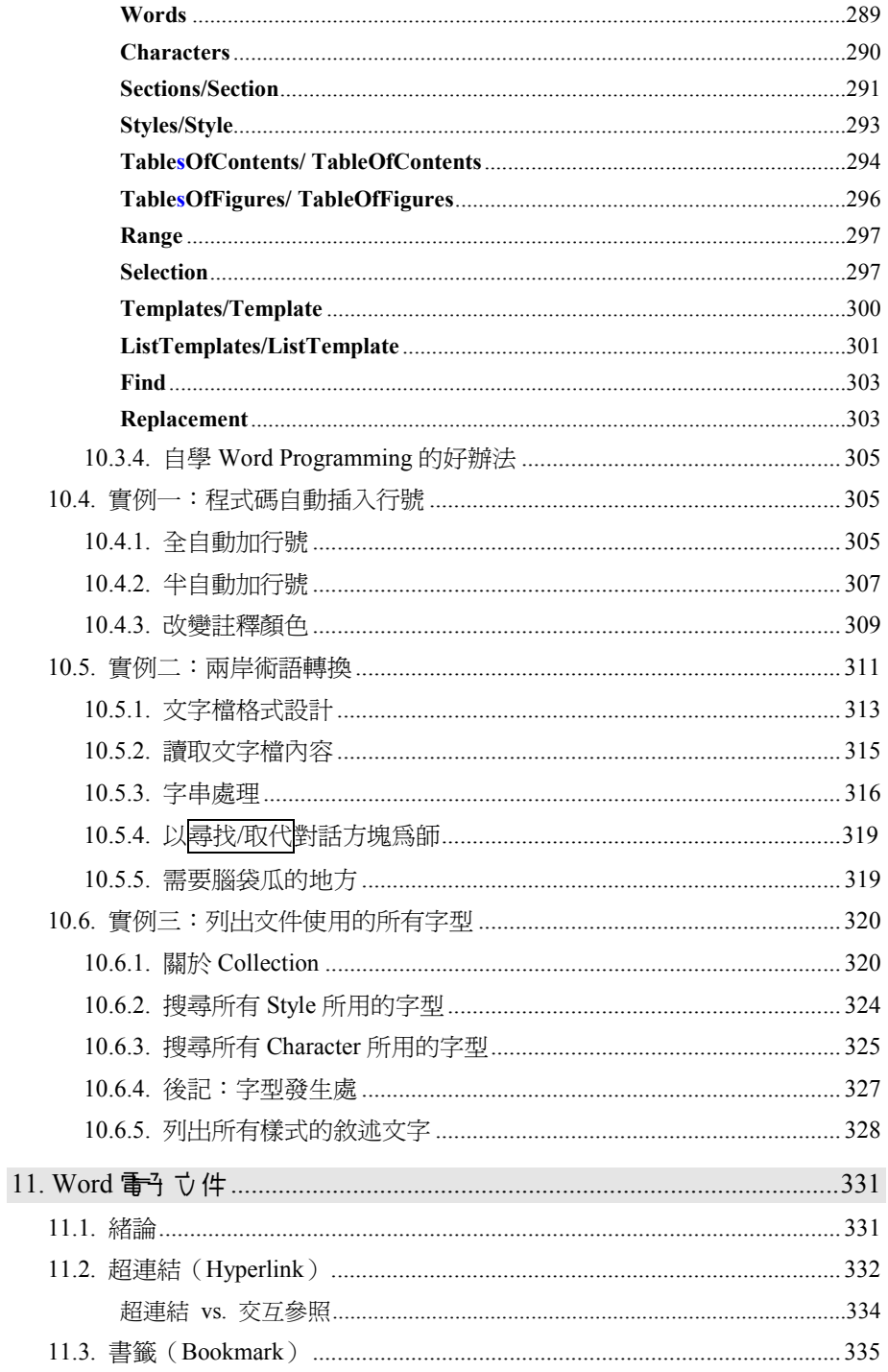

The Art of Word - Write and Typeset Large Scale Documents

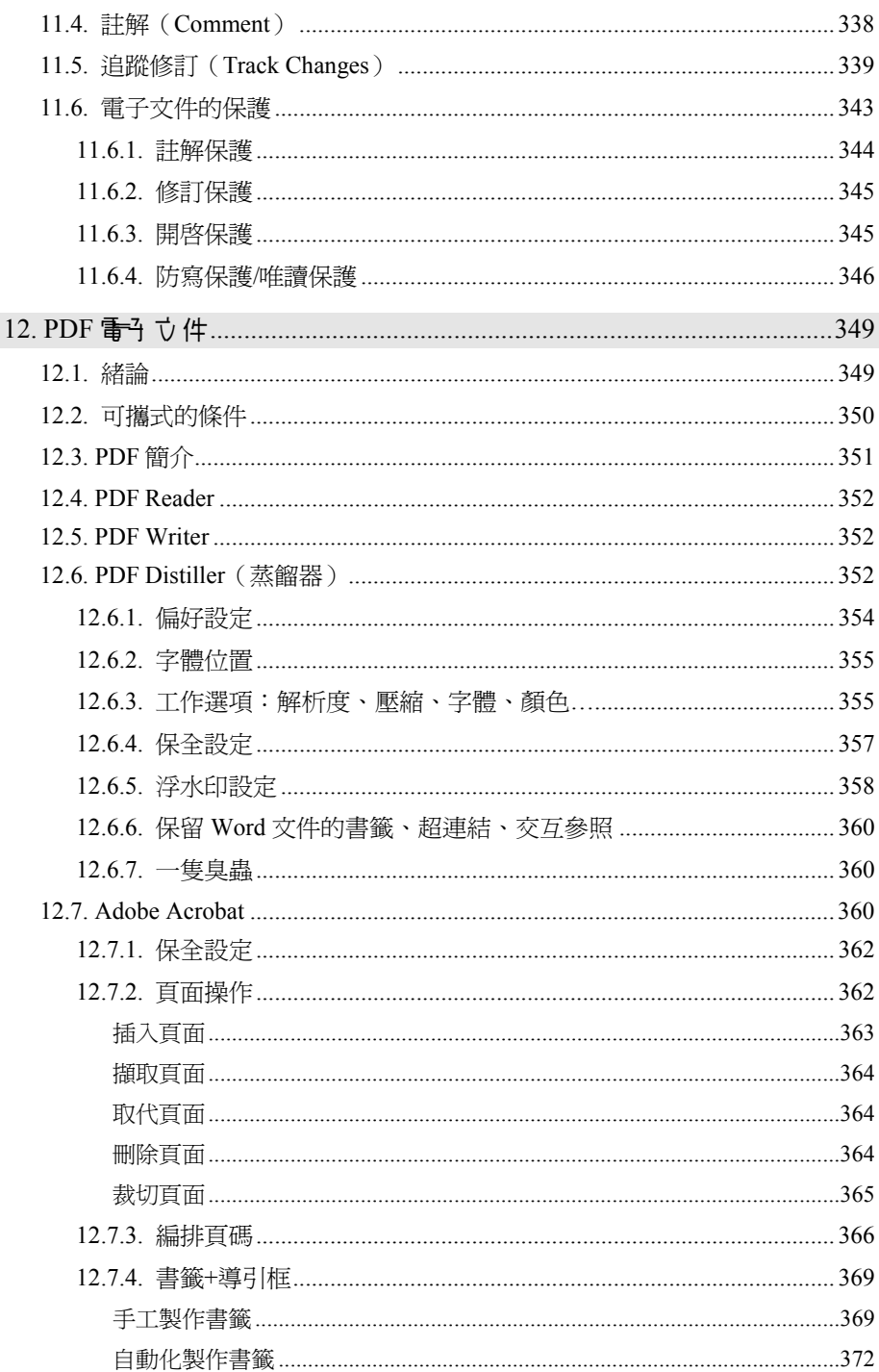

The Art of Word - Write and Typeset Large Scale Documents
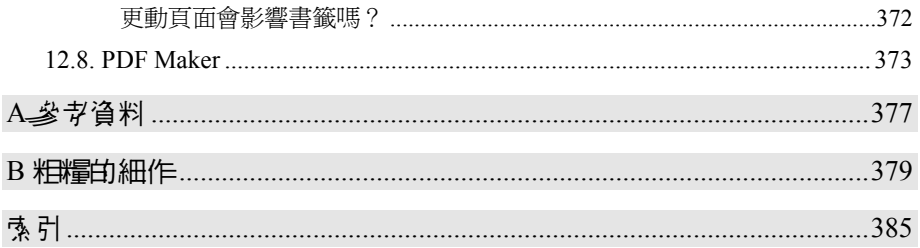

## 表目 錄

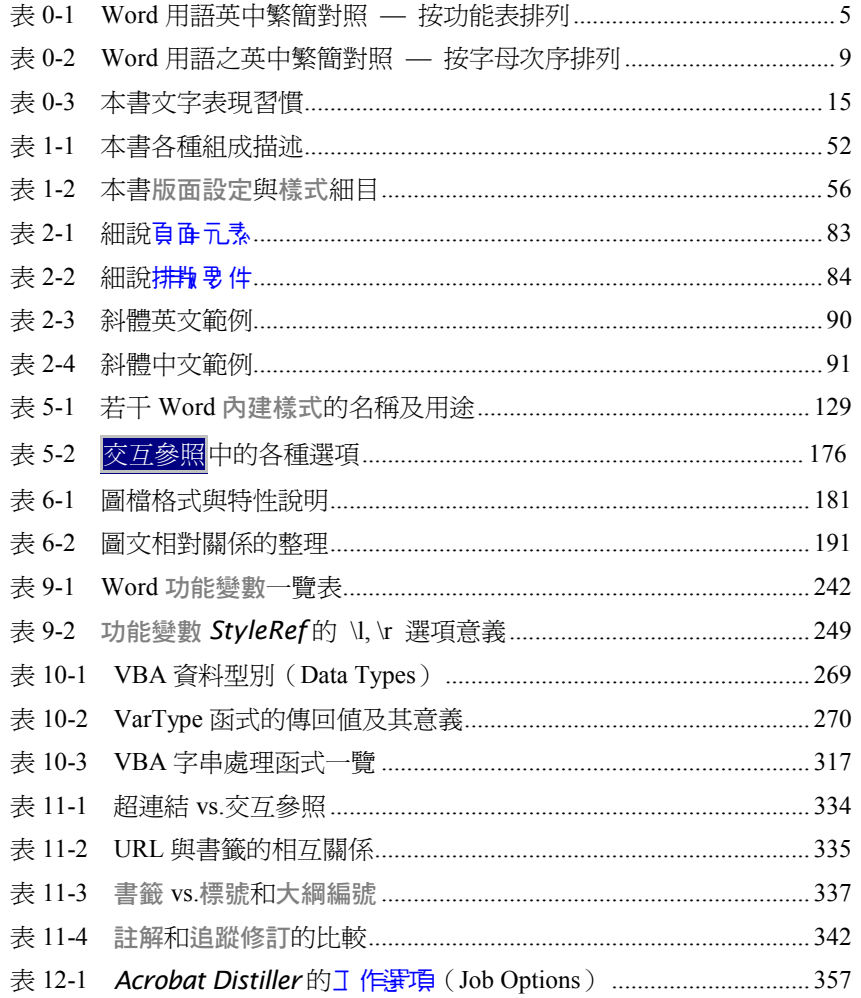

#### **圖目錄**

本書這份「圖目錄」我個人認為實用價值不大;大概很少人會從這裡做為找圖的 起點。擺出來只是為了示範 Word 的圖目錄製作能力。

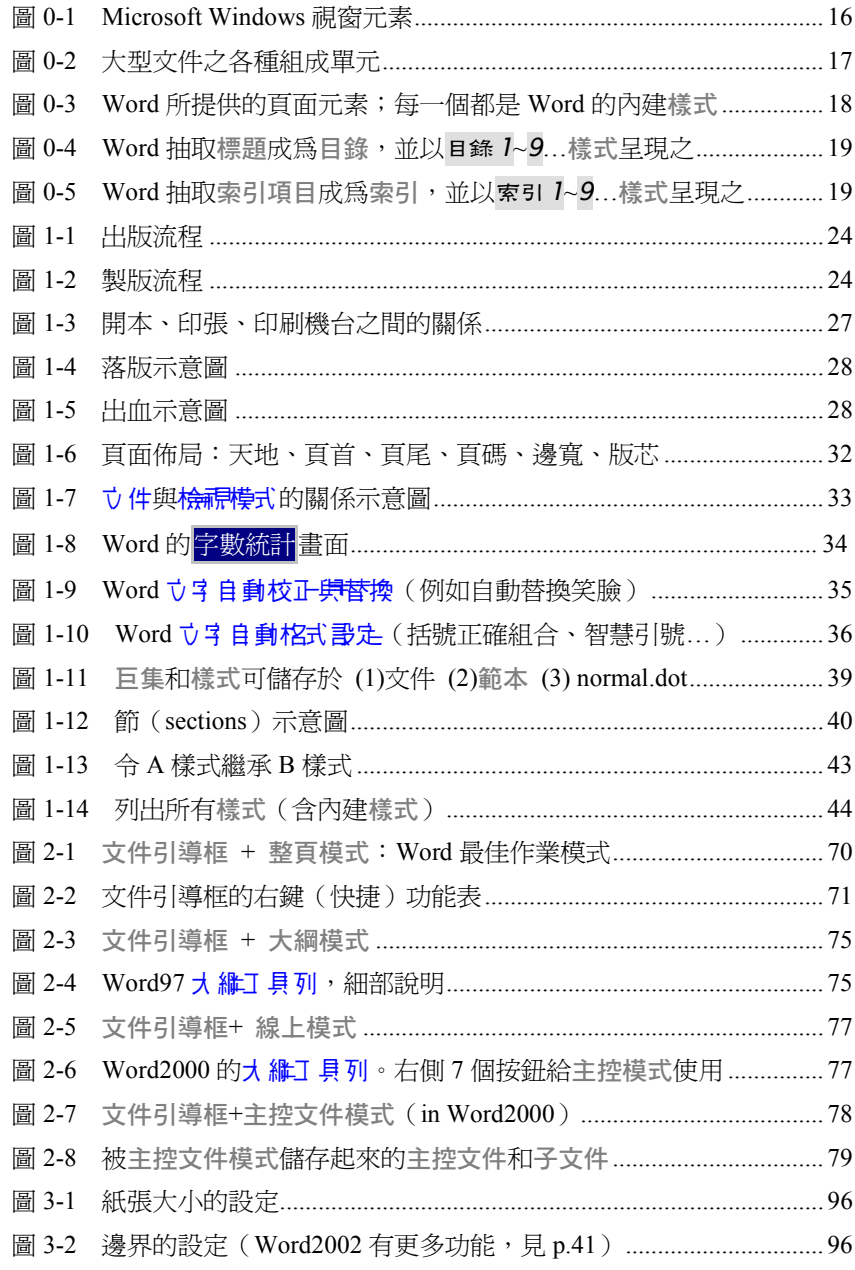

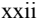

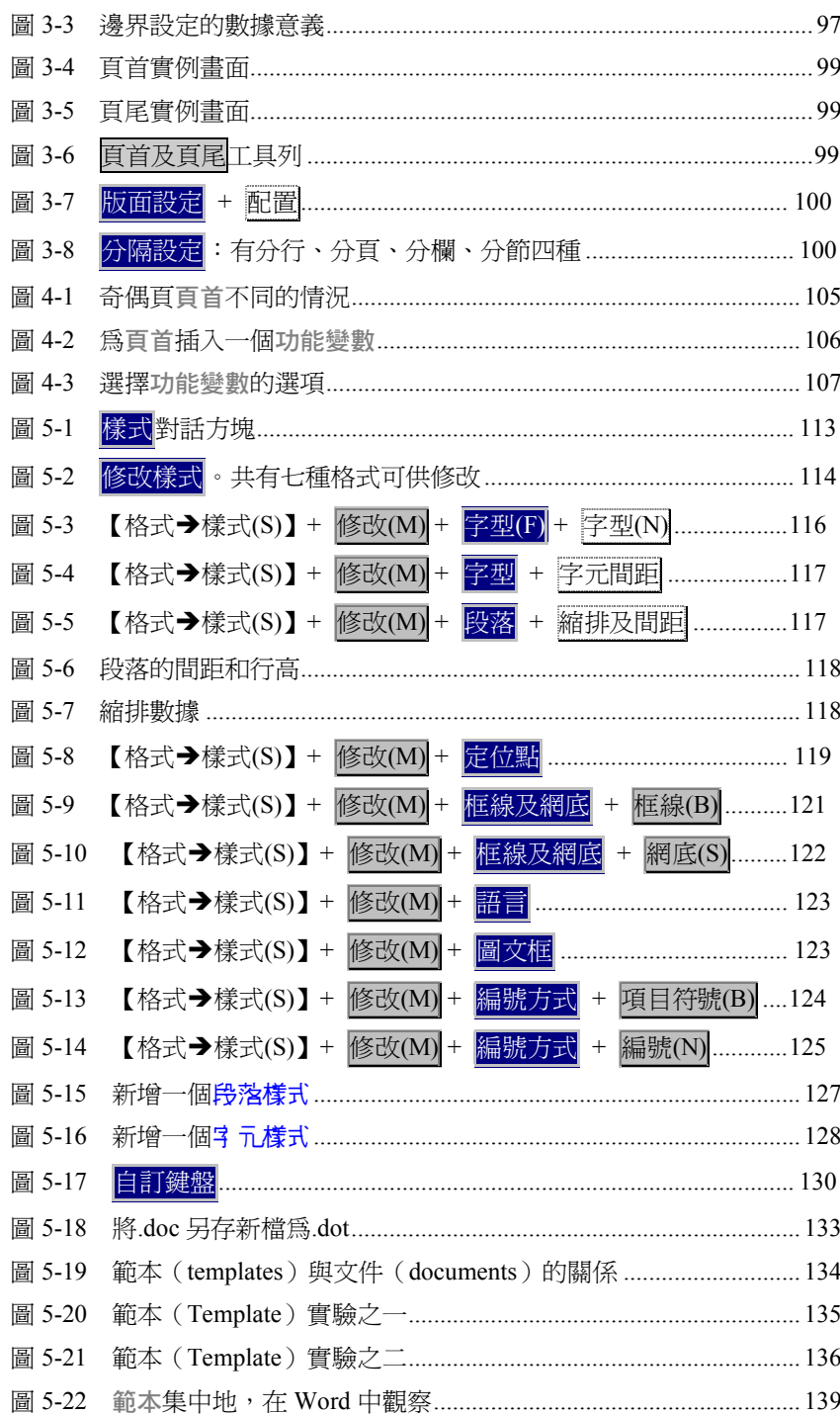

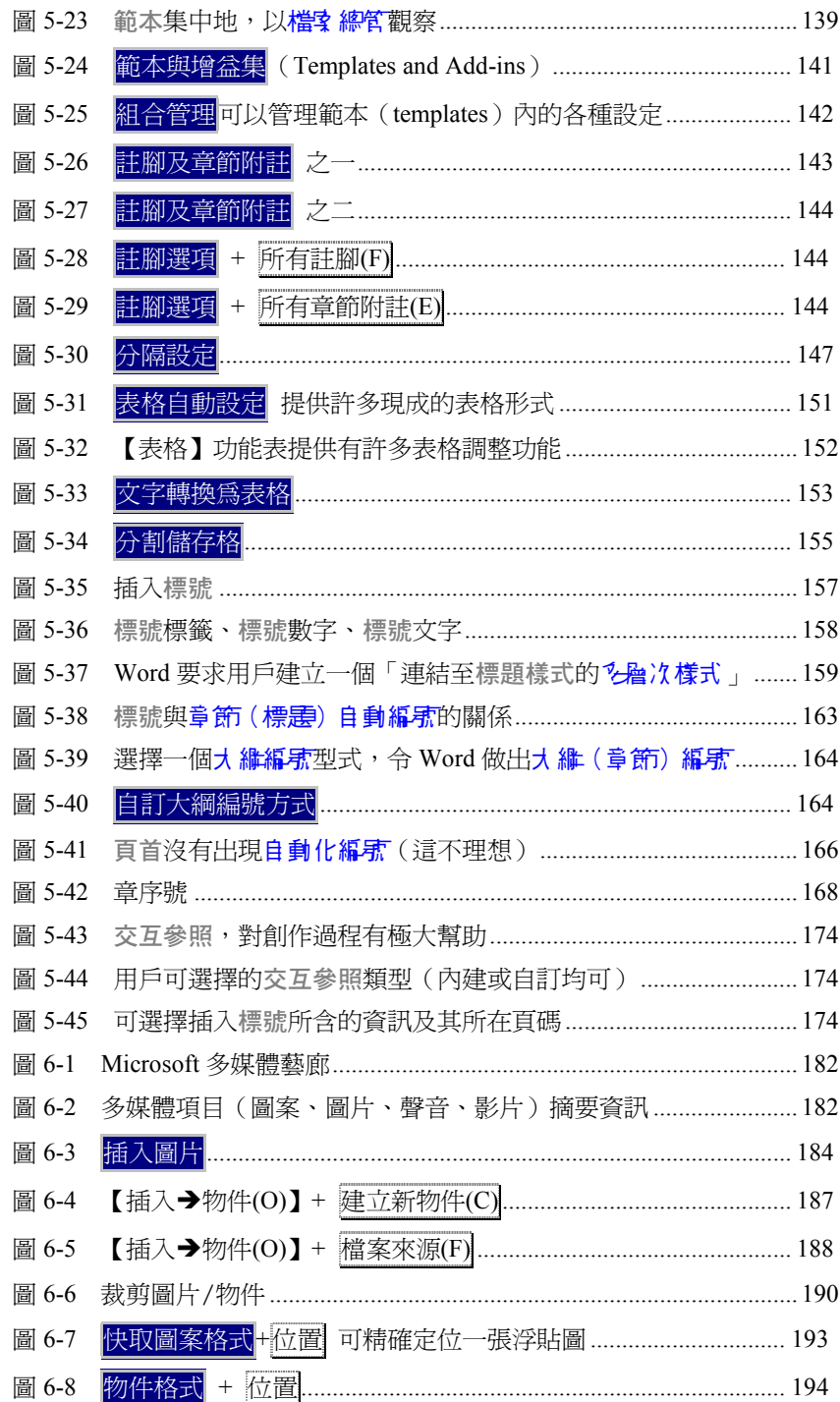

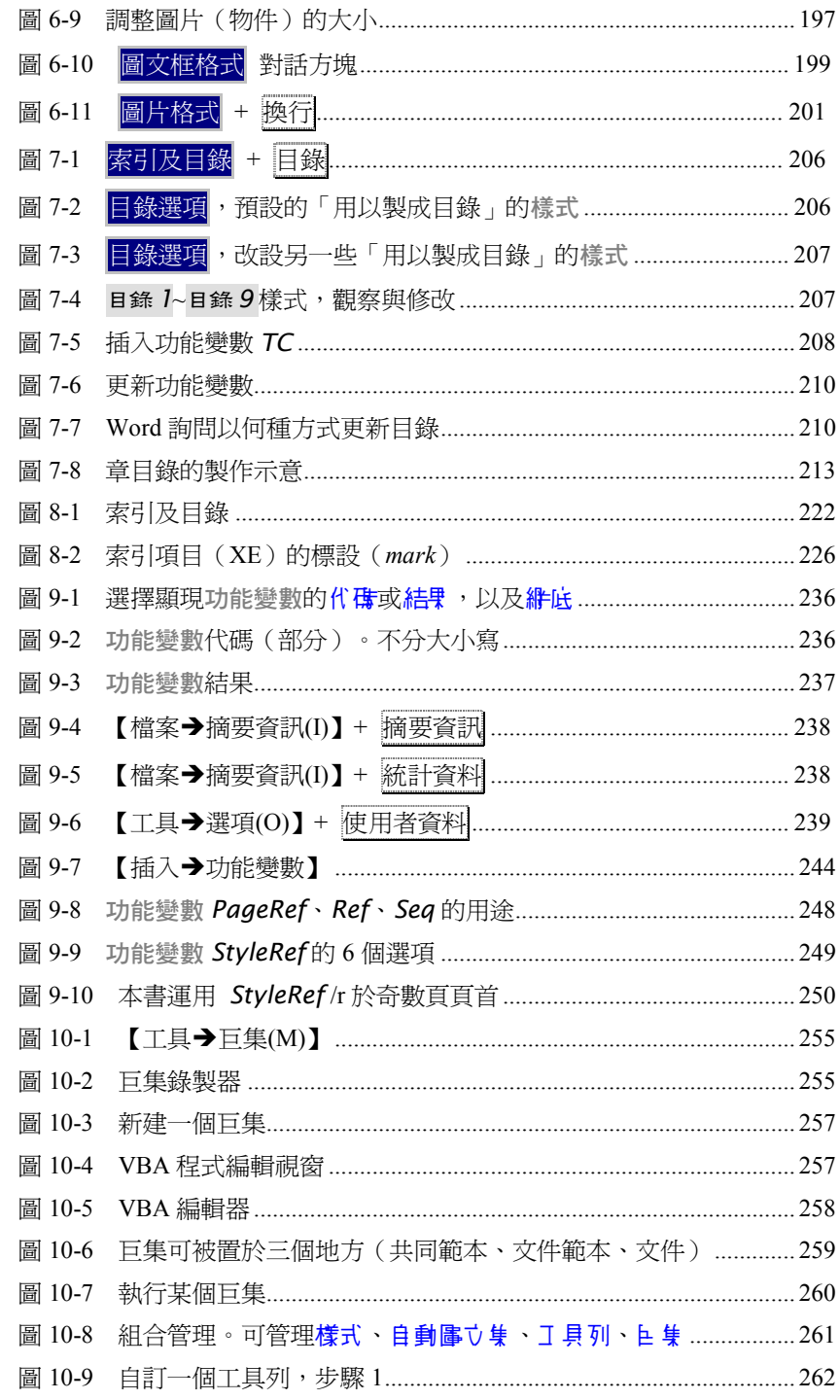

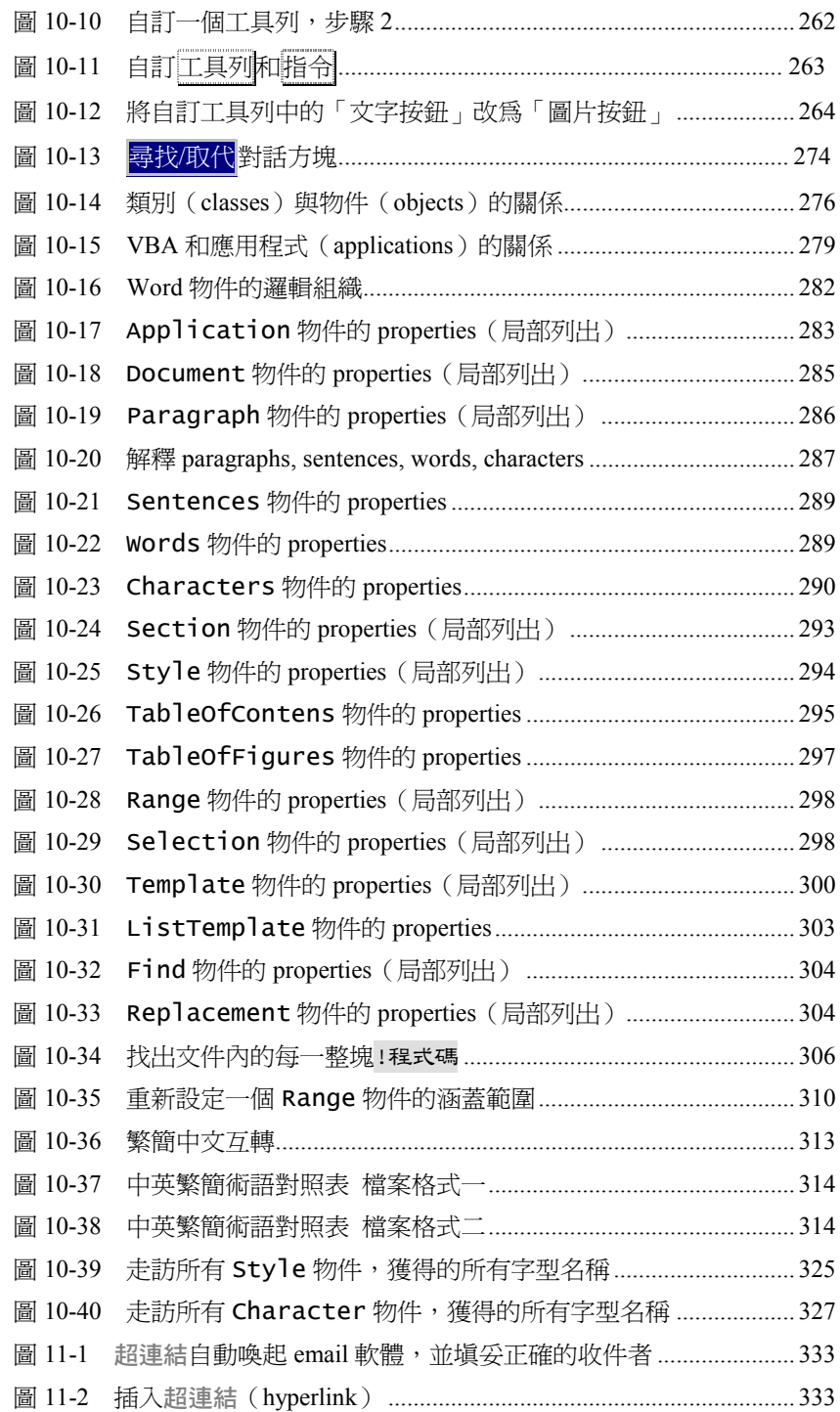

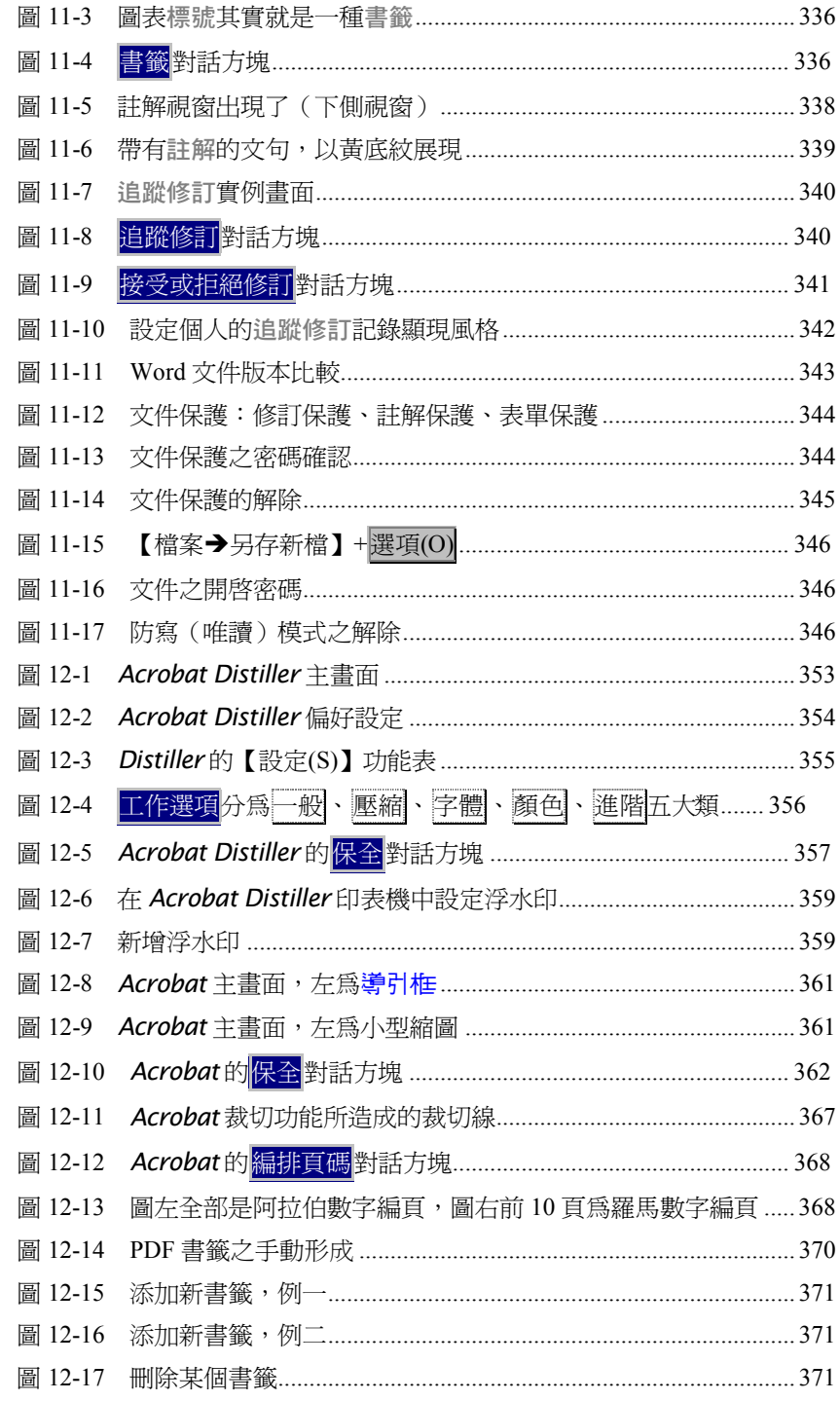

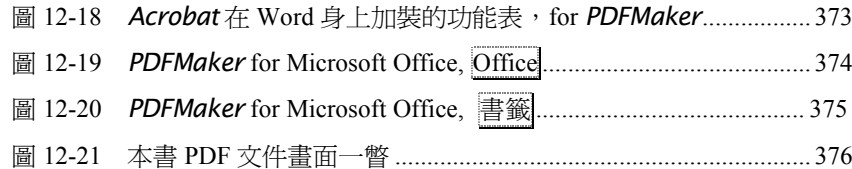

## VBA **程式目錄**

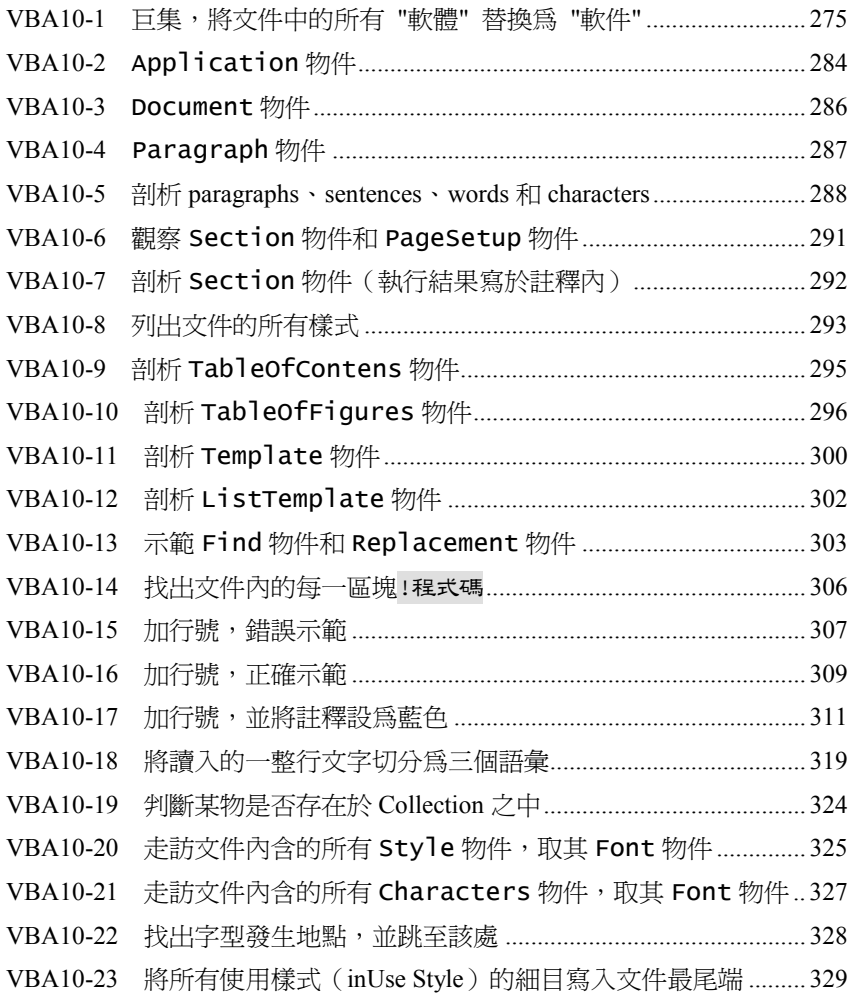

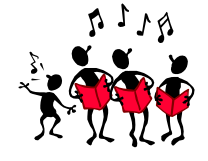

# 勢軍

首先要感謝老朋友張鈞傑。他是第㆒位告訴我排版怎麼回事的㆟,並且在我還不 很熟手熟腳的時候,為我做了一些範本(又稱樣式庫),讓我在還沒有全面掌握 Word 排版精髓的時候,就能夠上戰場,使我有機會開創多年來被讀者暱稱「侯式 風格」的計算機書籍頁面版式。同時免除了我對書籍後製作不確定性的焦慮,解 我於倒懸。

其次要感謝老朋友薛曉嵐。她撰寫《Word 的使用藝術》三個版本,教導我不少操 作手法。曉嵐歷練了年輕人罕見的經歷,展現了年輕人罕見的膽識和作為。如今 遠走英國,令我懷念。

再其次要感謝老朋友黃俊堯。他告訴我 Word **功能變數**的設定,開啟了我對 Word 的另一層認識和其後的許多相關樂趣。雖然在他只是隨口一提,或許早就忘了, 但我沒忘!

感謝合作多年的碁峰圖書公司。我提出這個出㆟意表的寫作計劃後,他們並沒有 額頭冒汗臉上三條線,而是很爽快地同意出版,並允諾雙色印刷(我不需要四色, 雙色就夠了),一如多年來對我的信任和縱容。碁峰老夥伴 hanson, tony, daphne, cathy, lay, novia…為我提供了書籍後製和作者庶務的完美服務,使我歡喜地 將「與出版公司打交道」感受欄上的記錄從"畏途"改為"享受"。有一個幹 練而融洽的後勤支援,實在是創作路上的一大幸福。我還記得那個由碁峰專 門為我安排的印刷之旅,讓我真正有機會看到打樣、輸出、製版、印刷、裁切、 裝訂、倉儲等種種過程,得以親身感受㆒本書籍的後製工序是多麼繁複。

感謝 Word 隨附的 On-line Help (線上說明文件)。當我鑽研一些深入的、不常見 的主題時, On-line Help 幾乎是我唯一的幫助 — 儘管它的 hyperlink (超連結)組 織方式不若書籍那般嚴謹易讀,不少高階議題的說明相當不夠,用詞也過於艱硬,

我必須反覆推敲再三實驗。但「唯一」畢竟珍貴,有線索勝過沒頭緒。我還是由 衷感謝製作那麼龐大說明文件的一群人。

感謝好友鳳嬌做為我的印刷知識來源。本書第 1 章談到的分色、輸出機、網片、 印刷版、印刷機、紙張、開本...,全都是她悉心指導下的結果。

感謝好友百莉幫我截取 Word 英文版目錄畫面,使我得以確認 Word 各種用語的英 文說法(我的機器上並沒有安裝英文版 Word)。

感謝好友陳碩幫我截取 Word 簡體中文版目錄書面,使我得以確認 Word 各種用語 的大陸說法。陳碩並就若干高階議題與我做了討論,帶給我相當的啓示和幫助。

感謝好友大偉告訴我人體肌肉的學名。大偉是 ENT (耳鼻喉) 主任,但我猜想他 更喜歡做個電腦專家或作家。㆟體肌肉和 Word 有什麼關係嗎?沒有關係,只是為 了敘述一段個人歷史。猜猜這些肌肉學名出現在本書什麼地方?☺

感謝姪兒冠宇。他從 12 歲起便隻身從台北搭車來新竹跟著我學習 C++編程語言, 如今已能以饒富創意的思考來解決問題,每每令我驚豔。本書第10章(巨集和 VBA 程式)得力於他的啟發甚多。

感謝試讀本書的眾多好友,您們給了我許多寶貴意見。感謝來信詢問排版問題的 眾多網友,您們給了我許多寫作靈感。

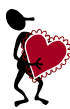

最後,感謝內人美靜,見證我的十數年寫譯歷程,與我共同經歷這條路上的每一 分喜樂與哀愁。除了《無責任書評》,這本《Word 排版藝術》是她惟一看得 懂的我的作品。很公平,我也看不懂她的荳牙菜!本書首先讓美靜看懂然後出版, 這使我對本書「婦孺皆解」充滿了信心。看完本書(電子稿)後她信心滿滿地要 幫我排版,但是…呃…我不需要了,經過這番磨練,加上先前的功力,我已經能 夠將創作和排版輕鬆融於一爐,畢全功於一役,讓創作成爲我人生路上的絕大享 受-

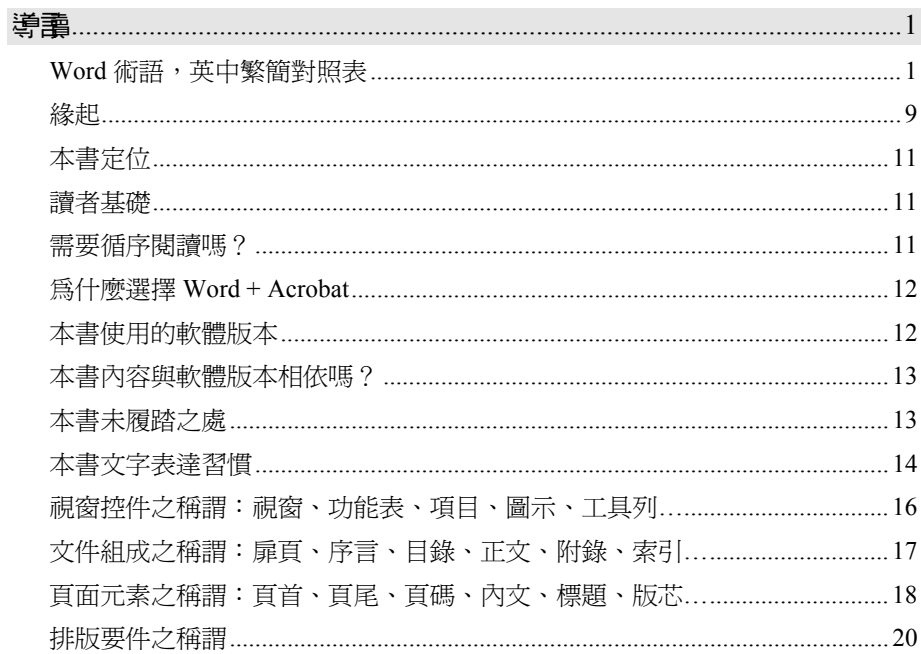

1

**導讀**

### Word 術語,或中繁簡對照表

這個對照表有沒有製作的必要?我想有必要!有些日常用語如目錄、索引、章節、 內文、段落…,大家都知道意義。有些 Word 用語如**頁首**、**頁尾**、**註腳**…,大致還 可以猜而知之。但您知道什麼是**樣式**、**格式**、**標號**、**標籤**、**交互參照**、**目錄項目**、 **章節附註**、**定位點**…的精確意義嗎?英文或許有益於您從另㆒個方向來理解。

這個對照表有沒有必要放在這裡?我想有必要!它(如果有的話)通常會被放在 附錄,但誰看書先看附錄呢?我希望讀者第㆒眼就能先看看這個表。

本書出版繁簡兩式,所以我把兩岸的 Word 用語一併整理下來。兩岸交往日益頻繁, 不定哪一天您就需要與對岸朋友溝涌<sup>©。</sup>

這個詞彙對照表將以兩種方式呈現: (1) Word 目錄次序 (表 0-1) 和 (2) 英文字 母排列次序(表 0-2)。

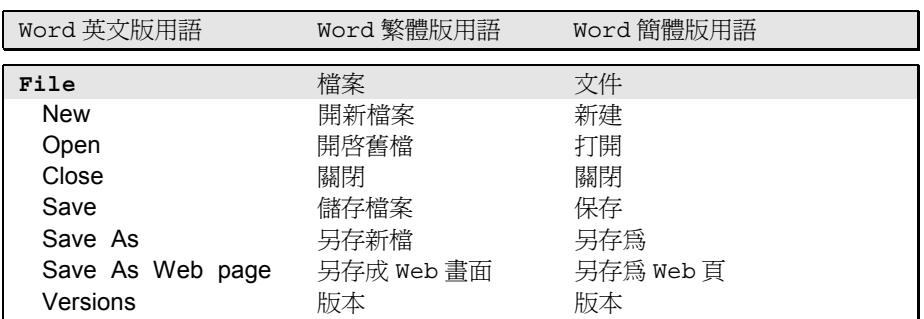

※ 以下列出 Word 功能表 (某些與本書無關的功能項目並未列出,例如郵件、信封 列印等等)。由其引發的對話方塊內的詞彙亦列於其㆘(內縮形式)

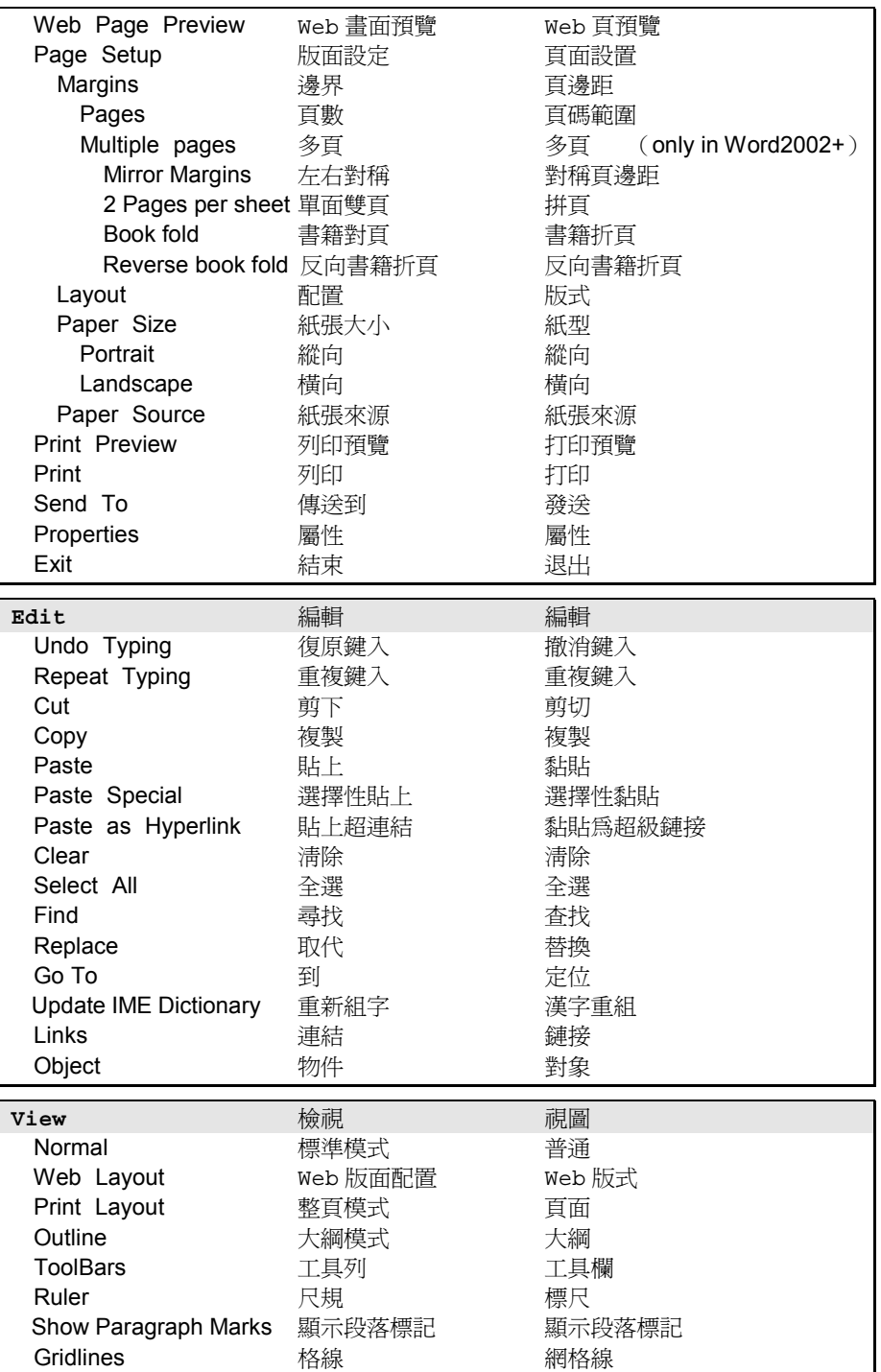

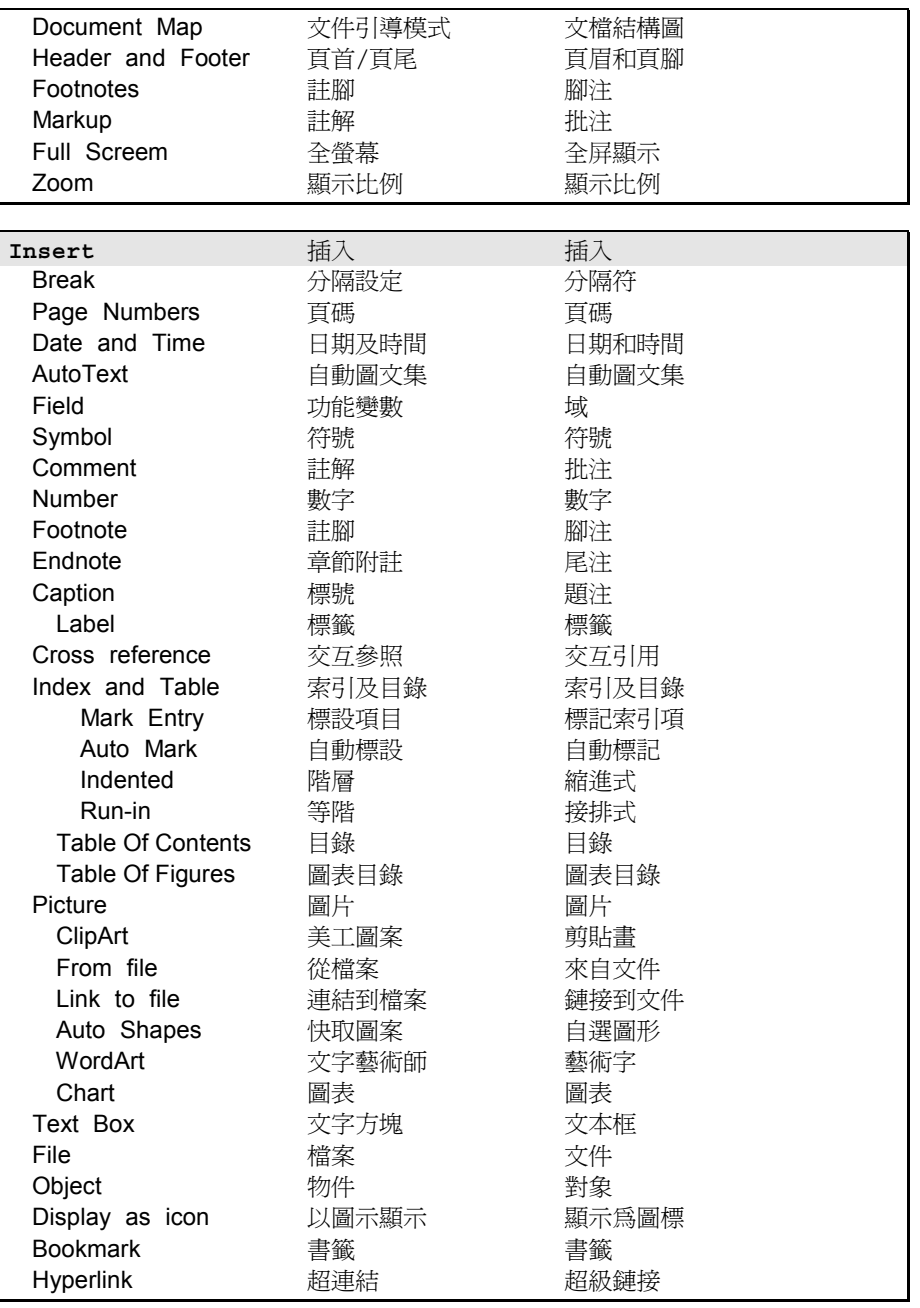

3

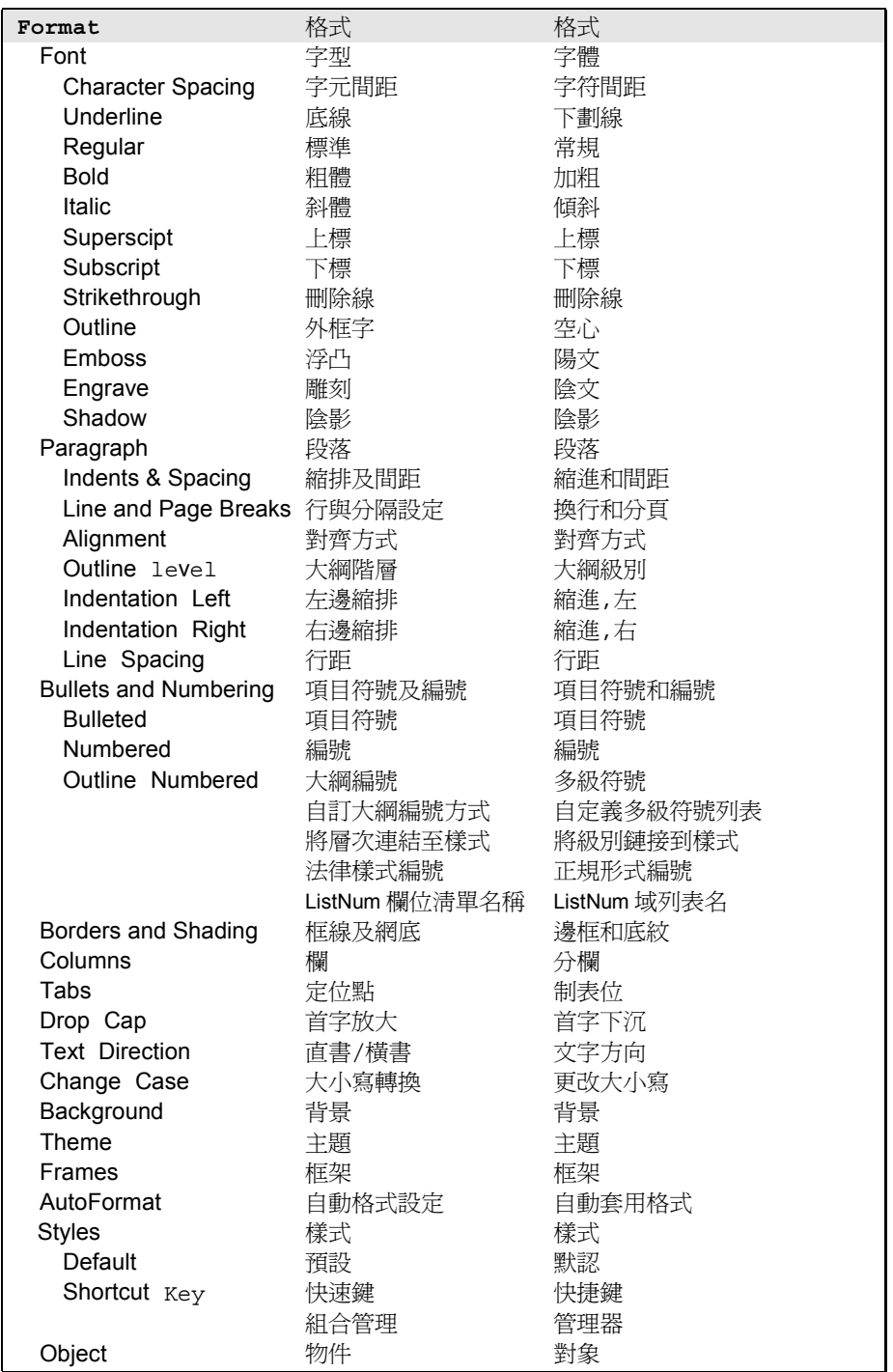

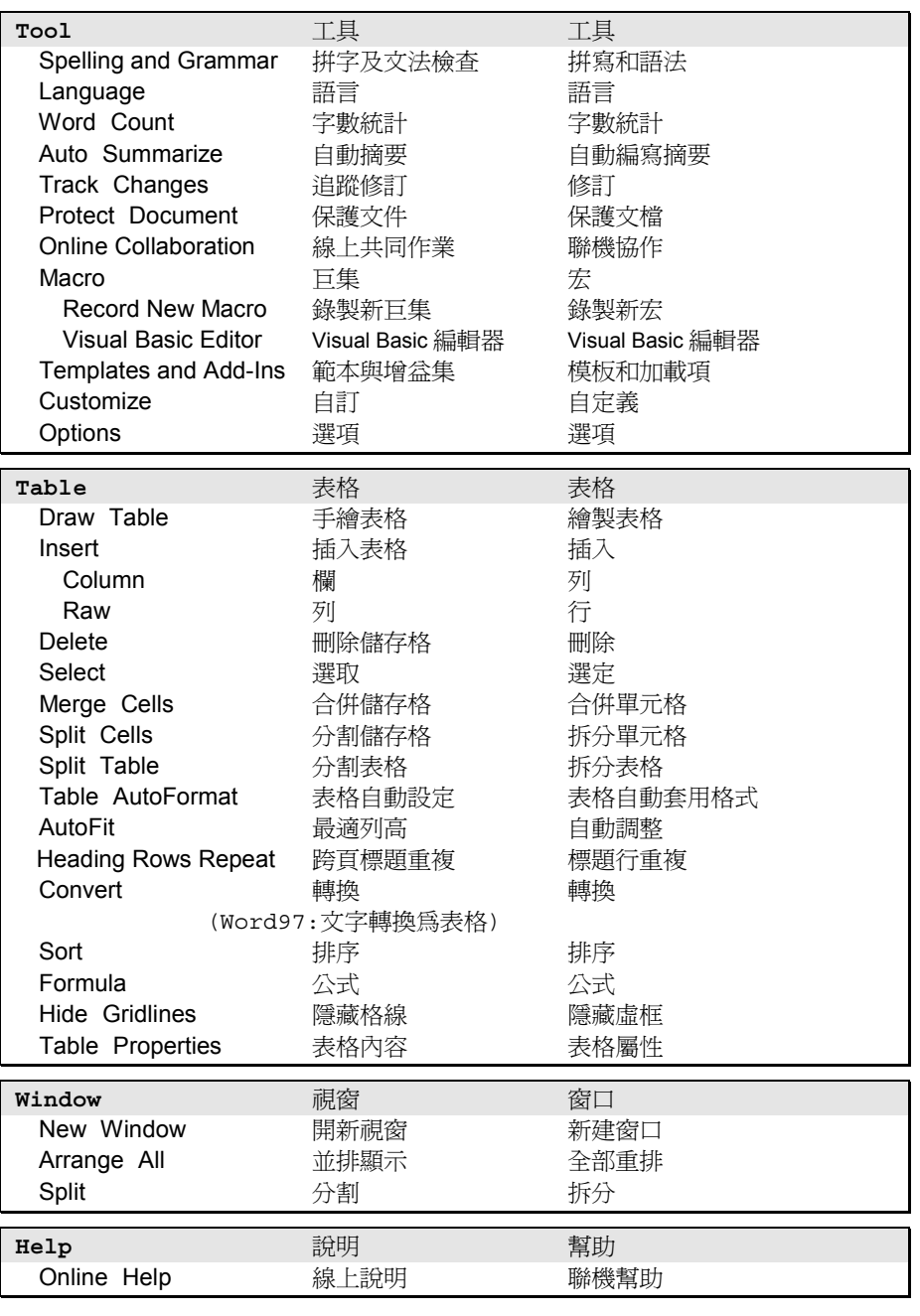

表0-1 Word 用語英中繁簡對照 - 按功能表排列

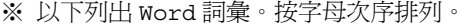

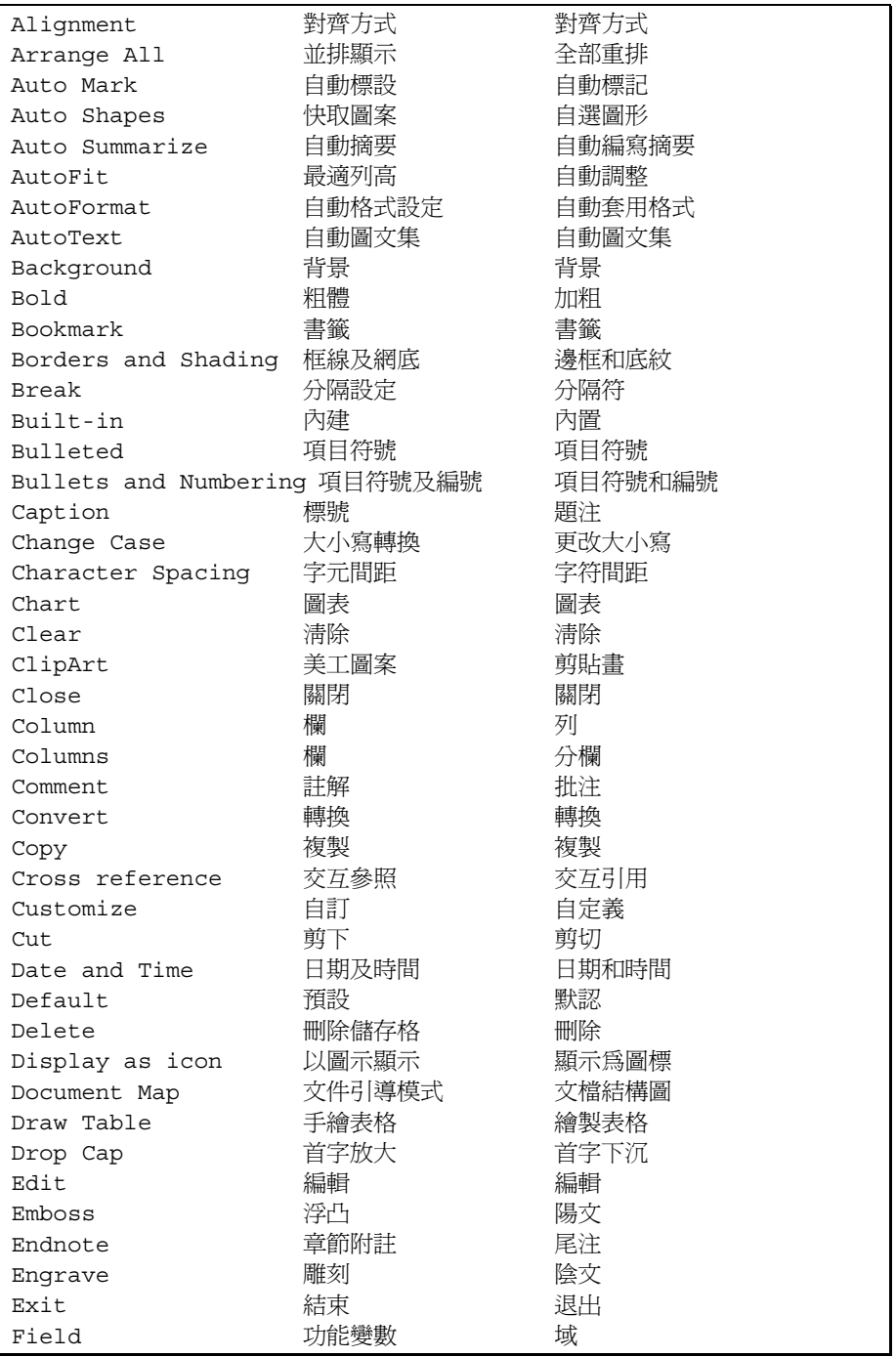

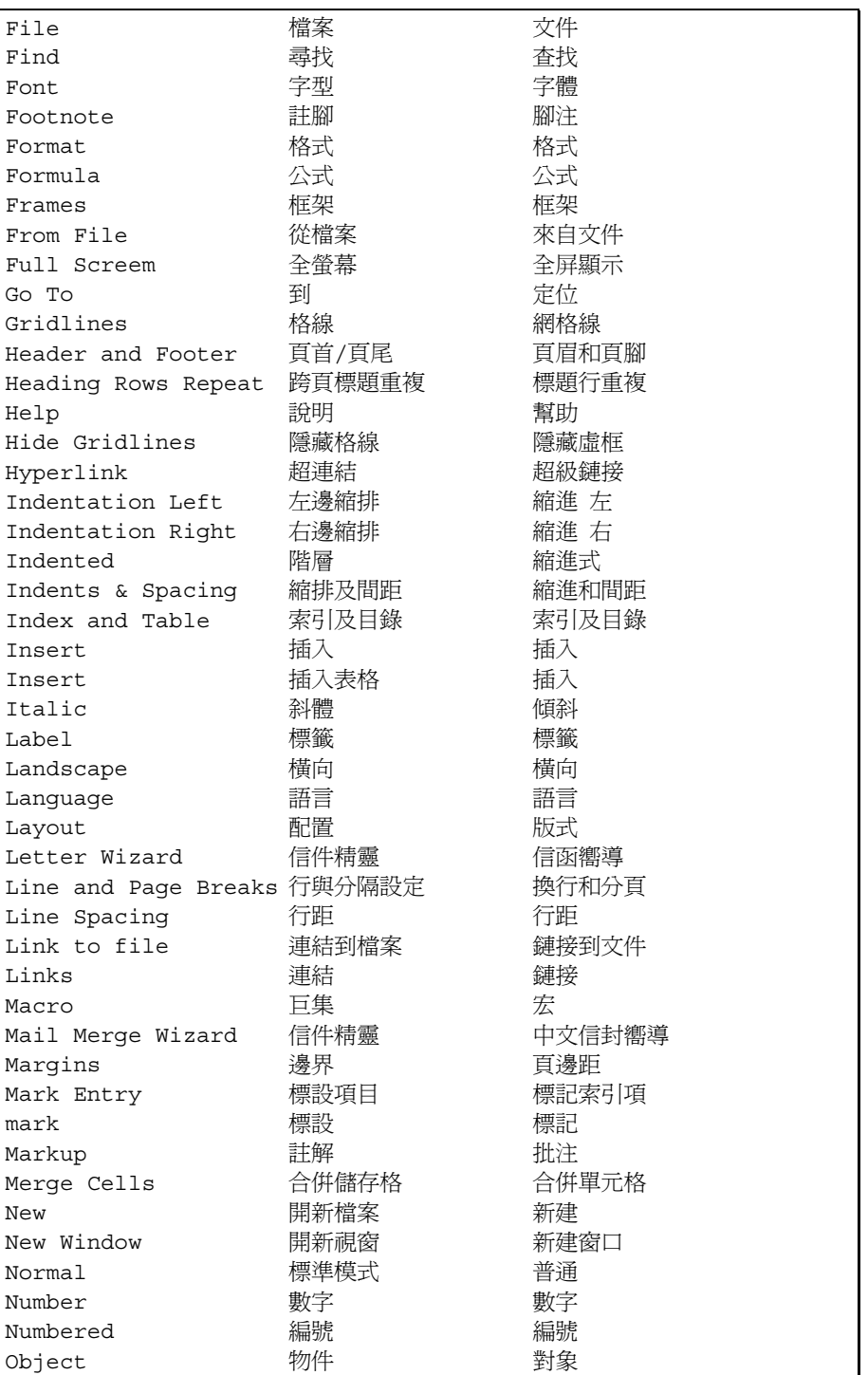

7

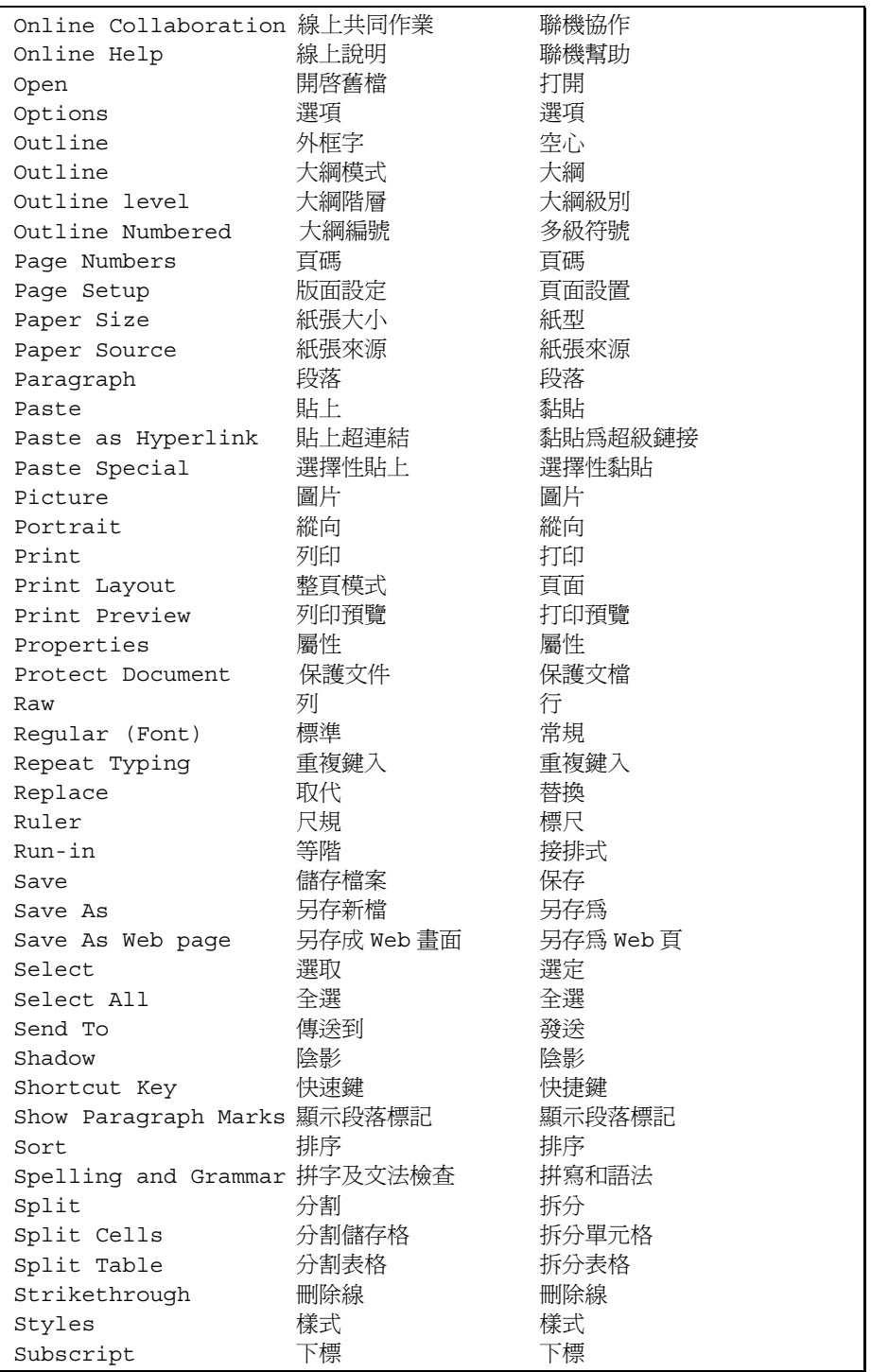

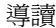

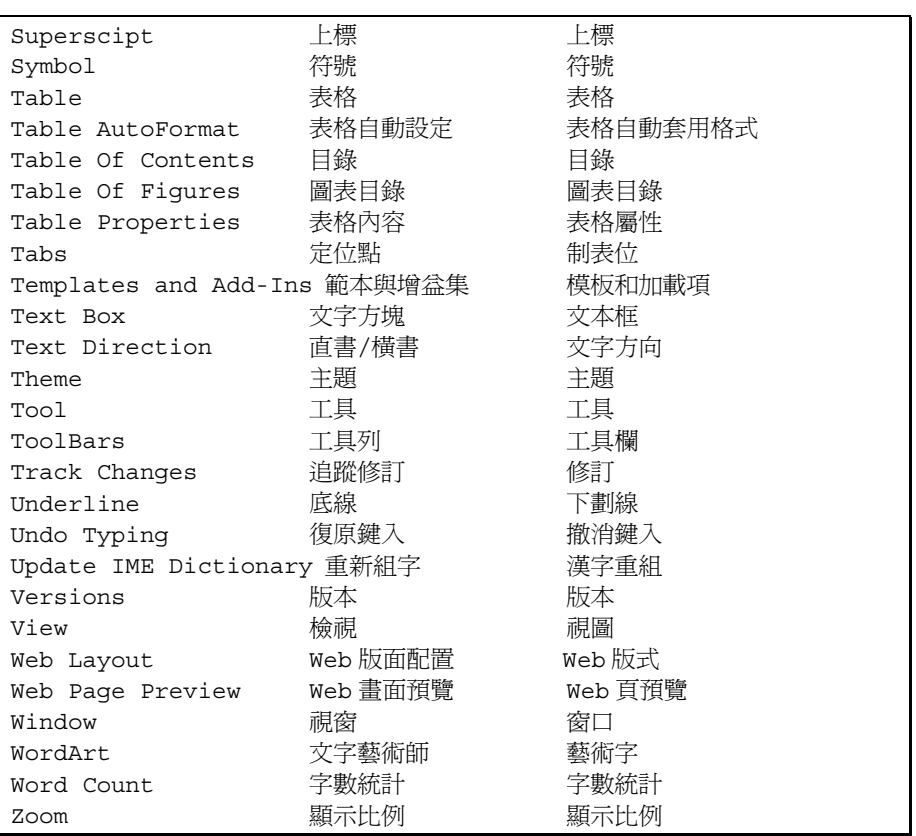

表0-2 Word 用語之英中繁簡對照 — 按字母次序排列

#### **緣起**

過去 7, 8 年來我以 Microsoft Word 為工具,排版了數百篇文章、數十本書籍,並 搭配 Acrobat Distiller+Acrobat 製作了幾乎相同冊數的完整 PDF 電子書(有些開放, 有些是私房品)。近年來寫作和排版同步進行,又運用 Word 的**文件引導模式**、自 動化**圖表標號**、**交互參照**、**功能變數**、**巨集**…,為寫作過程引入架構與管理㆖的 協助,降低瑣屑事務。這些美好的經驗使我亟思整理成書,與大家分享,祈願對 於「已有若干 Word 運用基礎,希望以 Word 完成大型文件排版,或使用 Word 做 為創作平台」的㆟帶來幫助。

大部分 Word 書籍皆以 **bottom-up**(由㆘而㆖)的方式進行教學;在各種基本而繁 瑣的操作,以及為吸引初學者而添加的各種輕鬆話語和插科打渾之後,篇幅輕鬆 凌駕 500 百。(這是目的嗎?)其中真正的排**判**(而非立**?處理**)篇幅往往寥寥。 寥寥的篇幅要交待系統性、架構性甚強的排版觀念和操作手法,以及創作平台的 種種貼心設計,極為困難。有些 Word 書籍的專業排散 篇幅比例稍微高些,但因採 取 bottom-up 教學, 排版的本質作業方式很容易被掩蓋於枝枝節節之中。

當然,並不是每個人都需要專業排版或大型文件創作,也不是每個人都願意接受 「根本性的排版作業方式」。如果您每次工作份量僅只 15 頁(有些偉㆟的容忍度 是 30 頁),那麼就算創作過程天翻地覆,排版過程逐字蒼桑,咬咬牙, dirty work ㆒樣完成任務,並非定得先學會「專業排版」和「根本作業方式」才能展開工作。

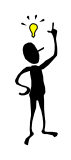

但如果您的文件超過 15 頁 (或 30 頁2),又需要正經八百的章節目錄、圖表目 錄、索引、頁眉、註腳...,那麼即使一生一次(例如畢業論文),我想這本書還 是對您有很大價值。

本書定位在「兩天內讓您完全認識排版領域知識,以及 Word 的能與不能」。如果 您因為知道過去的工作多麼 dirty and mess,或因為知道未來的創作及排版多麼 clean and neat,因而痛哭流涕,不論是感傷的淚還是感激的淚,我都會感到驕傲。

話說回來,不論這本書被多少人看了、讀了、理解了,我都會因為寫作的單純快 樂與發表的美好回憶,而開心,而榮耀。

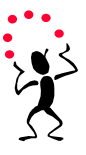

#### **本書定位**

信是一本談論長立件(書籍、論文、大型文書報告)之創作平書與排版的書籍。 我把它當做一份心得整理,並不企圖成為繁多問題的解答。我不敢說我能夠告訴 您,欲達成某種效果,Word 提供的所有方法或最佳作法,我只能說我可以提供多 年實際經驗。這些經驗容或有所侷限(well,誰知道呢),但夠我完成 30 本書籍 的排版,包括您手上這一本!

四種人可以受益於本書:一是需要淮行大型文件排版的人,二是需要淮行大型文 件創作的人(這一類需求常被忽略),三是需要團隊協同寫作(例如論文或技術 文件或產品文件)的人(這一類需求也常被忽略),四是需要製作可權式電子立 件的㆟。

本書定位為 Word 排**物**而非 Word 立**r 高理**,採取 top-down 教學方式,一開始就 讓您看到廣袤的森林和大穿越走法。此外,我希望本書儘量輕薄短小,主題專注 而焦點集中,這意味閱讀本書的您需要若干基礎。

#### **讀者基礎**

本書不談 Word 立 # 高理,更不談 Windows 基本操作,談的是排判與創作平古。 做爲讀者,您必須已經能夠在 Word 之中操控滑鼠、知道滑鼠左右鍵的用意、知道 click (點選 / 選按 / 單擊)和 double click (雙擊)和 select / highlight (圈選)的 作用、知道如何開關檔案、儲存檔案、列印文件,知道如何圈選一段文字、如何 搜尋或替換文字、如何讓㆒段文字變粗 or 變斜 or 加底線 or 換顏色、如何讓整段 文字左齊 or 右齊 or 置中。

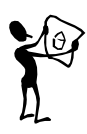

我將在這些立字 高理的更上層樓,帶您以大局觀方式學習大型文件的創作平台和 專業排版 — 這才是本書的目標。

#### **需要循序閱讀嗎?**

最好如此!排版行業有許多術語和觀念,視窗操作也有許多術語,您我之間最好 先建立共識,因此循序閱讀比較理想。本書有流暢的動線,相信我!書很薄,您 可以快速掃描一遍。一定要先完整看過第 0 章 「 導讀 」、第 1 章 「 問答 101 」和第 2 章「總論」。

#### **為什麼選擇** Word + Acrobat

眾所周知,Microsoft Word 並不是一個量**高階**排版軟體。在數學界和計算機科學界, 最權威的排版軟體和文件格式或許是 TEX。在其他領域,PageMaker, FrameMaker, Publisher, QuarkXPress…各領風騷。

我選擇 Word 的原因只有一個:它最普及,而且夠好。也許有人不把 Word 視為排 版軟體,但它的確是!對 Word 的所有嗤之以鼻和冷諷熱嘲,都源於對 Word 的不 夠理解。

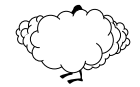

Word 排版能力對絕大多數需求而言,是充份而足夠的。它可以很方便做出大型文 件所需的每㆒項頁面元素,它的易用性幾乎滿足所有㆟。Word 的 VBA 巨集帶來 的二次開發能力,更拉開與其他同類軟體間的巨大差距。Word 文件的後製(網片 輸出與製版)支援相當豐富,您很難在臺灣找到㆒家無法接受 Word 文件的製版 廠 一 這樣的廠商等於對自己的商機設下了極大的限制。

我選擇 Adobe Acrobat 做為可權式電子立件(第12章)製作工具,基於相同的原因: 普及度高,而且夠好。PDF 格式被大量團體和個㆟採用、製作過程極其簡單、具 備基本應有的保護功能和壓縮功能;閱讀器到處可見,而且免費下載!

#### **本書 使用的軟體反本**

本書談的是 Word 排版和創作平台,所談的每一項主題在書籍本身皆有實踐,這些 實踐發生在 Microsoft Word 97 和 Acrobat 4.0 身上,並在更新版本中做了確認。 Microsoft Word 97 和 Acrobat 4.0 都不是各自的最新版本;執意在舊平台上實踐本 書,是為了讓您知道,本書不受做本限制。

這樣一來,書中的螢幕截圖(硬拷圖, hardcopy)就有了點麻煩。在舊版本上作業, 理所當然使用舊版本截圖,但不少朋友認為可能會對讀者帶來心理障礙。此話不 無道理,我對此掙扎許久。其實各版本的功能表、對話方塊、工具列的畫面和位 置安排都是大同小異。如果我現在執著於螢幕截圖的版本問題,我就必須永遠執 著於它,而我正是非常不喜歡隨著版本更動的人。有些道理可用十數年,為什麼 我卻要讓自己每年變動,逐波其上呢?

我最後對自己的內心說: 順其自然吧!本書繁體版在 Word97 完成, 那就用 Word97 書面; 本書簡體版在 Word2002 重新抓圖 (考量責任編輯的電腦環境), ,那就使用

Word2002 的畫面。如果讀者非得要找㆒本與您的電腦畫面完全㆒致的 Word 書籍 不可,因而與本書錯身,我將輕輕一笑:我們的緣份未到。

總之,本書適用於 **Word97**, **word2000**, **word2002**, **word2003**, 以及將來的更新版本 (除非 Word 不再回溯相容)。本書也適用於 **Acrobat 4.0**, **5.0**, **6.0**,以及將來的更 新版本(除非 Acrobat 不再回溯相容)。

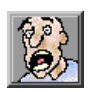

我還是留意了若干在不同版本中變異較大的功能表、對話方塊、工具列,並在它 們出現時特別提醒您。

#### **本書內容與軟體版本相依嗎?**

要看從哪㆒個角度來回答。

我已經將本書所談內容在「截稿日期爲止,存在於市面上的 Word+Acrobat 最新版 本」做了測試。因此就功能性而言,本書內容與軟體<del>版</del>本不相依。

但是同一軟體的不同版本的功能表(menu)或工具列(tool bars)的排列方式,甚 或功能表選項 (menu items) 名稱,都可能有一點點小差異。因此本書的螢幕截圖 有可能和軟體新版的畫面略有出入。這種情況不多見,即使有,變異也極微小。 只要稍加留意,您便可以在新版軟體的螢幕書面上找到書中所說的東西。

就2.3節的排<del>找</del>概念而言,本書所談的內容甚至和 Word 不相依。換言之,當您學 會了這些排版概念和作業方式,㆒旦換用其他排版軟體,概念和操作大同小異。

#### **本書未履踏之處**

沒有一本書能夠上天下地涵蓋所有範圍。「一次買全」的心態肯定您會失望。

本書談的是高階的排版與創作平台,不是低階的文字處理。當然,排版作業需要 文字處理的基礎,否則無法設定**樣式**內的㆒大堆**格式**(5.1節)。但是本書不談文 字處理!市面㆖已經有很多書籍很詳細很豐富㆞談了 Word 的文字處理。

本書也不談論無關乎排版或寫作平台的週邊議題,諸如印表機、信封列印等等。

舉個例子。本書討論了圖片插入、圖片剪裁、圖片精準定位...等操作,但是不討

論圖片的類型、壓縮、解析度、色彩 — 這些也影響排版效率和效果,但是本書 不談它們(適當時候談點概念,還是有的)。

又例如,如果您的成品並不打算大量印刷(例如書籍;採用印刷機),而只是個 ㆟作坊式的小量輸出(例如畢業論文;採用印表機),那麼印表機當然會影響您 的輸出效果。但本書不討論印表機。

本書名為《*Word* 排版藝術》。藝術㆒詞可從各種角度解釋,我對藝術的解釋是: 在工程中實現簡潔與高效,掃除 dirty works,也是一種藝術!系統化、組織化、 甚至相當程度自**動化**地完成大型文件,便是一種藝術。

#### **本書文字表達習慣**

我不打算把話說成下面這樣:(以下雙橫線槓掉的文字在本書中將不會出現)

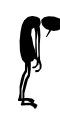

請點選 "格式" <del>功能表</del>下的 "項目符號及編號(N)" <del>項目</del>,在其所呈現的 "項目符 號及編號方式" <del>對話方塊</del>中點選 "大綱編號" <del>索引標籤</del>,選擇其中某種大綱編號 後,選按 "自訂" <del>按鈕</del>,填妥(點選)其中的 "層次(V)" <del>清單</del>、"數字位置" <del>下韓</del> <del>方塊</del>和 "將層次連結至樣式(K):" <del>下拉方塊</del>,最後選按 "確定" <del>按鈕</del>。

文字搞成這個樣子,寫和讀都累。為了清晰明快地描述 Word 操作程序,表 0-3列 出本書的文字表現習慣。以表 0-3為依據, 上述那一段話我會寫成這樣:

請點選【格式→項目符號及編號(N)】, 在其所呈現的項目符號及編號方式中點 選大綱編號,選擇其中某種大編編號後選按自訂,填妥(點選)其中的層次(V)、 數字位置和將層次連結至樣式(K):,最後選按確定。

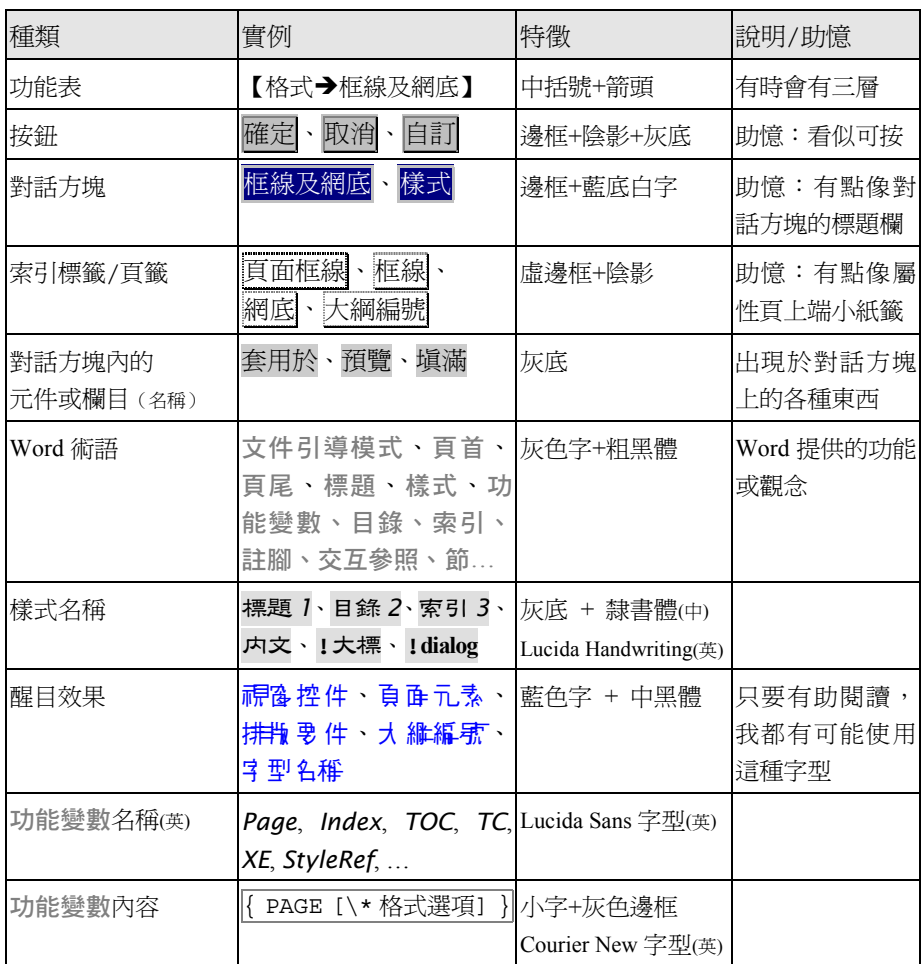

表0-3 本書文字表現習慣

#### **視窗控件之稱謂:視窗、功能表、項目、圖示、工具列**…

爲求與讀者有所共識,以下列出各種<mark>視d 控件<sup>1</sup>(視窗上各種組成)的稱謂。這些</mark> 名稱都以 Microsoft 公佈之詞彙表為依據。

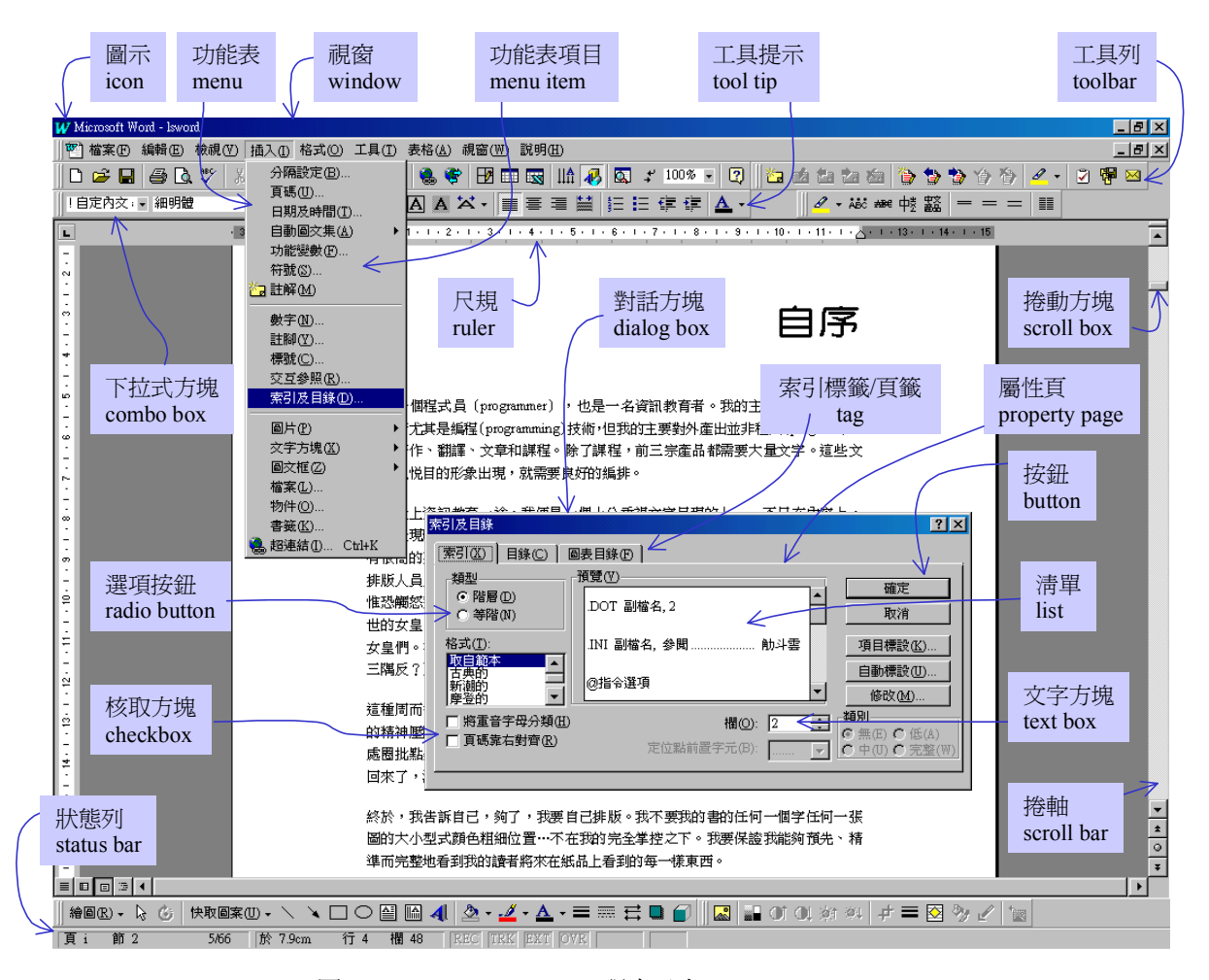

圖0-1 Microsoft Windows 視窗元素

 $\overline{a}$ 

 $^{\text{\textbf{1}}}$  由於這些 「東西」英文稱之爲 controls,所以普遍譯爲 「控件 」 — 控制元件的意思。 也有㆟習慣稱為元件。

 $\overline{a}$ 

#### **文件組成之稱謂:扉頁、序言、目錄、正文、附錄、索引**…

大型文件(書籍或論文等)的組成如㆘。虛線框起的部分代表**頁首**與**頁尾**(也有 人將它們合稱爲頁眉)的種種變化。爲獲得頁眉上的巨大彈性,排版者必須爲每 ㆒單元(前言、目錄、致謝、各章…)設立㆒個**節**<sup>2</sup> 。㆘圖右側說明 Word 的**目錄** 自動化(第7章)、**索引**自動化(第8章)和**註腳**自動化(5.3節)。

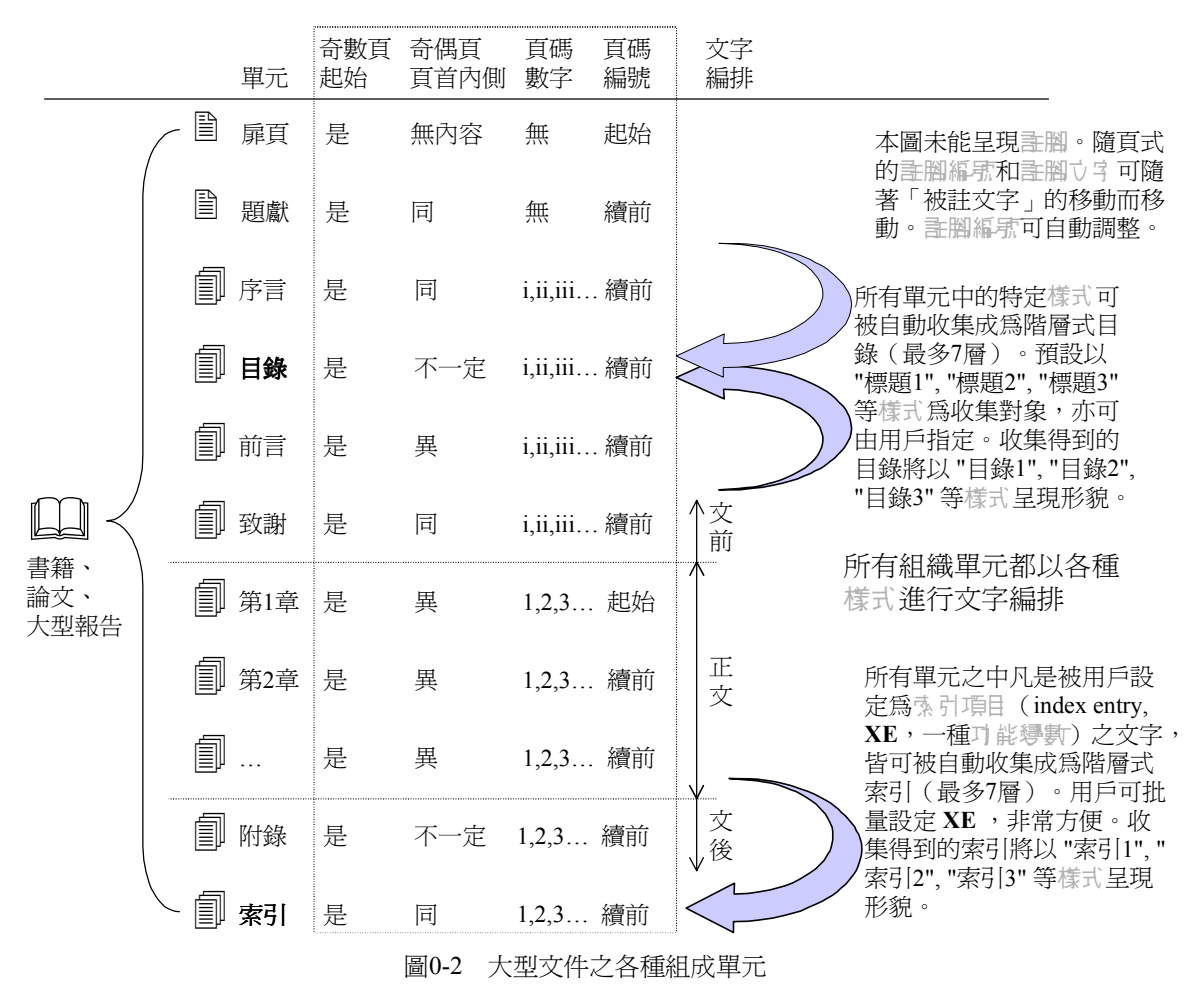

<sup>&</sup>lt;sup>2</sup> 節這個字眼,在 Word 英文版中是 "Section"。但不論中文或英文,都和我們平常說 的「第1章第2節」的 "節"互相混淆。我個人認爲如果使用 segment 或 session 比較 好些,㆗文譯為 "區" 也比較好些。本書將遵循官方稱謂:**節**。

#### **頁面元素之稱謂:頁首、頁尾、頁碼、內文、標題、版芯**…

下圖最外緣之粗框,請視為一本書或文件的某一百邊界。

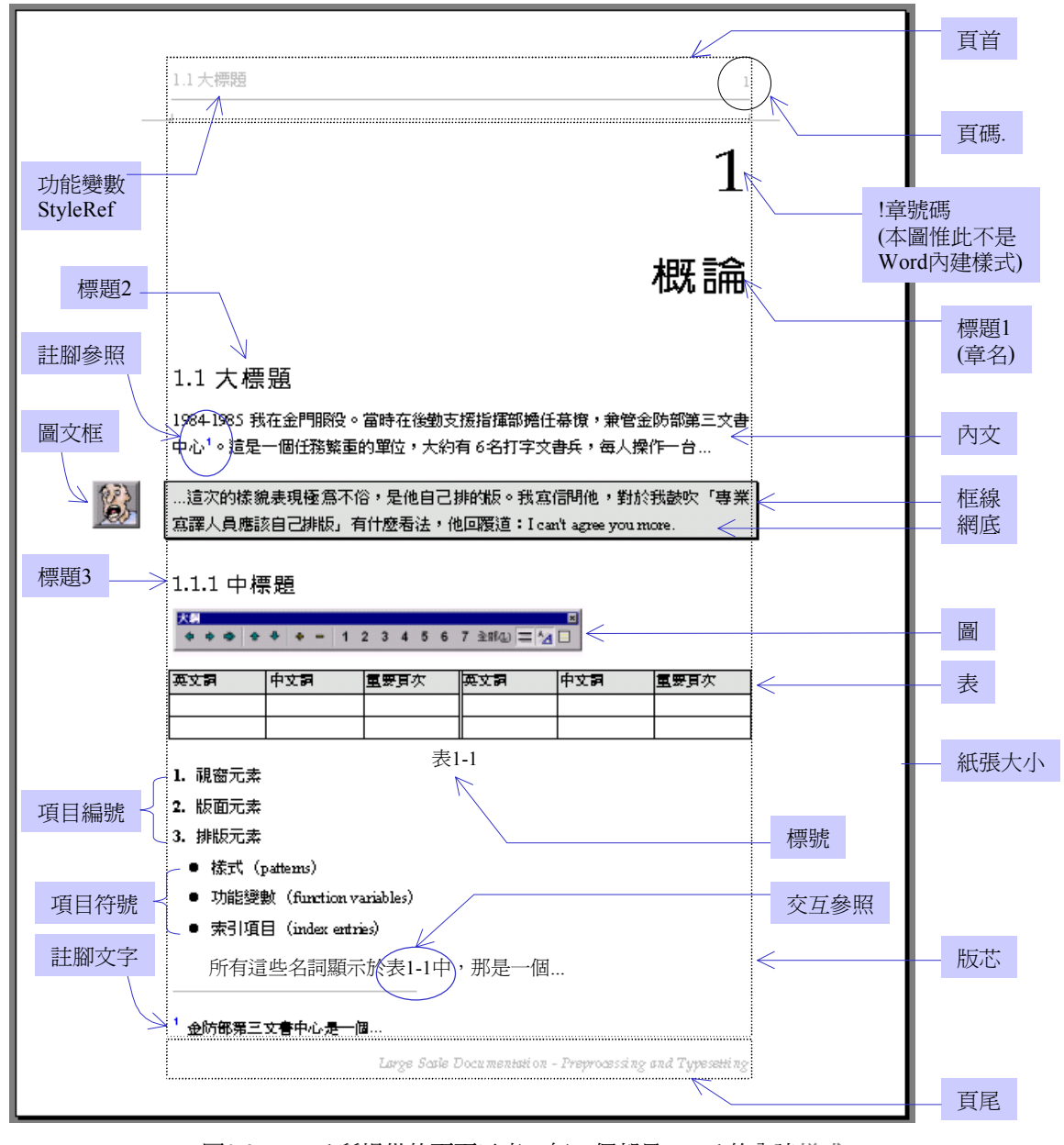

圖0-3 Word 所提供的頁面元素;每㆒個都是 Word 的內建**樣式**

構成頁面的所有元素,本書稱之為頁面元素。這些元素也就是排版者必須製造出 來的東西,例如百首、百尾、百碼、標題、內文、註腳、圖、圖編號、表、表編 號、網底(底紋)、目錄、索引...。上頁所列的是各種頁面元素在 Word 中的稱謂, 本書所列都以 *Word On-line Help* 為依據。各種頁面元素的說明詳見 p.83, 表 2-1。

並非所有排版效果都可以從圖 0-3顯示出來。例如:奇偶頁頁首內容不同、文前和 正文的**頁碼**採用不同編頁方式、每章從奇數頁開始…等等。此外 Word 還可以自動 化抽取**標題**成為**目錄**、自動化抽取**索引項目**成為**索引**,自動化變更**圖標號**和**表標 號**,並自動化抽取**圖標號**成為**圖目錄**、自動化抽取**表標號**成為**表目錄**的能力。當 然啦,所謂自動化,不是自動/主動,您必須下(很簡單的)命令。

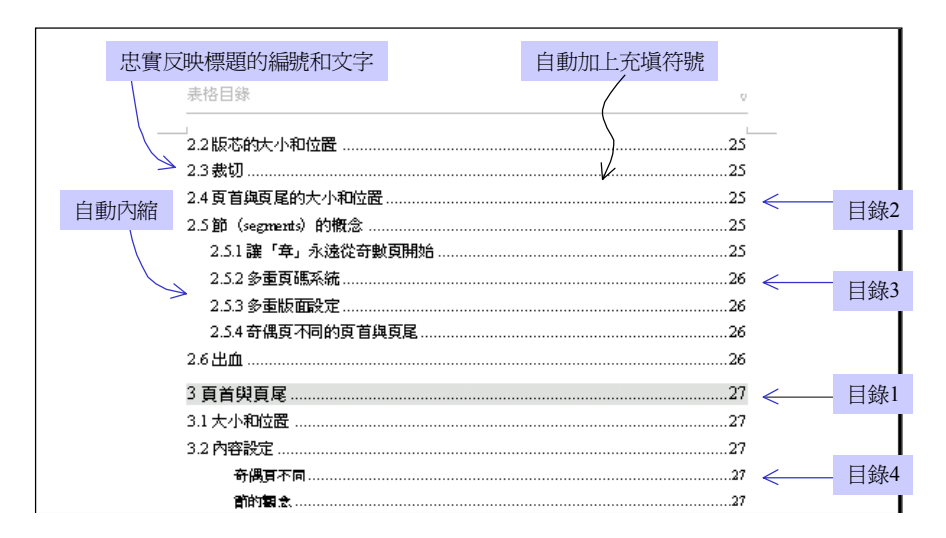

圖0-4 Word 抽取**標題**成為**目錄**,並以目錄 *1*~*9*…**樣式**呈現之

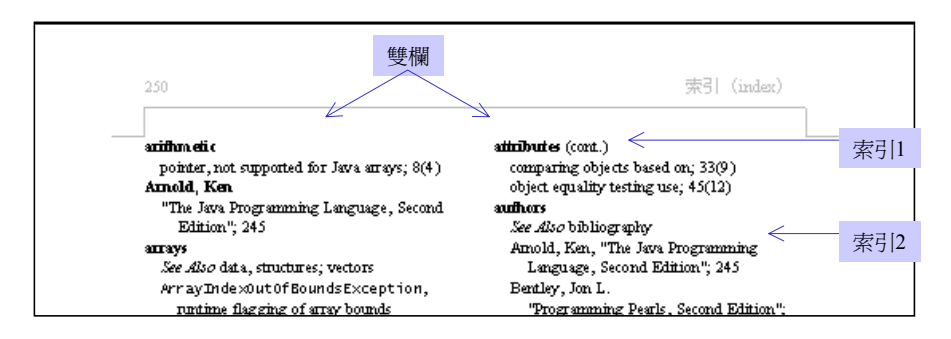

圖0-5 Word 抽取**索引項目**成為**索引**,並以索引 *1*~*9*…**樣式**呈現之

19

#### **排版要件之稱謂**

構築各種頁面元素時,排版者所需工具我稱之為排散要件。這些要件也就是排版 者操控的對象。

圖 0-3所列的頁面元素,幾乎都有同名的排散要件。此外另有一些不可視的排散要 件,像是**樣式**、**範本**(**樣式庫**)、**功能變數**、**分隔符號**…等等,詳見 p.84,表 2-2。

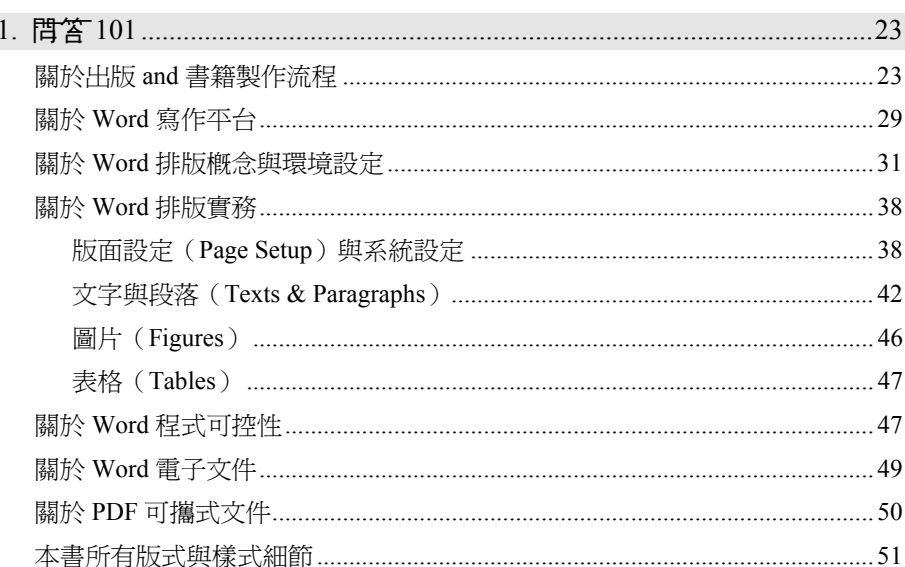

# 1

# 1. **問答** 101

這裡收錄的問答,涵蓋寫作平台、排版、製版、印刷、出版流程中的常見疑惑。 有些問題並非本書焦點,但做為上下游,或許也是本書讀者關心或興趣的話題, 所以一併整理淮來。提問以 Q 爲記,回答以 ▶ 爲記。

#### **關於出版** and **書籍製作流程**

- 出版流程是什麼?
- **≻** 首先是rk A確定(作者定稿),然後是排<del>指</del>(排版人員或作者完成),然後是 製版(由製版廠完成),然後是印刷(由印刷廠完成),然後是裁切與裝訂(由 装訂廠完成),然後是人庫,然後是<mark>鋪書</mark>(由通路商完成)。書籍封面也需經 過設計、完稿、印刷的過程。完整流程如圖 1-1。
- O 製版有哪幾種作法?對品質有何影響?
- ¾ 早期使用照相製版:完稿(排版完成後之稿件)先列印於優良紙品(通常是以 雷射印表機輸出至雪銅紙),再經照相,晒製成所謂的蛋白印刷版。這個過程 受到照相因素的影響,品質不易有絕對掌控。近來使用網片輸出:將電子檔(.doc 或 .pdf 或其他)饋入輸出機,輸出維片(一種膠片),再晒製成 PS 印刷版。 或甚至跳過網片直接輸出 PS 印刷版。完整流程如圖 1-2。使用輸出機,過程中 沒有任何外在因素參與,因此品質穩定良好,對於網底效果(←您現在所看到 的灰色底紋)亦有很好的表現。
- O 軍 和多 印刷, 製版上有什麼差別?
- ¾ 單色(黑白灰)印刷只需㆒個印刷版。多色印刷需先分色處理:依完稿檔案的 設定,進行檔案轉換,分成 CMYK ㆕個印刷色,並列印「數位樣」進行校對, 校對完畢後輸出網片並晒版(或直接輸出 PS 印刷版)。
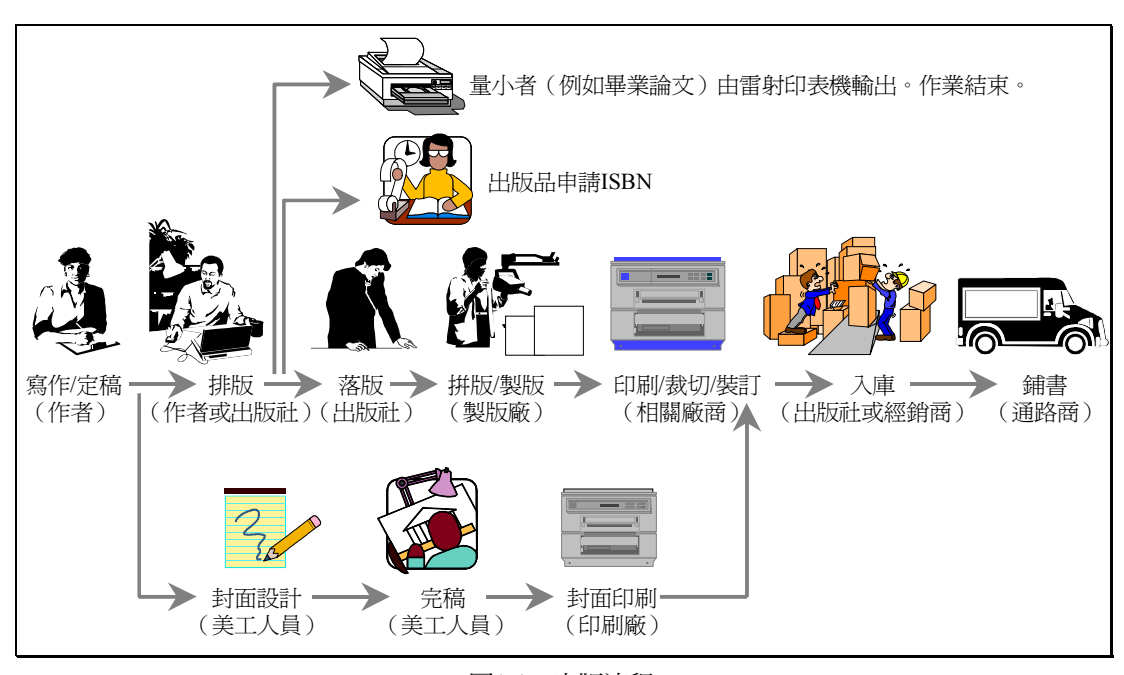

圖1-1 出版流程

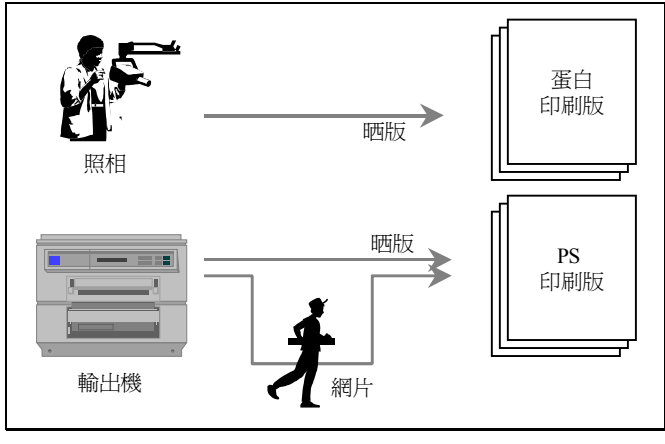

圖1-2 製版流程

- 印刷版材有哪些種類?如何印刷?
- ▶ 印刷版材有早期慣用的蛋白版和近期普遍使用的 PS 版 (Positive Plate)。印刷 版上了印刷機台著了墨後,即可高速而大量地印刷。目前高階印刷機器都已由 電腦控制,甚至由印前系統直接連接印刷機並自動控墨。兩個名詞值得認識:

**CTP**(Computer to Plate)和CIP(Cooperation for Integration of Prepress, Presss, and Postpress) 。

- 印刷版材的材質、保存期限和耗損因素為何?
- ▶ 蛋白版早期是以蛋白經過發酵後用於晒版,如今則是將感光液塗佈在鋁或鋅板 上。這種版材印刷一次即棄,無法保存。PS 版是製造廠將感光液塗佈於鋁板 上供貨給輸出中心,外觀看似不很剛性的薄金屬片。可重覆印刷,效果較精美, 保存期限約 0.5~1 年,取決於氣候、溫溼度造成的氧化程度以及印刷時的磨損 程度(道林紙較粗糙,對版材的磨損較高)。一日過了保存期限,若要再刷必 須重新製版。另有中間產物維片,是一種類似大型底片的膠片,保存期限約 3~4 年,視氣候及溫溼度造成的氧化程度而定。
- 軍色和多色,在印刷上有什麼差別?
- ▶ 彩色印刷,是將四塊(四色)印刷版順序「掛」在印刷機上,一張紙依序「跑」 過四個印刷版,即完成四色印刷。如果單色,就只使用一塊印刷版。
- 印張是什麼? 抄紙是什麼意思?
- ▶ 印刷機並非一次滾動只印 1 個書頁(那太不經濟了),而是一次印一大張紙, 稱爲一個印張(刷紙),其上包含 16 或 8 個書頁(視書籍開數而定,詳後)。 印張(刷紙)很大,除非是市銷規格,否則由紙廠直接供貨。紙廠為印刷廠「準 備特規紙品」的動作稱為抄紙。 - a 是指印刷機 - a 可視為製版成本單位 - - 如 果作者修訂 3 頁內容,而它們分別「落」在不同的占上(詳後),重新製版的 成本就是 3 台;如果運氣好落在 1 台上,重新製版的成本就是 1 台。
- 紙廠供應的紙有多大?
- ¾ 全版(全開)31\*43 英寸,菊版(菊開)24.5\*34.5 英寸。這是最普遍的市場尺 寸,其他尺寸(例如下百提到的 31\*39 英寸和 28\*38 英寸) 必須請紙廠抄紙。
- 開 ↓ (16 開 、18 開 、32 開 ...) 指的是什麼 ?
- ▶ 開本 (開數)是出版界對於書籍大小的一個通稱。將一張全開 (31\*43 英寸) 的紙分割為 16 等份或 18 等份或 32 等份,所得尺寸就以 16 開、18 開、32 開 表示。以下是各開本的實際尺寸:
	- 16 開: 190\*260 mm
	- 18 開:170\*230 mm。臺灣電腦書籍的傳統尺寸。

*The Art of Word – Write and Typeset Large Scale Documents*

- ◆  $\frac{1}{2}$  18 0 0 0 0 0 0 0 0 0 0 0 0 0 0 185 \*230 mm 。目前英文電腦書慣用尺寸。 臺灣電腦書籍於 1995 左右亦開始大量採用這種尺寸。
- ◆ 25 開: 150\*210 mm。

此一大小是莫肯紙 (24.5\*34.5 英寸)的 1/16,所以又稱莫 16 開。

◆ 32 開: 130\*190 mm

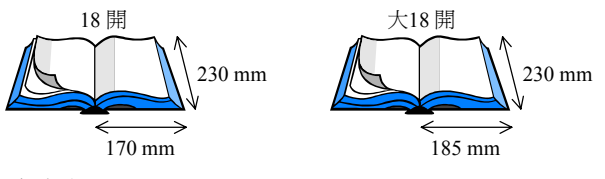

- 印刷機台與紙張大小的比例如何?
- ▶ 印刷機目前最大可印尺寸為 28\*40 英寸,因此全開紙 (31\*43 英寸) 必須對半 裁才可上架。稍後談到另一種較特殊的尺寸 31\*39 英寸,也必須對半裁開才可 ㆖架。菊版紙可直接㆖架。請參考圖 1-3。

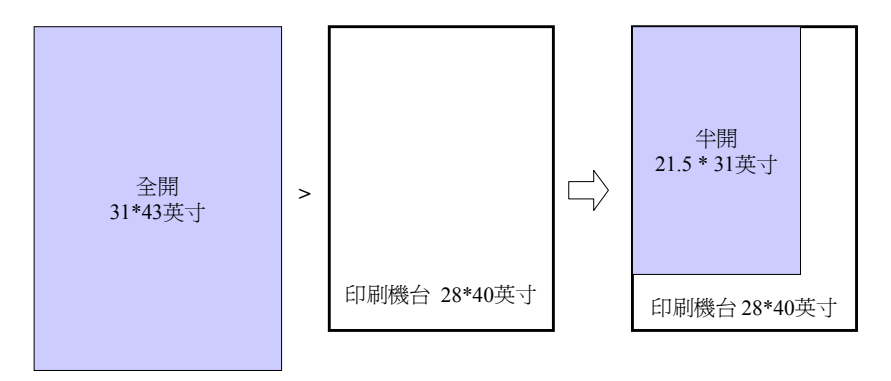

↑這種大小的紙張裁半之後(半開),用來印刷 16 開和 32 開書籍, 可拼出 16 開書籍 8 頁,或 32 開書籍 16 頁。

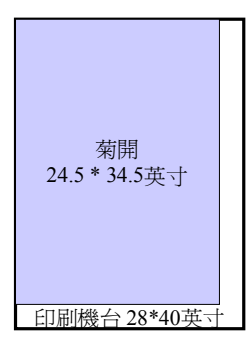

← 這種大小的紙用來印刷 25 開 (又稱菊 16 開)書籍,可拼出 16 頁

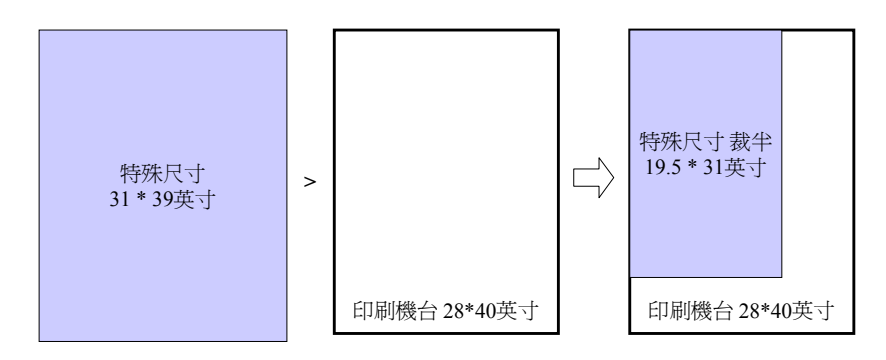

↑這種特殊大小的紙裁半後用來印刷オ 18 開書籍,可拼出 8 頁

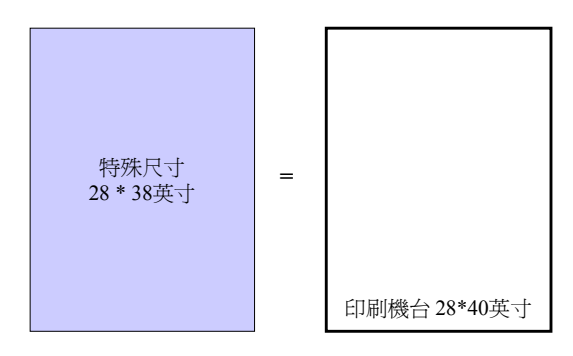

↑這種特殊大小的紙用來印刷 18 開書籍,可拼出 16 百

圖1-3 開本、印張、印刷機台之間的關係

- O 各種開本的一台(一塊版)可拼湊多少張書百?
- ▶ ◆ 16 開本是一台 8 頁,以半開紙上架印刷。
	- ◆ 16 開本是一台 16 頁,以特殊尺寸 28\*38 英寸紙 (恰恰符合印刷機台大小) 上架印刷。這種紙並非普遍規格,必須向紙廠訂製。
	- ◆ 大 18 開本是一台 8 頁,以特殊尺寸 31\*39 英寸紙對半裁開後上架印刷。 這種紙亦非普遍規格,必須向紙廠訂製。
	- ◆ 32 開本是一台 16 頁,以半開紙上架印刷。
	- ◆ 25 開本是一台 16 頁,以韓њ紙上架印刷。
- O 書籍尺寸與原始 (排版系統中的)設定是否絕對準確相等?
- ¾ 不,都有誤差存在。書籍實物是裁切而來,裁切機沒有那麼高的精準度。但誤 差也不至於太多。
- O 印張(刷紙)可以裁切嗎?裁剩的紙幹什麼用了?
- ▶ 印張(刷紙)可裁切,裁剩的紙是廢料。由於紙廠並沒有提供太多種印張(刷 紙)尺寸供選擇(剛才曾舉出四種:兩種普遍規格,兩種特別規格),所以如 果書籍的開數選擇不當,會影響成本。通常開數由出版社決定(作者也可能參 與意見),涉及環節很多,包括裝箱時是否符合既有箱子的尺寸、上架時是否 符合既有書櫃的尺寸、上架效果如何…等等。
- O 落版是什麼?
- ▶ 印刷機上的印張(一故) 包含 16 或 8 書頁 (視書籍開本而定), 印好後由機 器自動化對摺裁切,成為書頁流水排列次序,等待被裝訂。因此印張上的書頁 排列方式就不該是 1,2,3,4…流水排列,必須順應將來印張的對摺程序。排列頁 次使其「順應將來裁切裝訂」,以利製版廠拼版(將書頁放在同一台上製版), 這個動作就稱為落版。請參考圖 1-4。

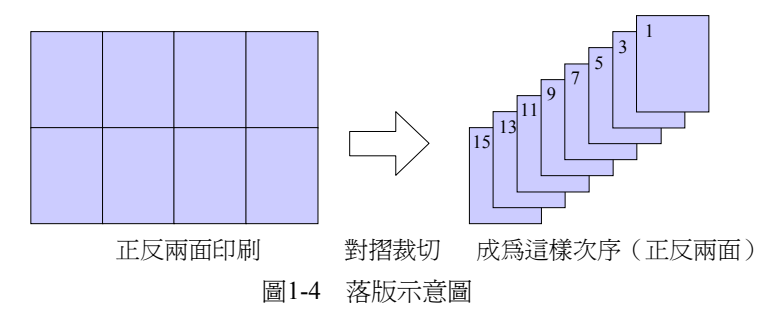

- 出血是什麼?
- ¾ 怪可怕的名詞。其實沒有血,亦不見紅。當網底出現於頁邊,不能只是剛好塗 到頁邊為止,應該更多一些 ( 至少 0.3 公分 ) ,才不會因為折紙修裁而使頁邊 「露餡兒」。此謂出血。請參考圖 1-5。如果圖片(網底)尺寸做得剛剛好, 沒有出血,成書時裁切邊上會出現白色邊(紙的顏色)。

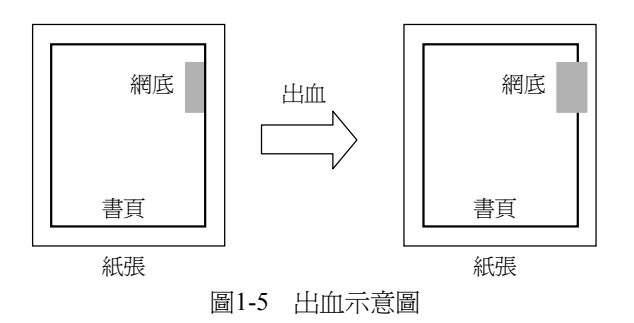

*The Art of Word – Write and Typeset Large Scale Documents*

- 再版或再刷指的是什麼?絕版是指什麼?
- ▶ 版是 "edition",刷是 "printing"。 新版是指內容相對於舊版有所更新的另一本 書,<del>新</del>刷則只是加印。所以一般習慣說的「某某書再版了」,其實是「再刷了」。 正確的說法是像這樣:《**深入淺出** *MFC***》第二版至 2004/02/01 共印 7 13 刷**。 一旦出版社不再印製某本書,我們便說它絕體。如果重新製版,或版材並未被 銷毀,絕版書當然還可以重印 — 書籍畢竟不是郵票或錢幣或版書,是完全由 市場供需而決定是否加印的一種物品。

# **關於** Word **寫作平台**

- <del>寫作平</del>者 (Writing Platform)是什麼意義?
- ¾ 不知道其他㆟是否用過這個字眼。我使用這個字眼來說明:Word 不只是㆒個 文件定稿後的排版工具,而且是㆒個在寫作期間就可以帶來幫助的平台。
- 何謂「在寫作期間就帶來幫助」?
- ▶ 大型文件的創作過程十分繁複,又有許多瑣屑細節要注意。由於寫作是一種不 斷修改、增刪、搬移文字的過程,而科學工程類書又有許多需要交互參照(cross reference)的㆞方,例如 "請參考圖 3-2" 或 "請參考 2.4 節" 或 "請參考第 125 頁",但那些被參考點在寫作過程㆗㆒直是變動的。這就會帶來很大的麻煩, 不但影響寫作思路,也大量增加後期整理時間。Word 可以解決這個問題,自 動化地爲它們編號,並於它們有所變動時同步(但非即時)修正所有參照點。
- 頁次自動編號,Word 做得到嗎?
- ¾ 毫無問題。詳見4.3節。
- **○** 兩個編頁系統 (i,ii,iii…和 1,2,3…) 共存於一份文件檔,可以嗎?
- ¾ 毫無問題。利用 Word 提供的**節**(sections),n 個編頁系統也做得到。詳見4.3.1 節。
- 圖表自動編號,Word 做得到嗎?
- **⊁ 毫無問題。"圖 2-1"、"表 3-4" 這種東西稱為標號 (captions) ,其中的 "圖" 或** "表" 稱為**標籤**(labels)。您可以自訂**標籤**,例如 "小秘訣"、"方程式"、"程式 列表" 等等。詳見5.10節。
- 章節標題(heading)自動編號,Word 做得到嗎?
- ¾ 毫無問題。但 Word 有些無傷大雅(可以迴避)的 bugs 存在。詳見5.11節。
- **註腳**(footnotes)自動編號,Word 做得到嗎?
- ¾ 毫無問題。而且您可以決定**註腳**的顯現風貌。詳見5.3節。
- 還有什麼自動編號是 Word 可以提供的?
- **≻** 書籤(bookmarks)。詳見11.3節。書籤並不是一種頁面同視示感,而是排版的 ㆒個幕後英雄。
- 自動編號的東西一日在文件中被移動位置,會自動重新編號嗎?
- ▶ 會自動化, 但不會自動 需要您做一道非常簡單的手續。詳見9.2.2節。
- **交互參照**(cross reference)怎麼做?
- ▶ 別在文件中直接寫「請參考圖 x-x」,應該寫「請參考 | 」( | 表示輸入點), 然後點選【插入→交互參照(R)】,再選擇您想參照的東西。所有被 Word 自動 編號的東西,例如圖表標號(包括標籤、編號、文字、頁碼)、章節編號(包 括編號、文字、頁碼)、書籤(包括文字、頁碼)、註腳(包括編號、頁碼), 都可以被做成**交互參照**。被參照物㆒旦有任何變化,參照點也會隨之改變。詳 見5.12節。
- **目錄**可以在寫作過程㆗隨時被看到並更新嗎?
- ¾ 可以,前提是文件的編排必須使用約定**樣式**(styles),不能任性而為。**目錄**可 由 Word 自動化製作,但不會自動更新 — 您必須做一道非常簡單的手續。詳 見第7章。
- **O** 索引可以在寫作過程中隨時被看到並更新嗎?
- ¾ 可以,但是不建議。**索引**應該在文件全部底定之後再來考慮,詳見第8章。
- **索引**很難搞嗎?
- ¾ **索引**的製作需要作者協助,不可能由排版者單方完成。㆒般以為**索引條目**必須 逐一插入文件內,但 Word 也提供批量作業方式,不但系統化,並有助於留下 **索引**製作軌跡,利於日後追蹤修改。詳見第8章。
- 文件各單元(例如各章)從奇數頁開始,容易辦到嗎?
- ¾ 簡單極了。只要為每個單元設定自己的**節**,即可辦到。詳見3.4.1節。
- 還有哪些 Word 功能可以輔助寫作?
- ¾ Word **文件引導模式**會在視窗左側顯示㆒個**文件引導框**,即時呈現最新**目錄**(還 可以摺合開展),有助於創作者掌控大局,詳見2.3.1節。**文件引導框**內的章節 條目,連同先前所說由Word自動編號的各種**標號**(captions)、**書籤**(bookmarks), 都是**超連結**(11.2節),有助於創作者在創作過程㆗的擇點跳躍。Word **巨集**允 許創作者發揮各種創意,寫出各種功能來輔助 Word,例如寫出「文字轉換」 批量作業功能,進行兩岸用語自動轉換,詳見10.4.3節。

# **關於** Word **排版概念與環境設定**

- O 立字處理 (word processing) 和排物 (typesetting) 如何區分?
- ¾ 這兩個字眼在某些範圍可能略有重疊。通常文字處理是指對文字本身的處理(字 型、大小、顏色、字距、行距、特殊效果…),擴大一些還可包括立字段落的 設定(段落前後間距、首字縮排、居㆗或靠左或靠右排列…)或圖表的製作。 排版則涵蓋更大範圍的版式設定,例如**頁邊**、**天地**(詳後)、**頁眉**、**頁碼**、**尾 註**、**目錄**、**索引**…。請參考圖 1-6。
- O Word 是專業排版軟體嗎?可獨力實現一整本書的排版嗎?
- ➤ 早期的 Word 排版功能或許不強(唔,我不知道),再加上其命名,往往被認 爲只是一種文字處理軟體。但以我個人經驗,至少從 Word97 開始它就是一個 功能相當齊全的專業排版軟體,絕對可以勝任書籍或論文的排版需求。本書從 頭到腳完全以 Word 完成。Word 的弱點在於其分色能力,以及頁面尺寸(A3 以上恐怕就掛了)。

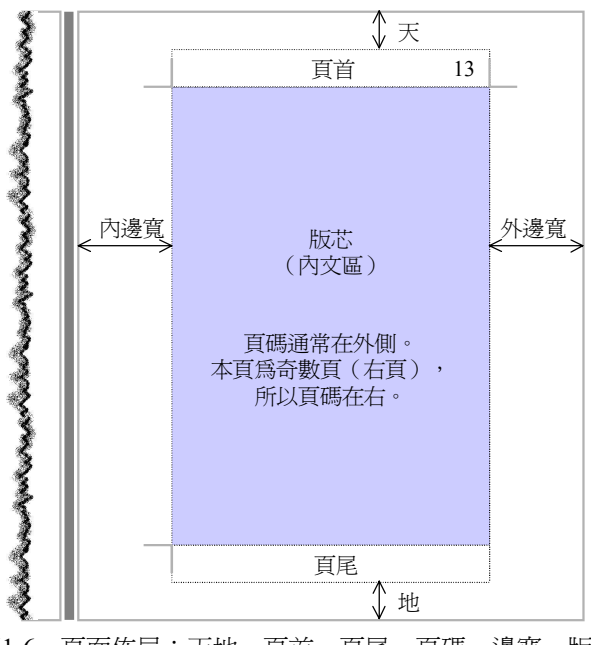

圖1-6 百面佈局:天地、百首、百尾、百碼、邊寬、版芯

- 彩色文件適合以 Word 完成嗎?
- ¾ Word 的色彩模式為 RGB,適合螢幕顯示,因此做為彩色電子文件是很適合的。 但印刷用的色彩模式是 CYMK。雖然目前的輸出機可將 RGB 三色轉換為 CMYK ㆕色進行印刷,但顏色較不飽和,容易出現偏差。所以 Word 不適合做為印刷 用途的彩色排版。
- 試比較各排版軟體如 Word, PageMaker, Publisher, Quark XPress
- ▶ Word 以外的上述其他三個排版軟體都是組頁式排斷, 文字處理能力較弱, 但 具備極強的分色能力,並可應付變化多端的版面,頁面大小也比較有彈性。Word 恰好相反,文字處理能力極強(這是很大的優點,也是易用性的強大保證), 但分色能力薄弱,而且頁面尺寸稍大㆒些就掛了。但其**巨集**提供㆓次開發能力,
- 排版是某種 dirty work 嗎?是某種繁瑣而重複勞動的工作嗎?
- ¾ 如果猛衝猛撞,暴虎憑河,率性而為,排版絕對是件 dirty work。但如果設好 各種**樣式**,認清根本的作業方式,知道什麼該做,什麼先做,什麼後做,什麼 不做,那麼排版是件輕鬆愉快的活兒。正規排版作業的系統性/工程性甚強, 並不需要繁瑣而重複的勞動 — 這話只對具備良好素養的排版㆟員才成立。

Word 的【檢視(V)】功能表㆘有許多**模式**,做什麼用?

¾ 除了**主控文件模式**(2.3.6節),其餘的**標準**、**線上**、**整頁**、**大綱**、**文件引導**等 五種**模式**(統稱檢視模式,詳見2.3.1~2.3.5節)均是以某種角度(方式)觀察 同㆒份文件,可說是文件的㆒體多面(如圖 1-7)。此相當於《*Design Patterns*》 ㆒書所言 **MVC**(Model-Controller-View)範式的實現,也相當於 MFC 程式設 計的 Document-View 觀念:Document 就是文件本身,View 就是檢<del>視模</del>式。

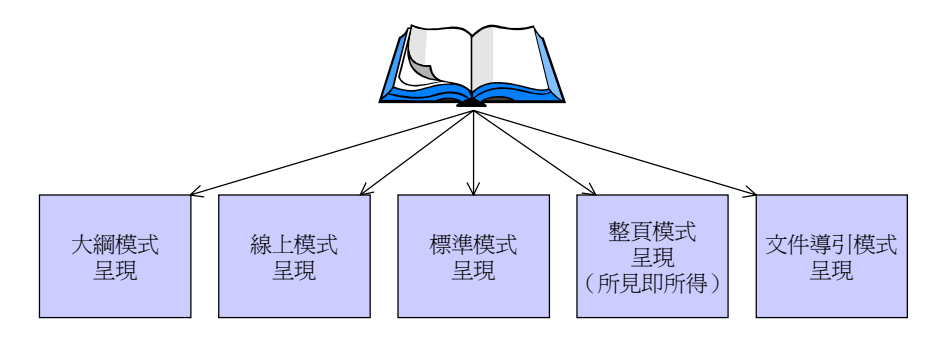

圖1-7 立件與檢視模式的關係示意圖

- 該把一整份文件置於同一檔案,或是另有其他選擇?
- ¾ 如果文件體積很大,整份文件置於單㆒檔案會對 Word 的反應速度有影響。但 目前電腦速度很快、記憶體基本配備很高,相當程度地允許大量內容集中於同 ㆒個檔案(p.72的註腳11有我的㆒些個㆟經驗)。我個㆟覺得置於單㆒檔案比 較直觀而且方便。但您亦可選用**主控文件模式**將整份文件分散至數個檔案(本 書僅在2.3.6節大略討論**主控文件模式**)。
- 是否該為了加快 Word 反應速度而使用**標準模式**或**大綱模式**?
- ¾ **標準模式**、**線上模式**或**大綱模式**的確是最陽春的文件檢視方式,螢幕(頁面) 展示效率也因此最高。但最滿足排版人或創作人需求的是 "What you see is what you get"(所見即所得),也就是**整頁模式**(2.3.3節)。就絕大多數的文件大 小和電腦配備而言,使用**整頁模式**應該不會令作業遲緩(p.72的註腳11有我的 ㆒些個㆟經驗)。
- O PDF 文件可透過導引框內的書篝快速進入對應頁面。Word 也可以嗎?
- ¾ 是的,Word 有相同設計,稱為**文件導引模式**(2.3.2節)。此不僅有益閱讀, 也有益寫作 — 作者再不至洣失於龐大的書稿結構中。對於輔助作者深植架構 輪廓有很大的幫助。

*The Art of Word – Write and Typeset Large Scale Documents*

- 長時間排版或閱讀,白底文件容易使眼睛疲勞。是否有其他選擇?
- ▶ 深底色可以讓眼睛舒服一些。請點選【工具→選項(O)】,再在對話方塊中點 選一般+藍底白字。
- 文字設爲白色有什麼後果?可藉此設定基些立身不被列印出來嗎?
- ¾ 白色白底文字不會顯示於螢幕(除非您改用藍底白字)。根據**整頁模式**「所見 即所得」原則,它也不會被輸出(於紙張、網片、PDF 文件)。但它畢竟存在, 因此如果它是**索引項目**或**目錄項目**的㆒部分,還是會被抽取成為**索引**或**目錄**, 抑或(在適當情況㆘)被抽取成為**頁首**或**頁尾**內容。
- 我可以獲得文件的統計數據嗎?
- **≻** 可以。點選【工具→字數統計(W)】即可獲得各種統計數據,如圖 1-8。您也可 以自製巨集, 從 Word 手上取得更多統計數據, 例見10.6節。

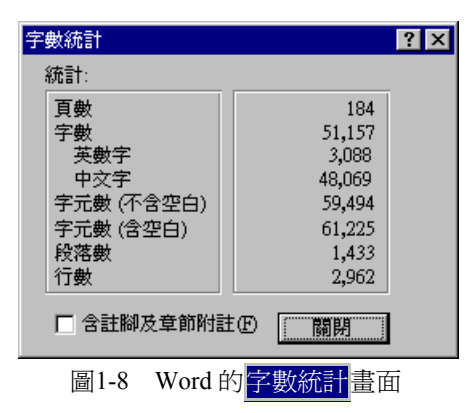

- Q Word 有不少自動淮行的 = 由 R 计功能, 可否取消?
- ⊁ 可以。Word 會自動將 :) 變成◎,將 :( 變成◎,將==>變成♪, 將<==變成◆, 將<=>變成⇔,將 (tm) 變成™,將 (c) 變成©。如果嫌這些舉動過於「雞婆」, 可點選【工具→自動校正(U)】如圖 1-9,取消勾選口自動取代字串。如果不打 算全部取消,那麼就從圖中清單一一挑出欲取消的「取代字串」。如果沒有取 消它們,輸入文字時便會出現上述的自動取代すま,此時亦可在它們一出現時 按㆒次 BackSpace 鍵令現出原形。

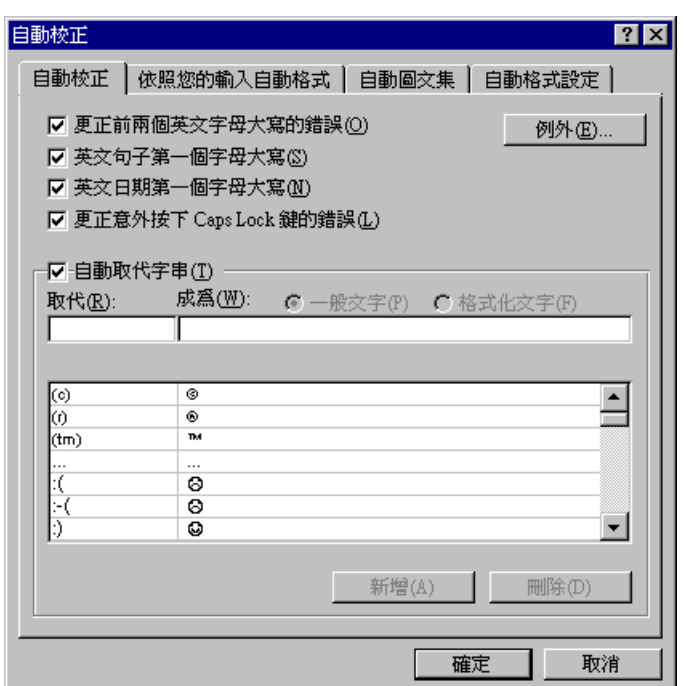

圖1-9 Word 立 自 自 拉 正 共存 棒 (例如自動替換笑臉)

- Q Word 有不少自動格式化功能,可否取消?
- ¾ 可以。Word 會自動將雙引號 "xxx" 變成所謂的智慧引號 "xxx"、將括號自動 正確配對:'[' 配對 ']','(' 配對 ')','{' 配對 '}'。又自動將 "1st" 變成 "1st"。 如果嫌多此一舉,可點選【工具→自動校正(A)】,再點選自動格式設定|或依 照您的輸入自動格式(如圖 1-10), 勾選其中想要的, 取消不想要的。這些 功能的原始構想雖然很體貼人意,但有時候確實多此一舉。例如我撰寫 STL(一 種 C++程式庫)相關書籍和文章時,常為了 Word 自動為我配對「正確的」括 號而頭痛不已。STL 的資料區間是前閉後開區間,表現應如 [a,b,c),如果 Word 老強迫轉為 [1,2,3] 就頭大了 — 我將因此總是必須回頭把 ']' 改為 ')'。更不幸的是如果將這樣的文件交給他人,而對方的 Word 並沒有取消「自 動配對正確括號」,將是災難㆒場。我曾經遭受過這種困擾。

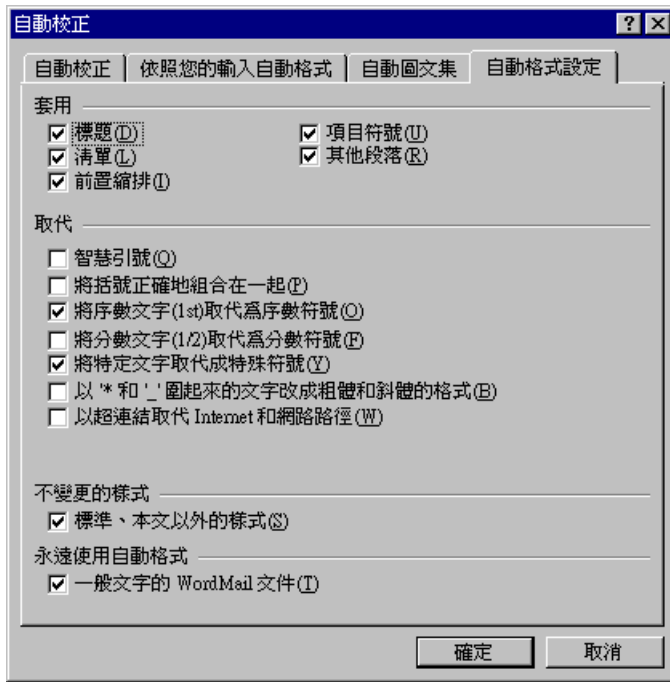

圖1-10 Word 立 宇 自動格式 書定(括號正確組合、智慧引號…)

- O Word 的版本相容性如何?
- ¾ ㆒般公認 Word 回溯相容的能力很不錯。本書所談都是 Word97 以來就有的功 能,適用於其後所有更新版本(已經過測試)。
- Word **引導框**有時候表現失常!
- ¾ 就我的經驗,您所遇的問題大概有兩種。㆒是它沒有正確抓出**樣式**為標題 *1*、 標題 *2*、標題 *3*…的文字加以顯現,另㆒是它沒有抓出「標題自動化編號」所 得的標<mark>展數</mark>字 (例如 "3.2.3 節" 的那個 "3.2.3") 。前一個問題令人心臟麻痺, 幸好救心藥很便宜:多展開摺疊幾次就會正常,後㆒問題是個小 bug,在某種 情況㆘才會出現,可以迴避。詳見5.11節。
- O Word 自動化章節標展編取有時候表現失常,亂編!
- **⊁** 大概是因為您給它太重的負擔了。更新所有功能變數(詳見9.2.2節),就可以 讓 Word 恢復神志。
- Q 我的文件體積莫名其妙地暴漲!
- ¾ 的確會如此。有時我確定已把 24-bit 全彩點陣圖換為 16 色,檔案大小卻沒有 減少。有時只是做了㆒些簡單動作,體積卻暴漲兩倍。這是因為 Word 支援所 謂的快速存檔能力:許多時候當您儲存檔案,Word 並不把整份文件按照內容 前後次序儲存㆒遍,而是以(如果可以的話)添加方式將某些東西附加於原檔 案尾端(其中可能有對原文件內容的修改指示)。因此雖然刪除(或替換)某 張圖片,說不定 Word 只是把新圖片加進來,並對原圖片做一個「邏輯刪除」 動作(做上一個記號而已)。這便可以解釋詭異的「不減反增」現象。如果您 確定您的作為不會造成體積暴漲,別慌,Word 遲早要還㆒個公道 — 也許是 在多次儲存檔案(S)之後。您也可以要求 Word 立刻把垃圾清乾淨:點選另存 新檔(A),並選擇同名檔案。這個動作在剛存檔完畢的文件上是無效的,因為 儲存檔案(S)後如果未對文件做任何修改而又點選另存新檔(A),Word 將不會 對您有任何理睬。您也可以點選【工具→選項】+儲存,取消口快速儲存。
- 談談 TEX 排版軟體

最近閒時研究 TEX 排版系統。老實說這套由 Knuth 發明又有眾多高手不斷發展 和使用的軟體,實非我等H 夫 俗4 能輕易上手。如果從頭 DIY,單是成功令其 正確處理中文就要大費周章;編寫一份稍複雜的專業文件都得記憶一大堆命令 和符號;如果文件帶有格式錯誤,系統給的提示資訊也可能令初學者莫名其妙。 但 TEX 有個重要的理念極具借鑒意義,那就是 WYTIWYG:What You Think Is What You Get。TEX 並不鼓勵(但也不限制)用戶直接指定字型、顏色、縮排、 間距、段落格式等屬性,而是希望用戶專注於自己想表達的內容,通過相應的 命令說明作品的邏輯關係。用戶需要告訴 TEX 的是「這是一章開始」、「這 個單字應該強調」、「這裡是一段詩」...,而不是告訴它「這是第 3 章,應該 用黑體三號字,開頭有一個雙 S」、「這個單字用斜體楷書 9 號 」、「左右縮 排各 1 英寸,右邊不對齊,換用小一號字型 」 …。這樣,即使絲毫不懂排版藝 術,也可以用 TrX 輸出專業文件,甚至直接付印。使用 Word 這一類「文字處 理」軟體,如果沒有專門指導,普通用戶排版出來的文件可能就中看不中用, 或者根本就不堪入目。當然 Word 也提供很多機制如**功能變數**(fields)、**範本** (templates)、**樣式**(styles)、**標號**(captions)等等,讓用戶能夠更專注於 文件的結構和內容,但這部分功能似乎沒在得到應重的強調。所以從一開始聽 到《*Word* 排版藝術》的消息,我就非常期待。換個角度看,TEX 這樣的系統 可以看作是將專家經驗數位化,使普通用戶得以共享的平台。如果能夠把這種 共享以更人性化,用戶體驗更舒適的方式提供出來,應該可以作為 Office 軟體

的一個發展方向。

▶ 莫把人性化、親和性看成是一件輕鬆可達的事,那其實是一個成功軟體(在市 場㆖、在普及度㆖、在貢獻度㆖)之所以成功的極關鍵因素。Microsoft Windows 和 Microsoft Office 開發團隊投注在人因工程上面的時間和人力非常驚人,這些 軟體的成功自有其功能性及市場競爭手段以外的因素。我認為您所描述的 TEX "What You Think Is What You Get", 在 Word(或其他排版軟體)正是體現在樣 **式**(styles)身㆖。用戶想指明「這是某㆒章開始」,那就選擇 *!*章名(或標題 *1*)**樣式**;想指明「這個單字應該強調」,那就指定強調粗體**樣式**;想指明「這 裡是㆒段詩」,那就指定 *!*詩體**樣式**…。㆒般文件所需**樣式** Word 都已備妥, 特殊樣式(例如上述*!*詩體)則當然必須由用戶自己定義出來。不論一般(內建) **樣式**或特殊**樣式**,都可能需要調整或新設,這時候就是軟體方便性和親和性顯 優勢的地方。當一個軟體「鲁非我等]! 扌俗4 能輕易上手」時,它的命運將落 在孤單的社群內,畢竟㆟類社會 99.99%由凡夫俗子構成。Word 的眾多功能「沒 有得到應有的強調」(尤其是寫作平台相關功能諸如**功能變數** fields、**範本** templates、**巨集** macros、**標號** captions、**多層次大綱編號** multi-level outline numbering、**交互參照** cross reference、**追蹤修訂** track changes、**註解** comments、 **書籤** bookmarks 等等),正是我寫作《*Word* 排版藝術》的動機。任何軟體用 戶在晉升 power user 層級時幾乎都需要專門指導(從書籍、從文獻),而 T<sub>E</sub>X 用戶所需的專門指導,我相信遠遠高於 Word 用戶所需要的專門指導(後者也 許只需要這本書就夠了,I hope so ② )。任何一種排版軟體都有其訴求,Word 之於一般以立字爲主、非美工專業、非彩色印刷的需求絕對是夠好而易用的, 這是本書樂意傳達並證實的㆒點。

### **關於** Word **排版實務**

#### **版面設定(**Page Setup**)與系統設定**

- 排版的第㆒件事是什麼?
- ⊁ 言人人殊。我認爲是【檔案→版面設定(U)】,先確立紙張大小和邊界(詳見3.1 節),這就把尺寸、版芯位置、天地等等都先定了㆘來,然後是**節**的設定(詳 見3.4節)以及各種**樣式**設定(詳見5.1節)。
- **節**(Sections)是什麼?
- ¾ 這是很被 Word 用戶忽略的㆒個排版概念。**節**(詳見3.4節)用來設置㆒個個排 版單元,使不同的單元得以擁有不同的大局設定。您可以在獨立的**節**㆗設定專

屬的編頁方式、起始頁次(奇頁或偶頁)、**頁首**/**頁尾**內容…,如圖 1-12。如 果忽略節的設定,整份文件就是單一的節。通常我會爲每一**立件單**五(序言、 目錄、致謝、第 1 章、第 2 章…)各設獨立的**節**,然後便可令它們都由奇數頁 開始,並令立前(正文前的序言、目錄、致謝等等)採用羅馬編頁,正文由數 字 1 開始採用阿拉伯編頁。

- **範本**(Templates)是什麼?.dot 是什麼
- ¾ **範本**(templates)又稱**樣式庫**,是㆒群**樣式**的集合,並包含**版面設定**(紙張、 邊寬、**頁首**和**頁尾**位置、天地…等等)。㆒旦開始新文件,您可以載入某個**範 本**(詳見5.2節),這便獲得其㆗所有的**樣式**設定,便可將這些**樣式**套用於文件 身㆖。**範本**的副檔名是.dot。

"範本"和 "樣式庫" 兩個字眼, 前者出現在【格式→樣式庫(G)】中, 後者出 現在<mark>開啟舊檔</mark>對話方塊下方的檔案類型淸單內。當然,還有其他出現場所。

- normal.dot 是什麼?
- ¾ 副檔名為 .dot 者便是**範本**(**樣式庫**)。Word 用戶的所有作為,其影響範圍可 分㆔個層次:(1) 文件自身,(2) 相同**範本**所衍生的所有文件,(3) 所有 Word 文件。如果您的**樣式**(或**巨集**)儲存於 normal.dot ㆗,便屬於第㆔類。Word 一被執行便會載入 normal.dot,將其中的設定雨露均霑於所有後繼被開啓的任 何文件(詳見5.2.3節)。

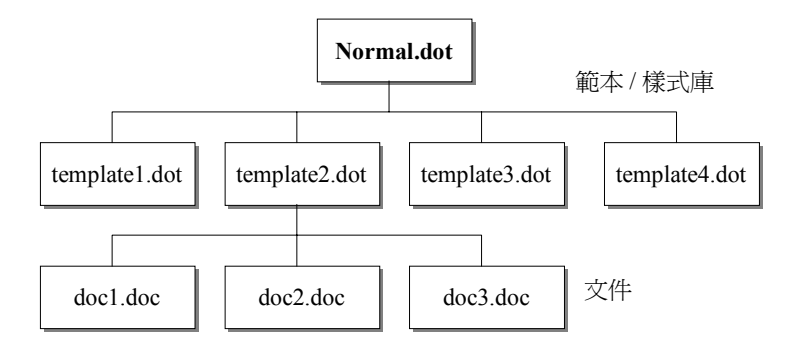

圖1-11 **巨集**和**樣式**可儲存於 (1)文件 (2)**範本** (3) normal.dot

- 頁眉是什麼?**頁首**、**頁尾**是什麼?天地是什麼?
- ¾ 頁眉是**頁首**和**頁尾**的合稱,這是慣用語。**頁首**是指版芯以㆖部分,通常用來放 置章名或節名或**頁碼**。**頁尾**是指版芯以㆘部分;有㆟喜歡把**頁碼**放在**頁尾**外側。

天地是排版術語,天意指**頁首**以㆖的留白,地意指**頁尾**以㆘的留白。通常天大 於地視覺效果比較好。如果天地(留白)太小,會予人不舒服的擁擠感。請參 考圖 1-6。繁體版 Word 並無**頁眉**這㆒稱呼,簡體版 Word 所說的頁眉則是繁體 版所說的**頁尾**。

- 可否讓每一章(或說每一單元)一定從奇數頁開始?
- ¾ 可以。只需為每㆒單元設定獨立的**節**,並令它從奇數頁開始即可(詳見3.4.1節)。 如此一來,假設前一單元結束於 p.31,下一單元將從 p.33 開始,雖然您不會在 Word 文件中看到空白頁 p.32,但印表機的確會輸出一張空白頁,Word 預覽列 印也會出現㆒張空白頁,*PDF Distiller* 輸出的 PDF 文件也會有㆒張空白頁夾在 p.31 和 p.33 之間。
- **頁碼**會自動流水排列嗎,即使任意安插或刪除頁面?
- ¾ 可以。Word 隨時為每㆒頁面自動重排**頁碼**,完全無需用戶操心。
- 立前是指什麼?正立(下立)是指什麼? 立後是指什麼?
- ¾ 文前、正文和文後都是排版術語。通常第㆒章以前的篇幅(可能包括扉頁、序 言、目錄、前言、致謝)稱為立前,各章稱為正立,附錄、索引等稱為立後。

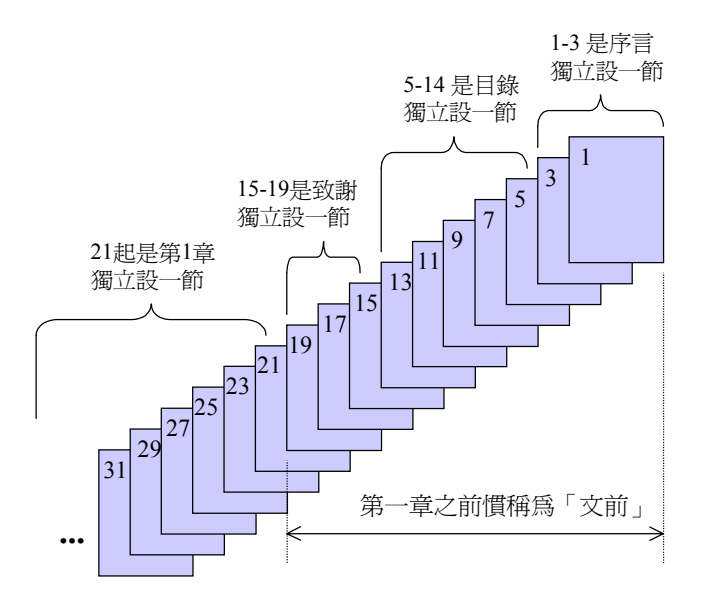

圖1-12 節(sections)示意圖

*The Art of Word – Write and Typeset Large Scale Documents*

- 對立前採 i,ii,iii…編頁, 對正立和立卷採 1,2,3…編頁,可以嗎?
- **≻** 是的,可以。幾乎所有書籍都如此做。Word 可對立前和正立採取不同的編頁 方式 — 只要您為各單元設定獨立的**節**(詳見3.4節)。
- 如何以單張 A4 紙列印兩百, 對摺後打釘成為一本小書?
- ▶ 您的意思是希望在一張紙上單面列印兩頁(或雙面列印四頁),對摺後於對摺 處打釘成為㆒本小書,那麼在 Word 之㆗該如何排列文件頁次,是嗎?這個問 題有點類似先前說過的「落版」(但比印刷上的落版單純多了)。可在 Word2002+ 中點選【檔案→版面設定】+邊界,在頁數 / 多頁(M)欄目中選擇書籍對頁:

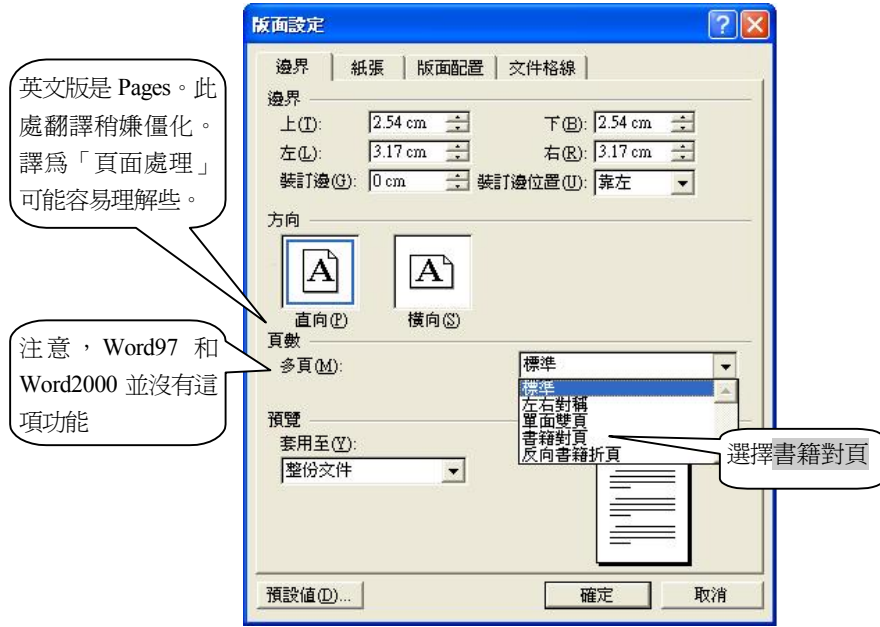

那麼當列印一份 8 百文件時, 1.8 百、2.7 百、3.6 百、4.5 百會被列印於同一張 紙上,如下:

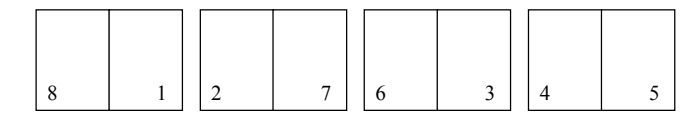

如果再安排雙頁列印,使 1,8 頁和 2,7 頁列印於同一張紙的兩面,那麼上述頁 面將全部塞入兩張紙中,再往中間一折一訂,就是一本小冊子了©

*The Art of Word – Write and Typeset Large Scale Documents*

#### **文字與段落(**Texts & Paragraphs**)**

- **格式**(Formats)是什麼?
- ▶ "格式" 是很普通的用詞,即使 Word 也在不同場合用上這個字眼。通常 Word 所說的**格式**是指對文字字型、段落、定位點、框線、圖文框、編號方式的設定。
- **樣式**(Styles)是什麼?
- **⊁ 樣式是某種「特定身份的文字」的呈現風格。文件中特定身份的文字(例如大** 標題、小標題、內文、程式碼、圖、表…)必然需要特定的呈現風格(包括字 型、字體大小、字距、行距、顏色、前後段距離...)並在整份文件中一以貫之。 Word 允許用戶將這樣的設定儲存起來並賦予名稱(詳見5.1.1節),將來即可 快速套用於文字身㆖;配合**快速鍵**使用更是方便(詳見5.1.4節)。**樣式**是排版 的最根本要素,Word 提供的許多自動化功能,例如**目錄**和**索引**的收集(詳見 第7、8兩章),都必須透過樣式來完成。有了樣式,排版不再是一字一句一行 一段的辛苦爬梳,而是大塊山水地潑灑(再加上少量細部微調)。

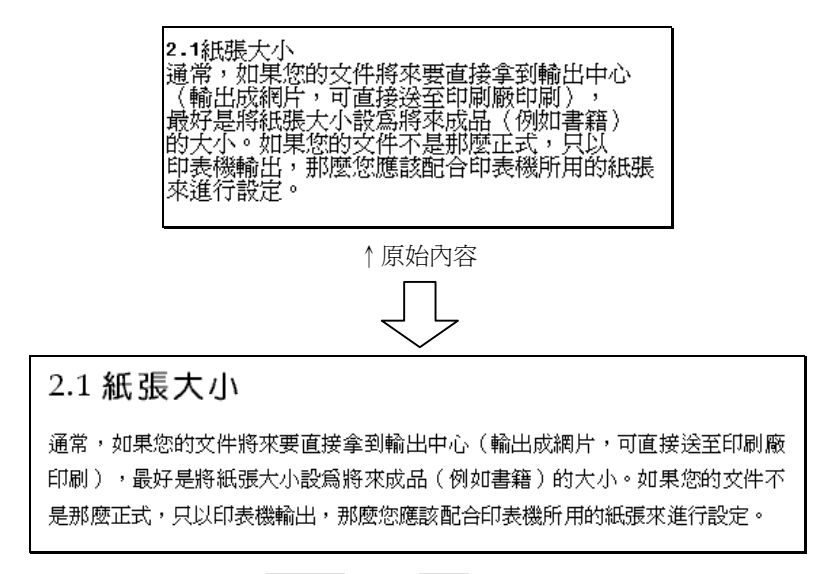

↑分別套用標題 *2* **樣式**和內文**樣式**後,呈現的風貌

- 好看的**樣式**如何設計?
- ▶ 「好看」是主觀意識。不過相同文化下的審美眼光不會相差太遠。我認爲好看 主要在於視覺舒服,舒服主要在於協調:空間協調、字體協調(詳見2.4節)。 值得注意的是,我的慣用版式 10 年來從沒變過,但讀者很喜歡。這或許可以

給爭妍鬥豔、非來點奇怪不可的年輕排版者一些省思。當然我也同意,不同的 產品(for 電腦、for 文藝、for 廣告、for 宗教、for 哲學…)有不同的訴求。

- 有**內建樣式**(Built-in Styles)可用嗎?
- **⊁** 有,但通常不適用於您(否則就不必排版了),您必須修改其中設定。每個樣 式都有字型、段落、定位點、框線、語言、圖文框、編號方式等 7 種設定,見 5.1節。
- 那麼**內建樣式**有何價值?
- ¾ **內建樣式**(詳見5.1.3節)極有價值也極重要。雖然其㆗設定多半不適合用戶, 需動手修改,但**內建樣式**的名稱卻是 Word 進行高階排版作業時的依據。舉例 來說,Word 會收集**樣式**為標題 *1*~標題 *9* 的文字內容,組成**目錄**,並以目錄 *1*~ 目錄 *9* **樣式**表現多達 9 層的**目錄**。Word 也會收集文件內的**索引項目**,並以索 引 *1*~索引 *9* **樣式**表現多達 9 層的**索引**。諸如此類的應用,不勝枚舉。
- 我已自訂許多**樣式**,現在才知道**內建樣式**的好處,如何補救?
- ¾ 意思是您不想煩瑣㆞逐㆒將您的自訂**樣式**的設定抄錄到**內建樣式**㆗,是嗎?有 ㆒個辦法,就是令**內建樣式**繼承您的自訂**樣式**,也就是令前者的根據樣式為後 者。假設您已設計了㆒個!大標**樣式**,現令標題 *2* **樣式**繼承之:

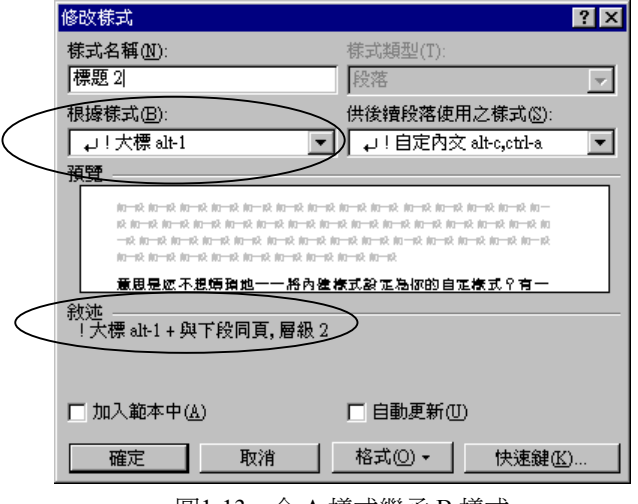

圖1-13 令 A 樣式繼承 B 樣式

注意:點選【格式→樣式(S)】所得的對話方塊內,不一樣會出現所有內建樣式。

您還必須點選所有樣式才行:

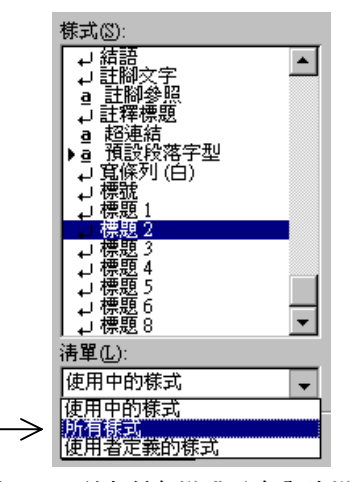

圖1-14 列出所有**樣式**(含內建**樣式**)

- 可以刪除**內建樣式**嗎?
- ¾ 可以在您自己的**範本**(.dot)㆗刪除之,但恐怕不會帶來任何好處。
- 如何使用別㆟建好的**樣式**?
- ¾ 要不就拿其.dot 來用(據以產生㆒份新文件),要不就拿其.doc 來用(刪除其 內文字),要不就運用【工具→範本與增益集(I)】的<mark>管理組合</mark>。詳見5.2.5節。
- Q 文字段落的縮排和定位點總是令我困惑!
- <mark>≻ 關鍵在於尺規上那兩個三角型 + 一個四方形:</mark> 1 · · · 【 <sub>· A ·</sub> 1 · · · · 上方的倒 三角型稱為首行縮排,下方的正三角型稱為首行凸排,最下方的四方塊稱為左 違縮非。您試著操作它,看看對文字排列帶來的影響,比我在這裡口角春風要 好。
- O 我可以看到 Word 為文件所加的分<mark>履符团</mark>嗎?
- ▶ 可以。工具列上有一個 ≠ (顯示/隱藏) 鈕,可以切換觀察不可見的控制符號 如分行、分頁、分欄、分節等符號。
- **目錄**(Table of Contents)可由 Word 自動製作嗎?
- ¾ 可以自動化,但無法自動。用戶可要求 Word 抓取數種**樣式**的文字,做成層次

**目錄**(詳見7.1節)。本書**目錄**就是以這種方法完成。

- **章目錄**可由 Word 自動製作嗎?
- ¾ 有些書籍會貼心㆞在各章之前增加㆒份章目錄,對該章提綱鍥領㆒番。製作**章 目錄**可以是自動化行為,但無法自動。本書就有**章目錄**,7.5節有㆒些經驗談。
- **索引**(Indexes)可以由 Word 自動製作嗎?
- ¾ 可以自動化,但無法自動。用戶可逐㆒或批量設定所謂的**索引項目**(㆒種 Word **功能變數**),再以簡單的動作要求 Word 建立帶層次的**索引**(詳見第8章)。索 引可以是中文(按筆劃多寡排列),也可以是英文(按 a,b,c,d...排列), 完全 視**索引項目**而定。本書**索引**就是以這種方法完成。
- **功能變數**(Fields)是什麼?
- ¾ Word 可被視為由「核心」和「外殼」構成;外殼時時向核心㆘命令。Word 核 心接受許多 VBA **指令**(詳見10.3.1節)。當我們操作 Word,種種操作就相當 於向核心㆘達指令(甚至可以把各操作所㆘達的指令記錄起來,成為**巨集**(詳 見10.1.1節)。Word 核心對 VBA **指令**或**巨集**所做的反應,有時直接呈現於螢 幕,有時將運算結果填入某些「空間」。這些空間以編程(programming)術 語而言就是**變數**(variables, fields),Word 稱之為**功能變數**。例如,用戶在**頁 首**或**頁尾**所設的**頁碼**,就是個**功能變數**:Word 重新組頁後會將每㆒頁的編碼 填入**功能變數** *Page*(詳見9.3.1節)。

凡 Word 為用戶所做的自動化工作,諸如**頁碼**、**目錄**、**索引**、**文件統計**、**標號**、 **交互參照**…,都需借助**功能變數**來完成。試著雙擊**頁首**或**頁尾**,您會發現其㆗ 有灰色字塊,那就是**功能變數**(的內容顯現):

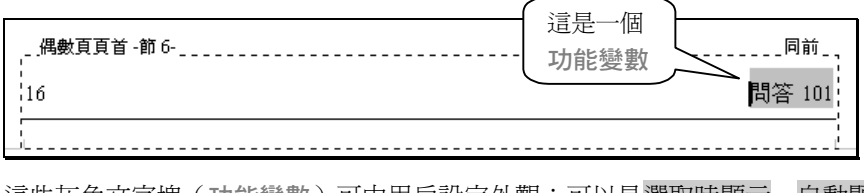

這些灰色文字塊(**功能變數**)可由用戶設定外觀:可以是選取時顯示、自動顯 示、或無:

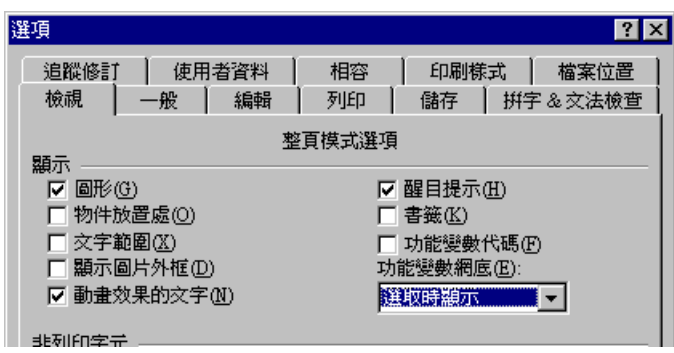

### **圖片(**Figures**)**

- 圖片如何進入文件之中?
- > 兩種方式:【插入→物件(O)】和【插入→圖片(P)】。前者把圖片當做物件對 待,並區分為**嵌入**和**連結**兩種形式。後者有 5 種來源:

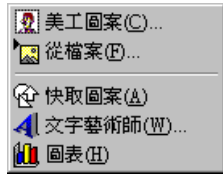

- **嵌入**(Embedded)和**連結**(Linked)是怎麼回事?
- ¾ **嵌入**是將物件或圖片整個放進文件內,**連結**則還放進其他線索(詳見6.3節)。 Word 相關文獻上對這兩種情況下的壓縮和更新有一些描述,但我的實驗顯示 出不同的結果。詳見6.10節。
- 圖片無法隨著文字移動,怎麼辦!
- ▶ 只要將圖片和文字「鎖」在一起,就會隨著文字的移動而移動,不會再有「文 圖分離」的尷尬。詳見6.9節。
- 我無法精準定位圖片!
- ▶ 圖片分為「類字元圖」和「浮貼圖」兩種,關係到圖片的位置、加框、加陰影 的作法。首先您應該徹底了解這兩種圖的不同。詳見6.9節。
- 可否裁剪過大的圖?將來可復原嗎?
- ¾ 兩者的答案都是 yes。詳見6.4節。
- Q 渦多的圖片會不會急速膨脹文件的體積, 拖垮 Word 的速度?
- ¾ 非常有可能,尤其是全彩點陣圖(bitmap)。因此請慎選圖片格式。如果是點 陣圖,應慎選色彩的多寡 — 螢幕截圖(screen hardcopy)通常只需 256 色或 16 色即有良好表現。本書所用螢幕截圖除了極少數例外,都是 16 色點陣圖(但 操作上需要一些小小注意,詳見6.2節)。
- Word 會對圖片自動進行壓縮嗎?
- ¾ 如果是點陣圖就會!Word 2000+比 Word97 的壓縮能力更強得多。詳見6.10節。
- 可以製作圖目錄(Table of Figures)嗎?
- **≻** 只要圖的標號 (Captions)是以【插入→標號(C)】的方式完成,就可以輕鬆做 出圖目錄。詳見7.6節。

#### **表格(**Tables**)**

- 文字可以很方便地被轉化爲表格嗎?反之如何?
- ¾ 兩者的答案都是 yes。詳見5.7節。
- 我可以讓表格的表頭<del>跨</del>頁重複嗎?
- ▶ 非常簡單。圈選表頭,然後點選【表格→跨頁標題重複(H)】即可。
- 可以製作「非方陣、非對稱」的表格嗎?
- ¾ 非常簡單。Word 提供極強大的表格製作能力,而且幾乎以滑鼠便可完成。詳 見5.7.4節。
- 可以製作「表格目錄」嗎?
- **≻** 只要表格的標號 (Captions) 是以【插入→標號(C)】的方式完成,就可以輕鬆 做出表格目錄。詳見7.6節。

## **關於** Word **程式可控性**

- **巨集**(Macros)是什麼?
- ¾ 從程式的角度來說,**巨集**是「㆒些 VBA **指令**」的集合。從另㆒個意義來說,

**巨集**是「吾㆟操作 Word」的行為集。事實㆖,Word 用戶的各種操作本來就是 「對 Word 核心㆘達 VBA **指令**」。

- **巨集**可以做些什麼事?
- ▶ 超平一般想像!本書舉了三個實例:(1) 兩岸術語轉換(2) 為程式碼加行號 (3) 列出文件所用字型,詳見10.4節~10.6節。巨集是一般用戶和超級用戶(Power Users)的分水嶺。巨集還可以用來寫病毒(練功可以,千萬別害人害己)。
- 如何製作**巨集**?
- ¾ 可錄製而得,也可以撰寫 VBA 程式而得(詳見10.1.1節)。
- **巨集**如何啟動?可製成按鈕便利使用嗎?
- > 巨集完成後可透過【工具→巨集(M)→巨集(M)】+執行(R)啓動執行。更方便 的作法是將它製成一個按鈕, 置於 Word 工具列上 (詳見10.1.4節) 。
- Q 我寫了個百集, 換一台雷腦後卻消失了!
- ¾ 您把巨集儲存在什麼㆞方?文件之㆗?文件所屬的**範本**(.dot)之㆗?normal.dot 之中?如果是後兩者,您得將相關的.dot 拷貝到另一台電腦,巨集才會出現。 (詳見10.1.3節)
- VBA(Visual Basic Application)是什麼?
- ▶ 一種語言,幾乎就是 VB (Visual Basic)的翻版。VBA 是 Microsoft Office 軟 體的可程式介面(Programming Interface)。只要理解 VBA 語法及為數眾多的 Word 物件,便可以寫 VBA 程式來操控 Word。
- VBA 很重要嗎?
- ¾ 取決於您想做什麼事。當 Word 提供的現成能力無法滿足您的需求,而您又希 望解決某些 dirty works(例如稍早說的兩岸術語轉換、為程式碼加行號等等), 恐怕 VBA 是惟一繫望。對具備物件導向編程經驗的人來說,VBA 很容易上手, 只需認識 **Word 物件模型**即可對 Word 進行程式操控。但對從無編程經驗的㆟ 來說,VBA 有相當程度的困難。
- **Word 物件模型**(Object Model)又是什麼?
- ¾ Word 是㆒個以物件導向(Object Oriented)概念建立起來的軟體。其核心以**物**

**件**(objects)的形式開放出來,不僅供給其外殼程式(也就是您所看到的「那 個 Word 程式 」)使用,也供應給終端用戶(End Users)使用。這些物件形成 **一個階層體系(hierarchy),其中包羅萬象,有 Application, ActiveDocument,** Selection, Ranges/Range, Styles/Style, Paragraphs/Paragraph, Words, Characters, Sentences, Fonts/Font, Templates/Template…。每㆒個 物件又有自己的 properties(屬性)和 methods(動作)。光會 VBA 並無法對 Word 寫程式,還必須熟悉上述這些 Word 物件才行。這整個體系便是所謂的 **Word 物件模型**。

# **關於** Word **電子文件**

- 有人使用 Word 雷 う 位來傳佈文件嗎?
- ¾ 不能說沒有,尤其在公司或組織內部。因為 Word 不但提供電子文件基本應有 的功能(密碼、統計數據、書籤、超連結),還有很好的團隊合作模式,包括 **註解**、**追蹤修訂**,很適合用來發展需要集體協作的文件。但是,文件定案之後 通常不會以 Word 格式發佈出去,㆒來它沒有壓縮(雖然它對其內的點陣圖有 壓縮),㆓來它並非可攜式,保不準在什麼電腦環境㆖會稍微走樣。通常最後 對外發佈時會選擇可攜式文件格式如 PDF(第12章)。第11章對 Word 電子文 件有詳細介紹。
- **書籤**(Bookmarks)是什麼?如何插入文件內?
- ¾ 就像真實世界㆒樣,**書籤**是文件內的㆒個定點,可從其他㆞點直接跳過去。點 選【插入→書籤(K)】即可在當前輸入點完成插入書籤的動作。詳見11.3節。
- **超連結**(Hyperlinks)是什麼?如何插入文件內?
- ¾ **超連結**的功能近似**書籤**,但跳躍的對象是 URL(Universal Resource Locator): 可能是個網址,可能是個電子郵箱。點選【插入→超連結(I)】即可在當前輸入 點完成插入**超連結**的動作。詳見11.2節。
- **註解**(Comments)是什麼?如何插入文件內?
- ➢ 註解是團隊合作過程中,文件檢閱者所下的意見。點選【插入→註解(M)】即 可在當前輸入點完成插入**註解**的動作。詳見11.4節。
- **追蹤修訂**(Track Changes)是什麼?
- **≻** 顧名思義,就是追蹤「文件的修改」。【工具→追蹤修訂(T)】和【工具→選 項(O)】+追蹤修訂都是相關操作。詳見11.5節。
- O Word 是否支援<sup>3</sup>> 協作?是否提供「各種修訂的歷史記錄」?
- **≻ Word <sup>る</sup>人協作功能詳見11.4節「註解」、11.5節「追蹤修訂」和11.6節「電子** 文件的保護」。Word 並未提供「各種修訂的歷史記錄」,但提供了不同文件 之間的比對功能,詳見圖 11-11。

## **關於** PDF **可攜式文件**

- PDF 是什麼?
- ¾ 可攜式文件格式;全名 Portable Document Format。「可攜式」意指該文件在不 同平台㆖有著完全相同的表現(螢幕呈現)。PDF 是 Adobe 公司的 *Acrobat* 應 用軟體的文件格式,具有基本的壓縮和保護(密碼)能力。
- PDF 文件該如何展示?如何閱讀?
- ¾ *PDF Reader*(閱讀器)可用以閱讀 PDF 文件;那是 Adobe 公司的軟體產品, 可自 www.adobe.com 免費㆘載。
- PDF 文件如何製作?
- ¾ 可使用 *PDFWriter*(12.5節)或 *PDFDistiller*(12.6節)將其他格式的文件轉為 PDF。
- *PDFWriter* 是什麼?
- ¾ *PDFWriter* 是㆒個印表機驅動程式;以軟體模擬印表機,將輸入資料(某種文 件)轉換為 PDF 格式後輸出為㆒個檔案。
- *PDF Distiller* 是什麼?
- ¾ *Distiller*(蒸餾器)也是㆒個印表機驅動程式,用以攔截其他軟體的印表機輸出, 轉而輸出為 PDF 文件檔。用戶一日安裝此軟體,Word 便多出一個 "Acrobat Distiller"印表機可選(完全就像 HP 或 Epson 或其他實體印表機一樣)。只要 選擇了它,所有列印輸出便流往 *PDF Distiller* 並轉而產生㆒份 PDF 文件檔(詳 見12.6節)。
- *Adobe Acrobat* 是什麼?
- **≻** *Acrobat*(特技演員◎)是 Adobe 公司出品的軟體,用來編輯 PDF 文件。它可 以以頁為單位來增刪文件內容、設定頁碼、製作書籤和縮圖。雖然 *Acrobat* 也 允許修改頁內的文件內容,但它畢竟不是文字處理軟體,也不是排版軟體,這 方面功能較弱。詳見12.7節。
- 透過 *Adobe Distiller* 產出 PDF 文件,其形貌是否與原件相同?
- ▶ 按理想應該保持完全不變。但現實情況很難說,畢竟軟體是人寫的,人難免犯 錯,臭蟲難免會有。就我個人經驗,就發生過意外,詳見12.6.7節。
- **O** PDF Reader或 Adobe Acrobat的導引框內的書範如何設定?
- ▶ 所謂導引框,其中列出書篝,可帶來提連結效果,通常被用來做為文件的目錄 使用,類似 Word 的**文件引導模式**。我們可以手動製作書籤,亦可使用 *PDFMaker* 自動化抽取某種 Word **樣式**(的文字內容)做成書籤。詳見12.8節。
- O PDF 是可攜式文件, 饋給網片輸出機直接製版最好了。可以嗎?
- ▶ 只要輸出機支援 PDF 格式,就可以。

# **本書所有版式與樣式細節**

也許您對本書所使用的字型、版式、樣式、圖片感興趣。以下列出所有細目。

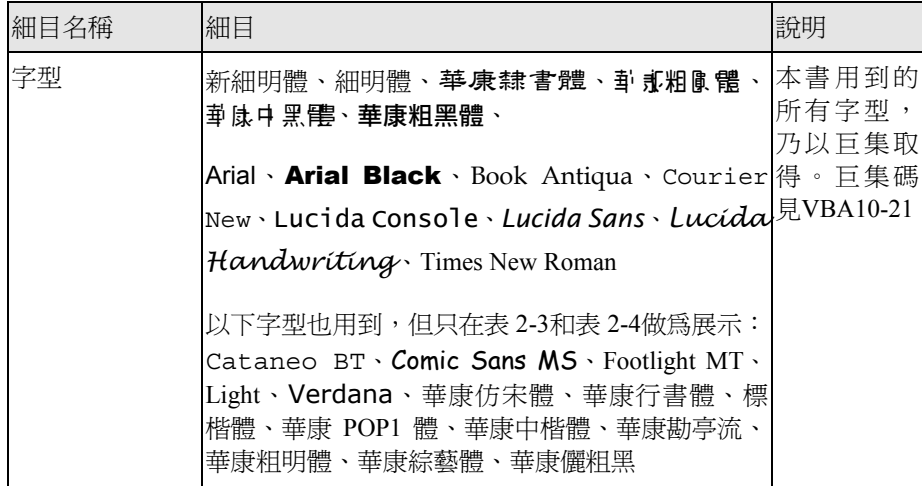

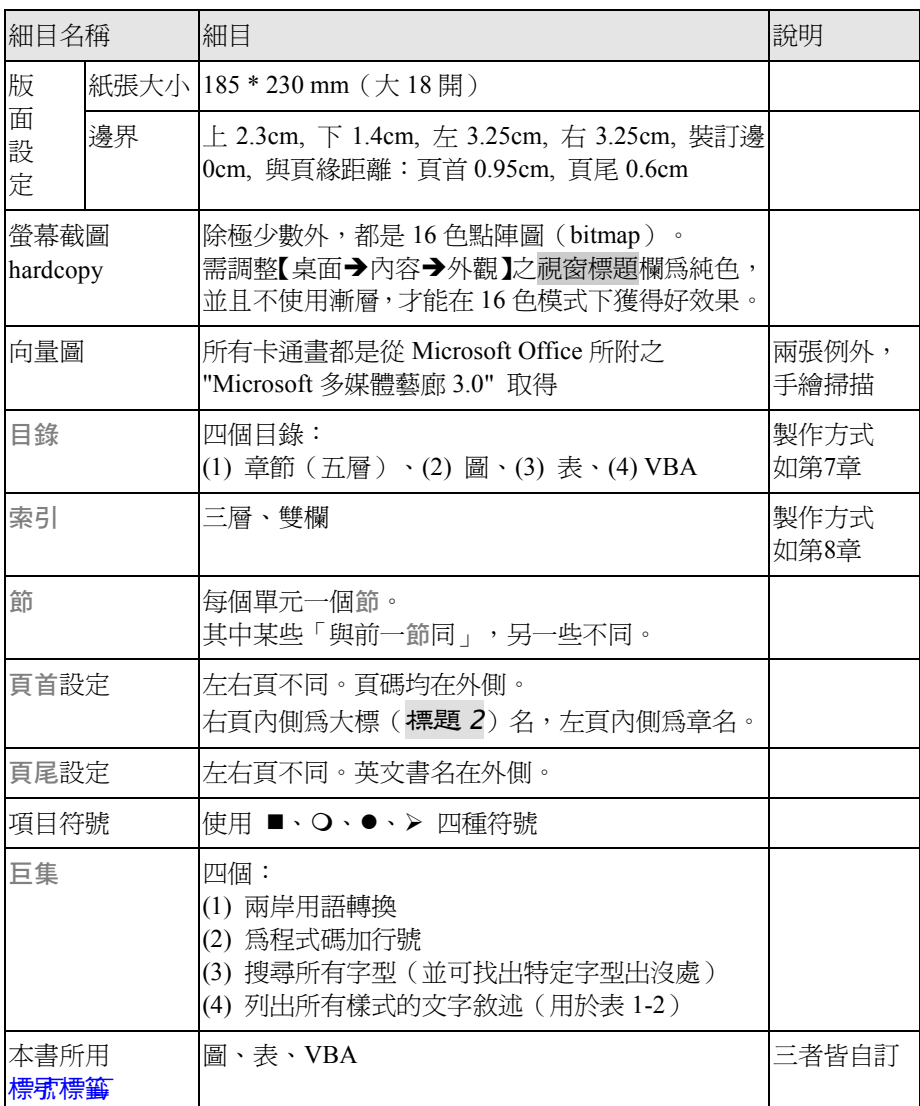

表1-1 本書各種組成描述

※以下兩種樣式類型, → 表示段落樣式, a 表示字元樣式。由於寫作本書之前我已有 許多慣用的自**言樣**式(名稱都帶有前綴字!),也已設定好快速鍵,因此多半讓內建 様式繼承既有之自訂樣式,如此一來便可免除一大堆重設工作。

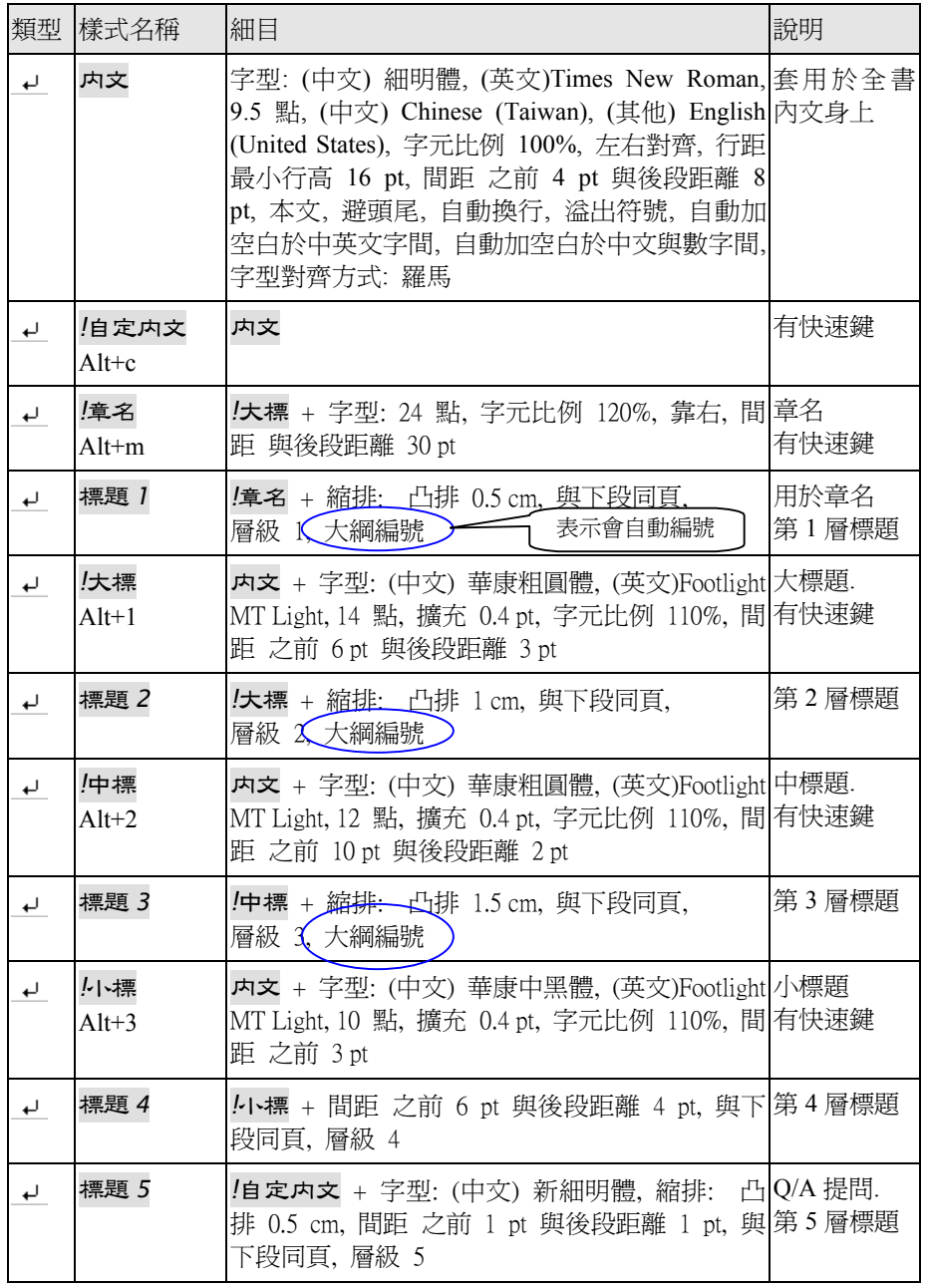

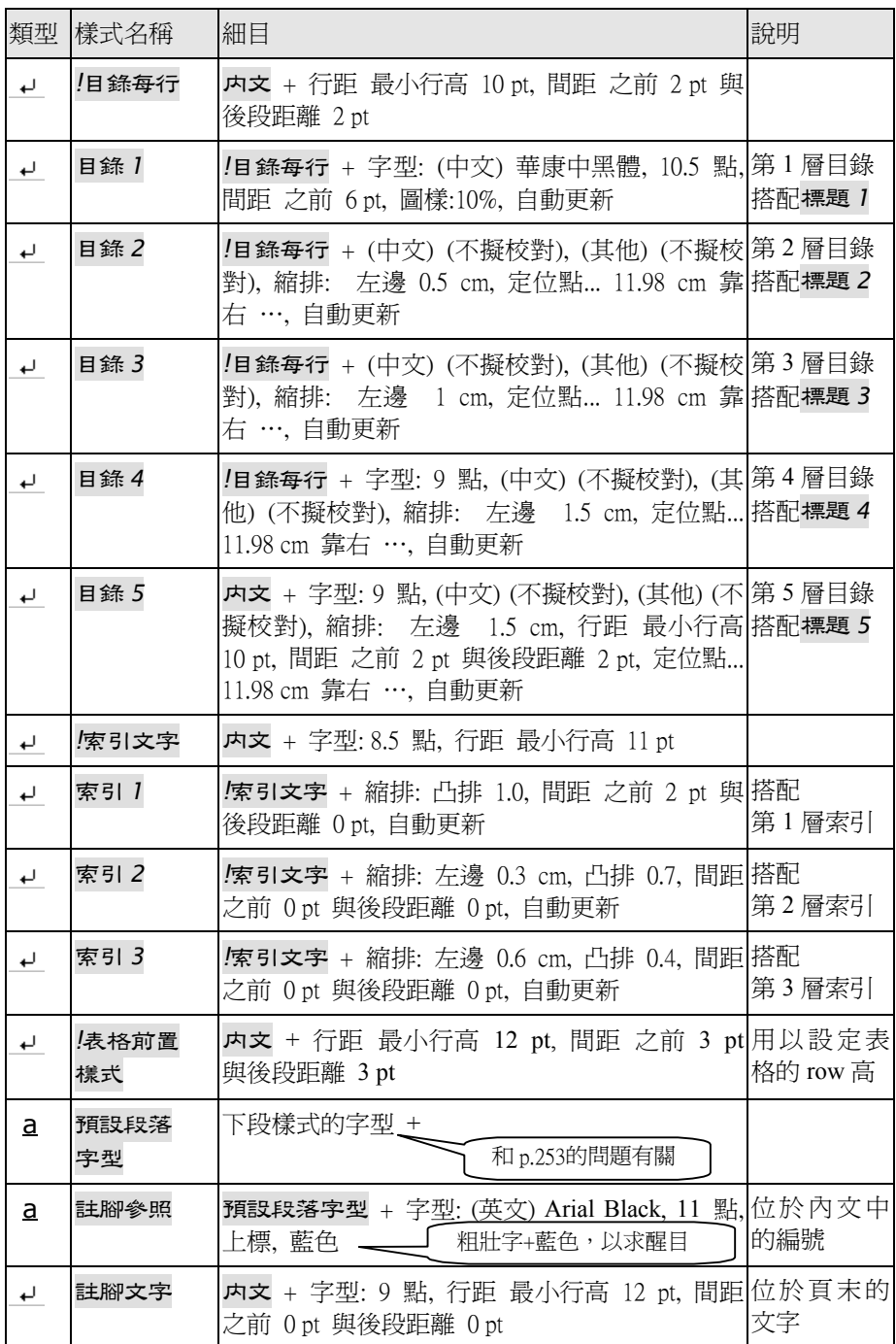

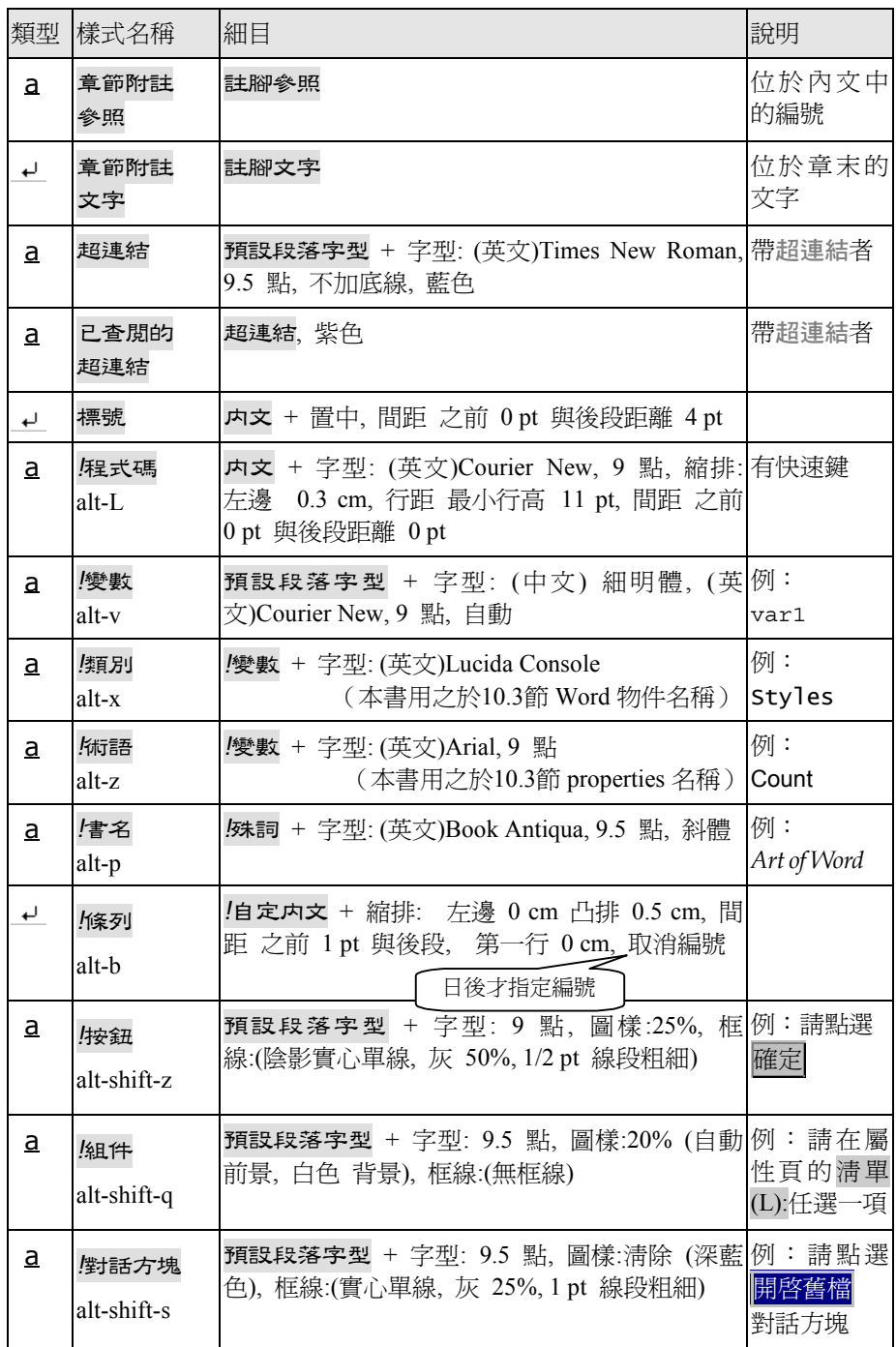

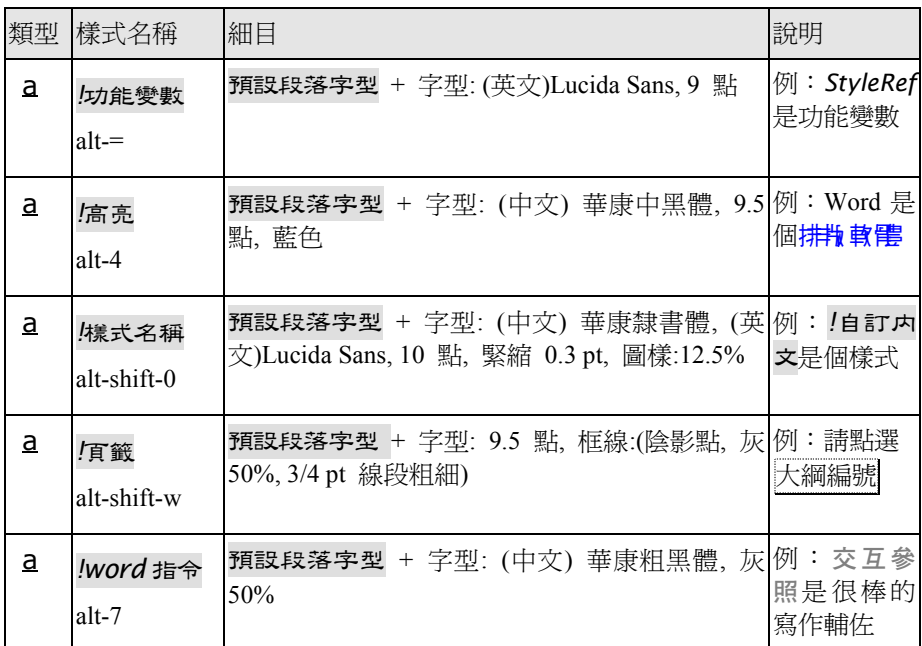

表1-2 本書**版面設定**與**樣式**細目

56